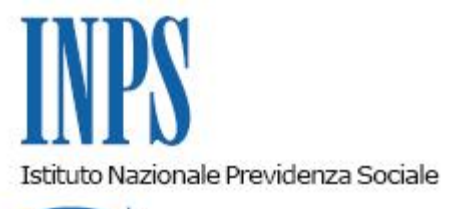

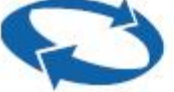

*Direzione Centrale Sistemi Informativi e Tecnologici Direzione Centrale Entrate* 

**Roma, 26-06-2014**

## **Messaggio n. 5613**

Allegati n.9

OGGETTO: **Rilascio procedura sperimentale di acquisizione e trasmissione domande relative allo sgravio contributivo per l'incentivazione della contrattazione di secondo livello, riferito agli importi corrisposti nell'anno 2013 (Circolare 78/2014). Documentazione tecnica e manuale utente.**

Con la circolare n.78 del 17/06/2014 sono stati illustrati i contenuti e le modalità di accesso allo sgravio contributivo per l'incentivazione della contrattazione di secondo livello riferito agli importi corrisposti nell'anno 2013.

Si comunica che, a partire dal giorno **26/06/2014** fino alle ore 23.00 del **04/07/2013**, sarà disponibile la versione sperimentale dell'applicazione "Sgravi contrattazione II livello 2013" per l'acquisizione e l'invio delle domande di sgravio in oggetto.

Le domande potranno essere trasmesse via internet sia singolarmente che tramite flussi XML contenenti molteplici domande.

L'applicazione sarà disponibile tra i Servizi per le Aziende e Consulenti all'interno della sezione Servizi on-line del sito internet [www.inps.it](http://www.inps.it/)

Si fa presente che, trattandosi di una versione sperimentale, finalizzata al test delle procedure, i dati acquisiti e trasmessi non avranno alcun valore ai fini dell'ammissione allo sgravio. A conclusione della sperimentazione tutti i dati inseriti saranno cancellati.

I soggetti autorizzati all'utilizzo della procedura sono indicati nel paragrafo 9 della circolare 78/2014.

Con successivo messaggio sarà data informazione circa i tempi di acquisizione e trasmissione delle domande relative allo sgravio contributivo per l'anno 2013.

Si fornisce, inoltre, la documentazione tecnica a supporto della composizione dei flussi XML e il manuale utente della procedura.

La documentazione allegata contiene:

- Dettaglio dei controlli e dei Formati previsti per l'invio di domande tramite file xml (versione 1.0);
- Specifiche tecniche per la creazione del flusso dati per la compilazione delle domande di sgravi contributivi per la contrattazione di secondo livello (versione 1.2);
- Schema XSD (versione 1.0);
- Esempio di file xml strutturalmente corretto contenente solo domande valide  $(n^{\circ} 1)$ ;
- Esempi di file xml strutturalmente corretti contenenti sia domande valide che domande non valide (n° 2);
- Esempi di file xml non strutturalmente corretti (n° 2);
- Manuale utente della procedura (versione 1.0).

La circolare e la documentazione succitata sono in corso di pubblicazione sul sito internet dell'Istituto www.inps.it all'interno della sezione "Informazioni" –"Aziende, consulenti e professionisti" – "Sgravi contrattazione II livello 2013".

Eventuali richieste di chiarimento potranno essere inoltrate all'indirizzo di posta elettronica [SgraviContrattazione.IILivello@inps.it](mailto:SgraviContrattazione.IILivello@inps.it)

> Il Direttore Generale Nori

Sono presenti i seguenti allegati:

Allegato N.1 Allegato N.2 Allegato N.3 Allegato N.4 Allegato N.5 Allegato N.6 Allegato N.7 Allegato N.8 Allegato N.9

Cliccare sull'icona "ALLEGATI"  $\left[\begin{array}{c} \mathscr{O} \end{array}\right]$  per visualizzarli.

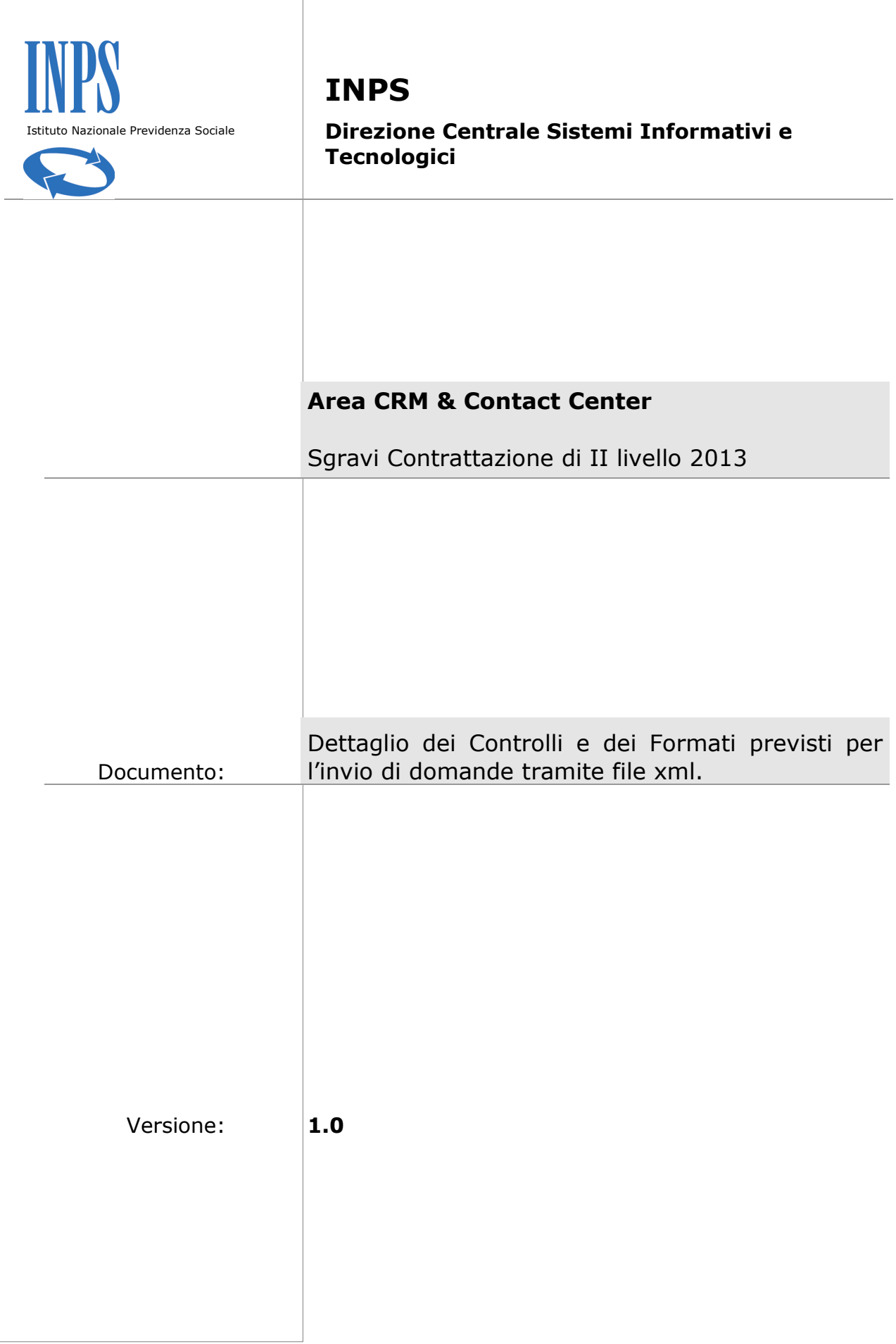

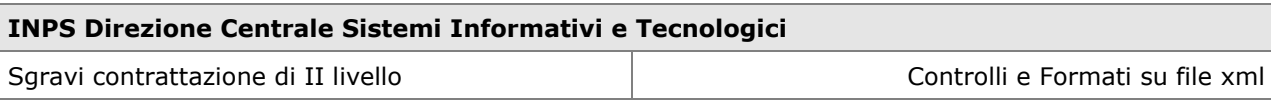

## **Contenuti del documento:**

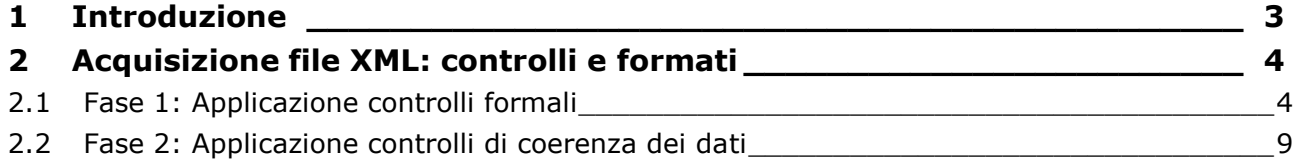

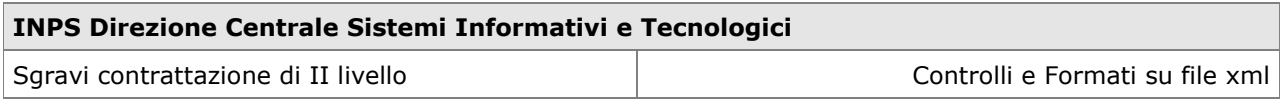

# **1 Introduzione**

Scopo di questo documento è fornire le informazioni di dettaglio relative ai controlli effettuati dalla nuova applicazione "Sgravi contrattazione II livello 2013" sulle domande trasmesse attraverso la funzione di "Carica file XML".

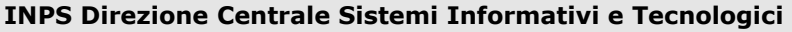

Sqravi contrattazione di II livello Controlli e Formati su file xml

# **2 Acquisizione file XML: controlli e formati**

La nuova applicazione "Sgravi contrattazione II livello 2013" applica al file xml dei controlli formali e di coerenza dei dati in due fasi:

- **Fase 1** che prevede l'applicazione di **controlli formali** secondo uno schema XSD. Il **mancato rispetto** di tali controlli **provoca** lo **scarto dell'intero file xml**;
- **Fase 2 (accessibile solo se si superano i controlli della fase 1)** che prevede l'applicazione di **controlli di coerenza dei dati**. Il **mancato rispetto** di tali controlli **provoca** lo **scarto della singola domanda** non coerente, e non lo scarto dell'intero file xml.

Di seguito si presentano i dettagli della Fase 1 e della Fase 2.

## **2.1 Fase 1: Applicazione controlli formali**

I controlli formali del file XML inviato sono effettuati attraverso uno schema XSD, che ne descrive la grammatica.

### **Il mancato rispetto dei controlli formali, anche all'interno di una sola domanda, produrrà lo scarto dell'intero file che contiene la domanda in oggetto.**

*In fase di compilazione del file XML è da considerare che il limite massimo permesso in fase di upload é di 1 Mb.*

Qui di seguito sono indicati i controlli formali effettuati dalla procedura.

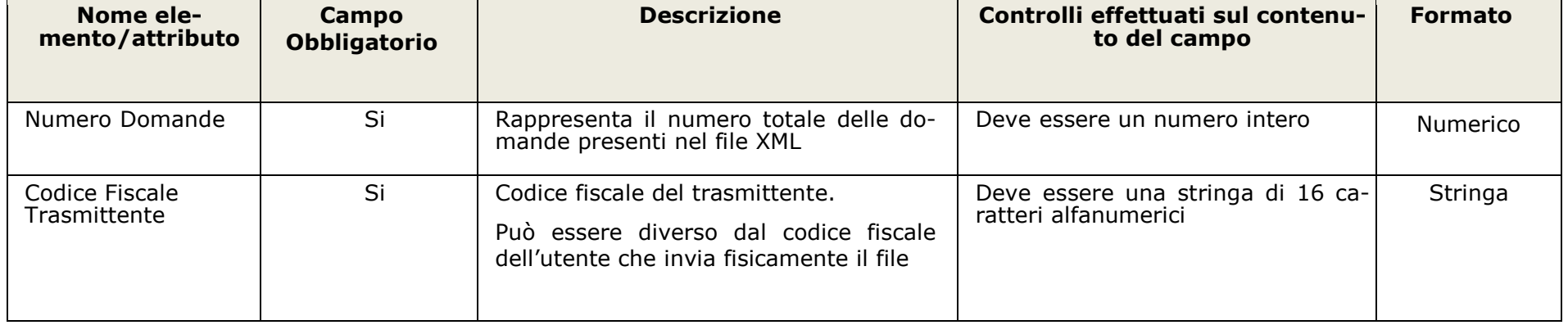

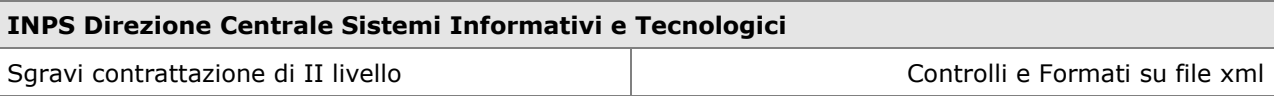

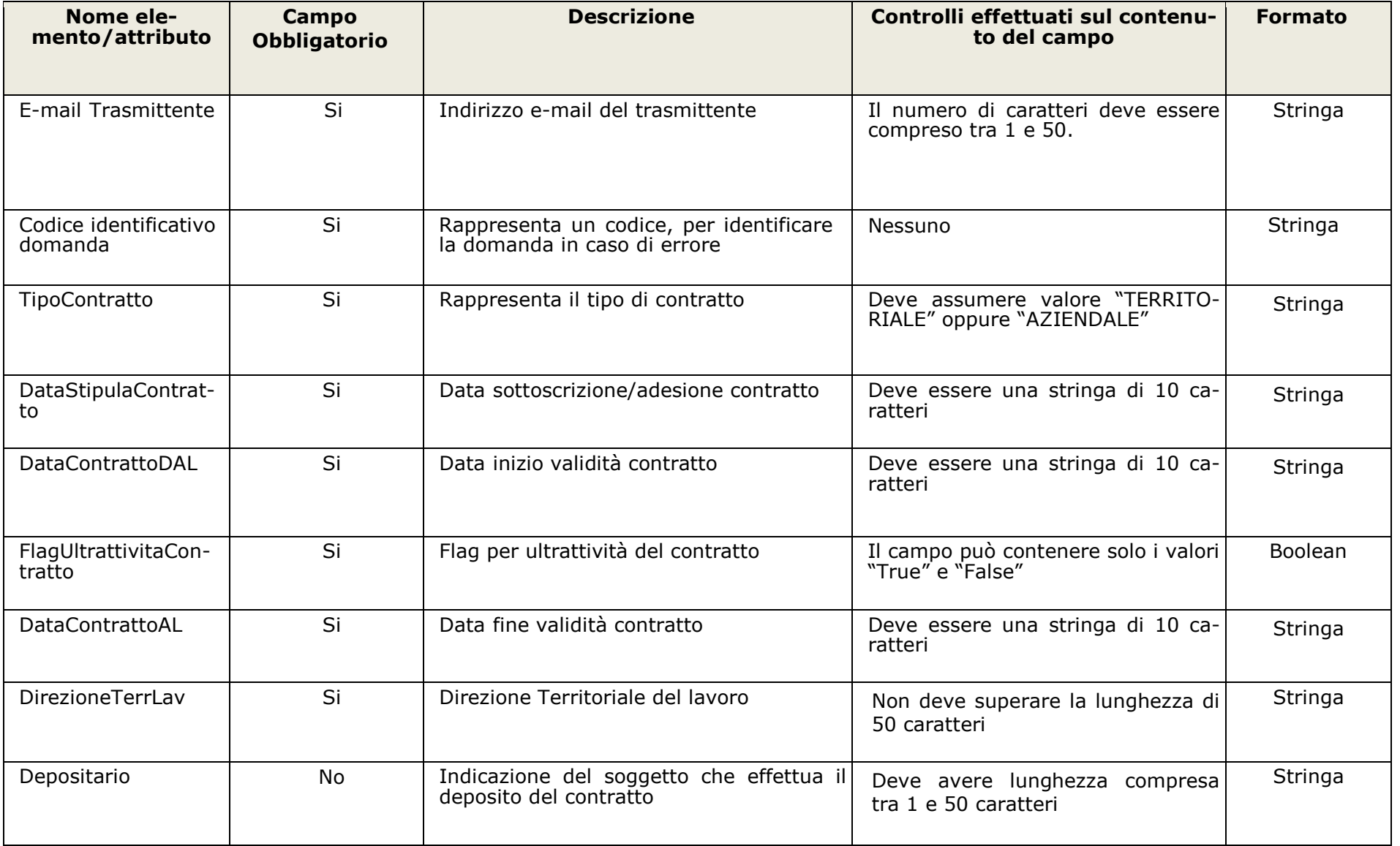

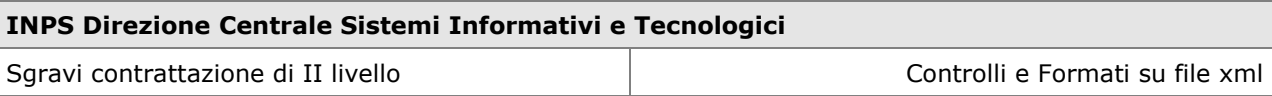

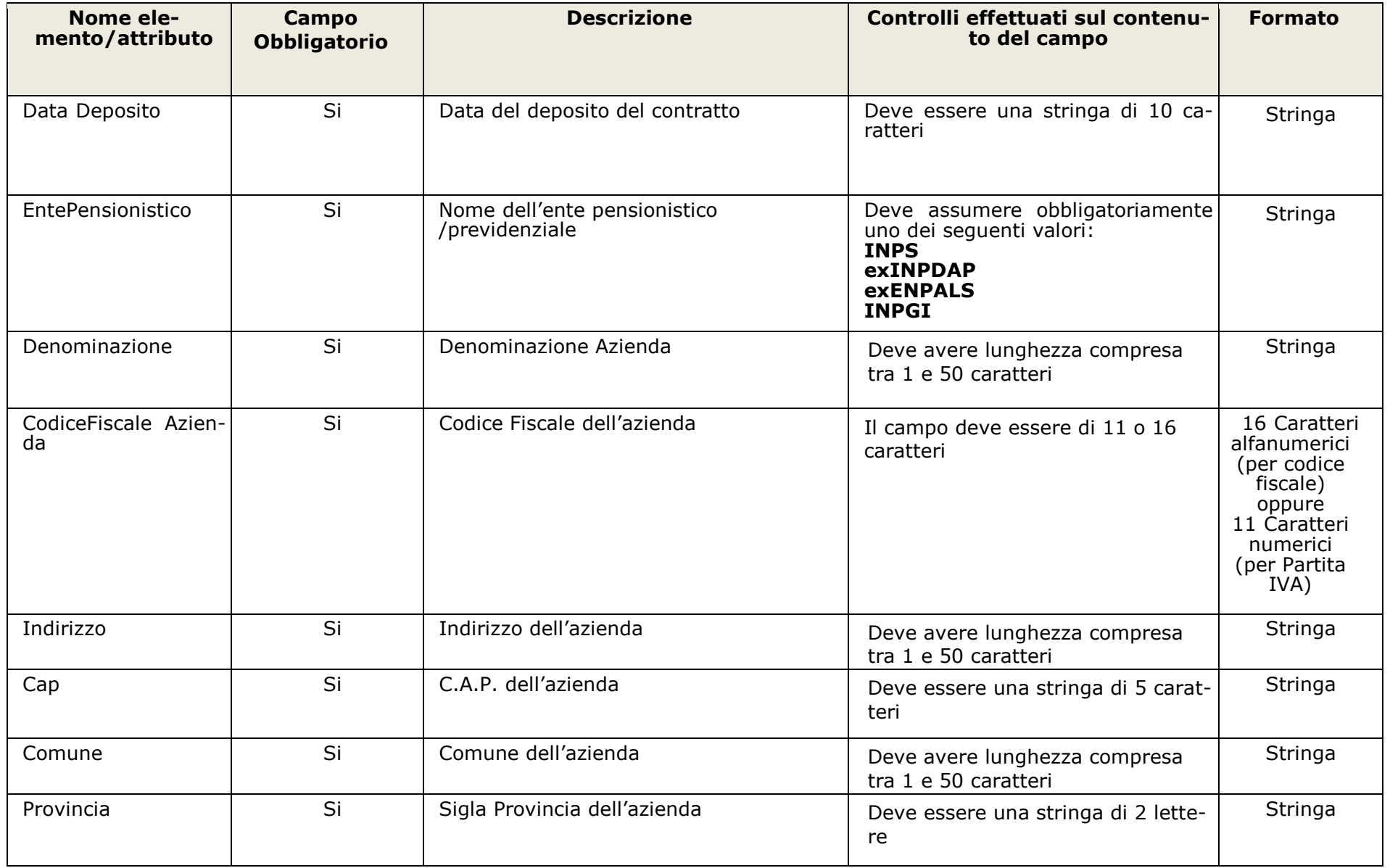

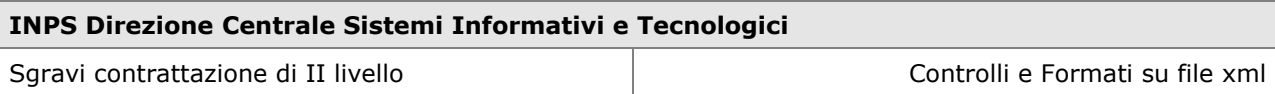

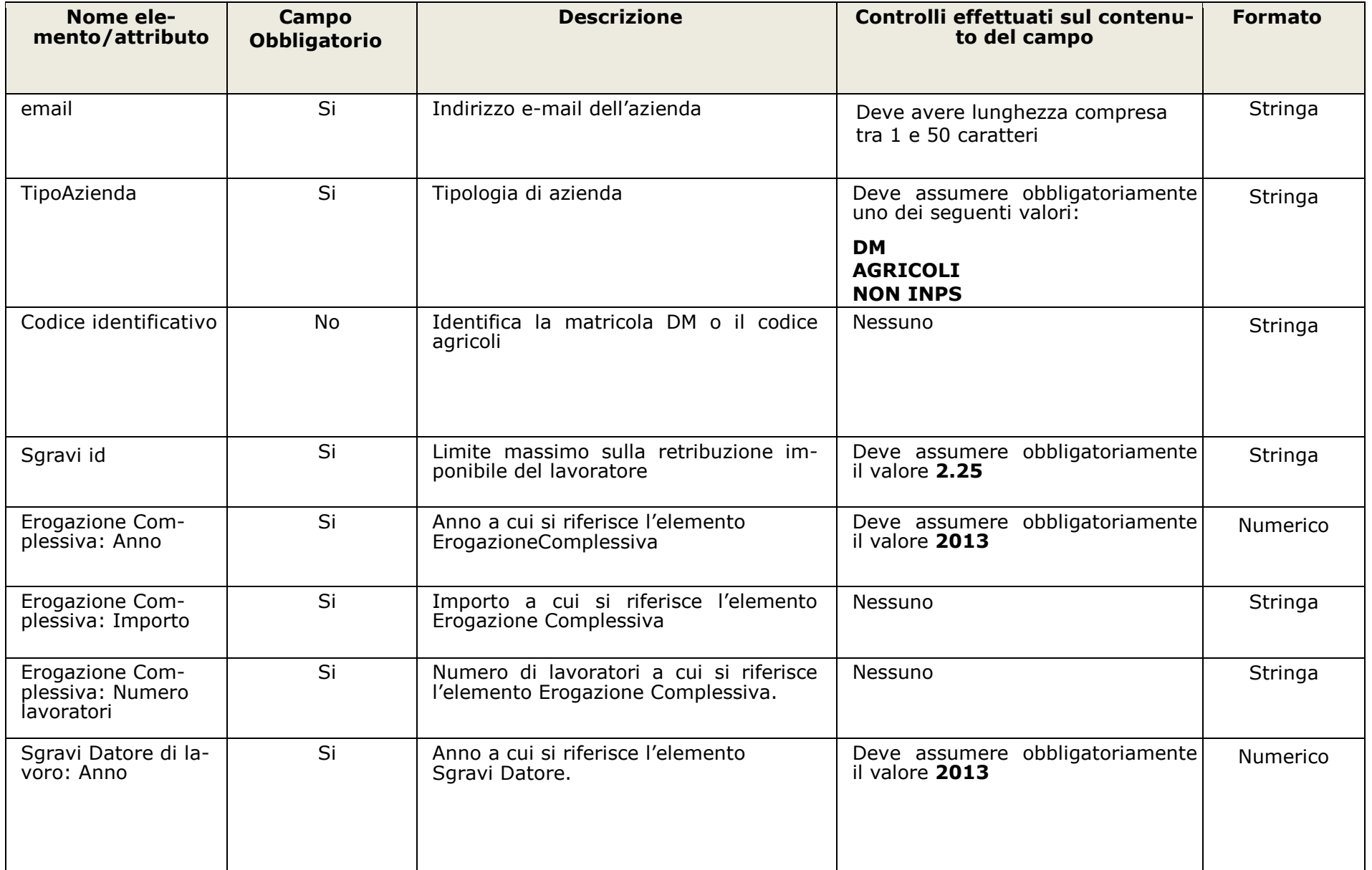

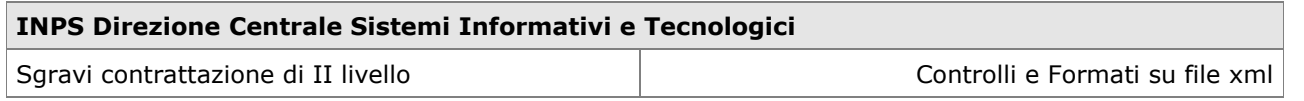

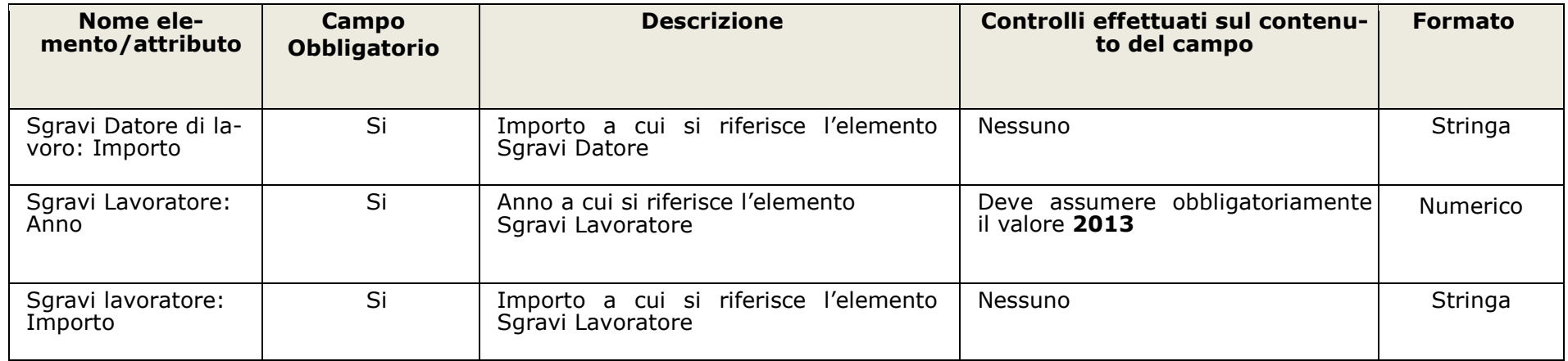

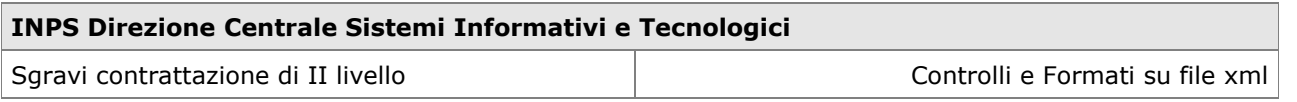

## **2.2 Fase 2: Applicazione controlli di coerenza dei dati**

I file xml che superano i controlli formali della fase 1, accedono alla fase 2 che prevede i controlli di coerenza dei dati effettuati sulle singole domande.

### **Il mancato rispetto dei controlli di coerenza dei dati, produrrà lo scarto delle singole domande non coerenti con tali controlli e NON dell'intero file.**

Qui di seguito sono indicati i controlli di coerenza dei dati.

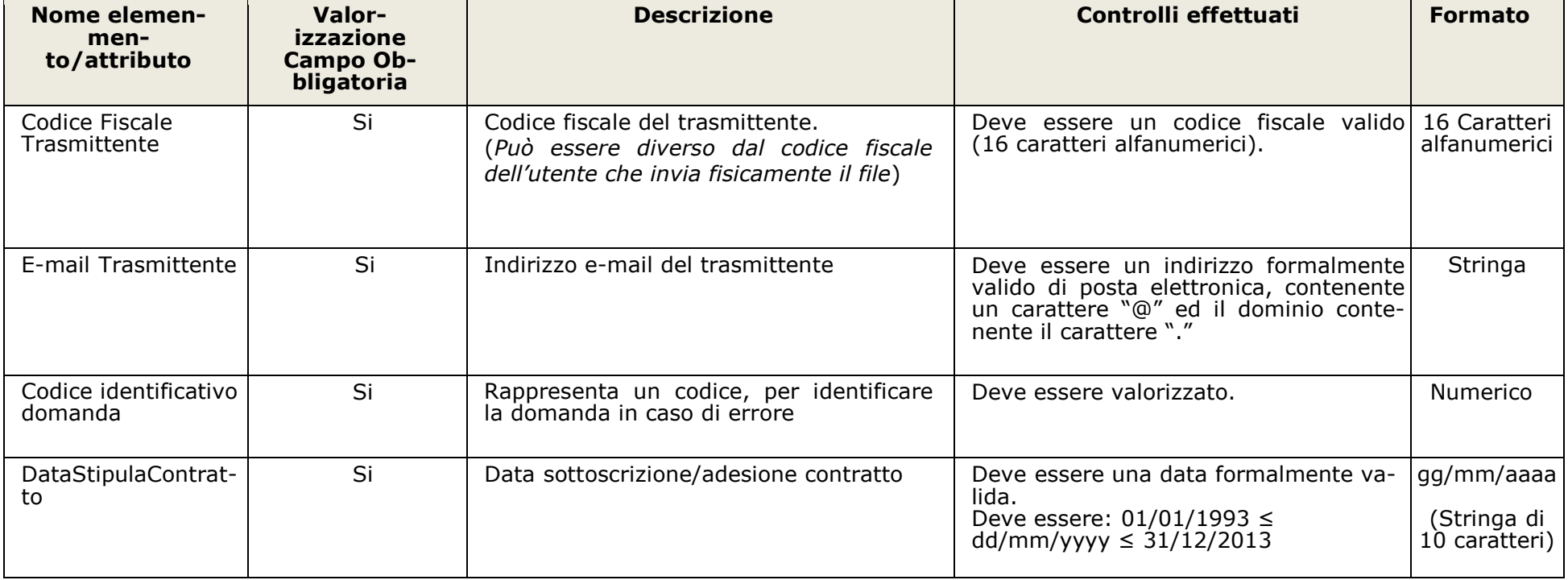

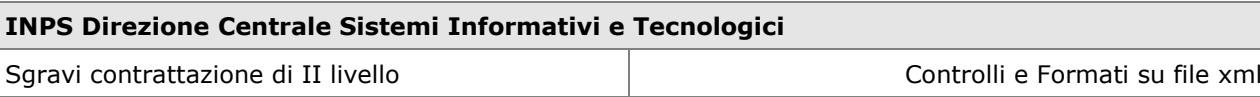

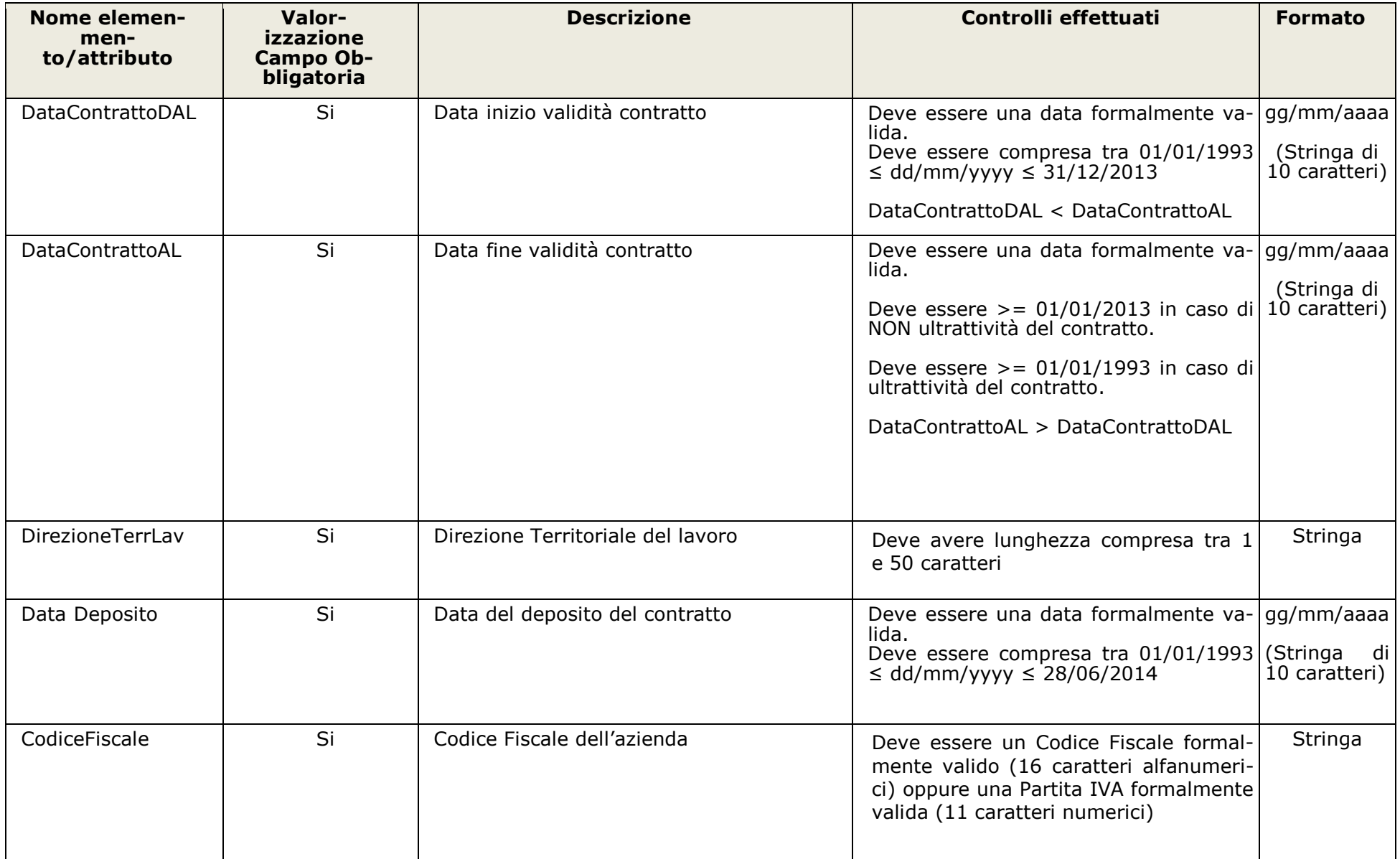

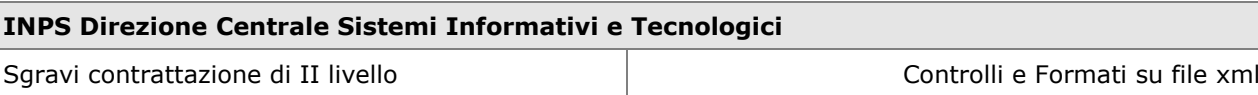

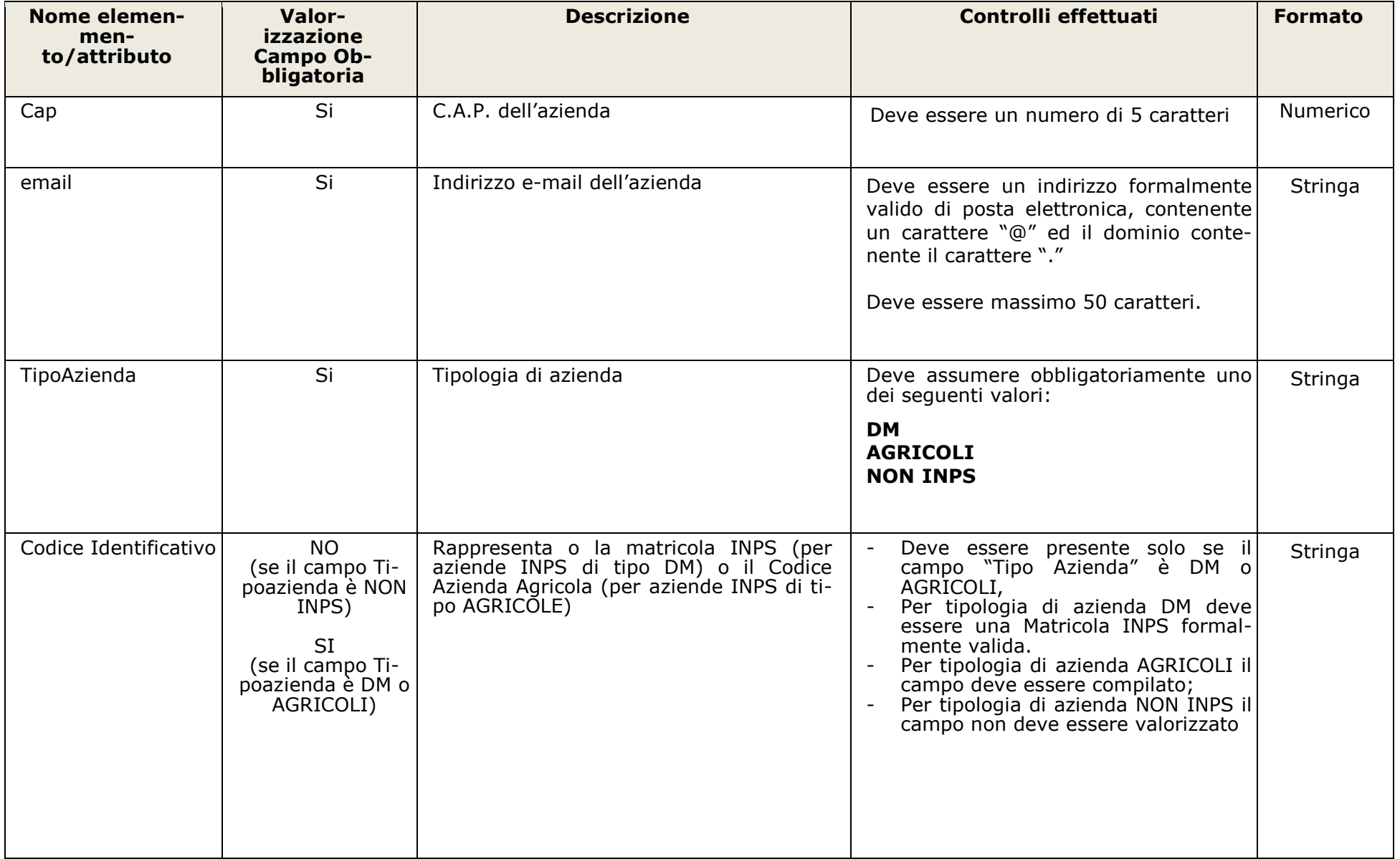

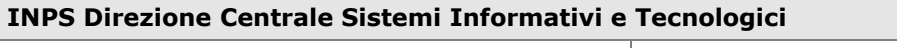

Sgravi contrattazione di II livello Controlli e Formati su file xml

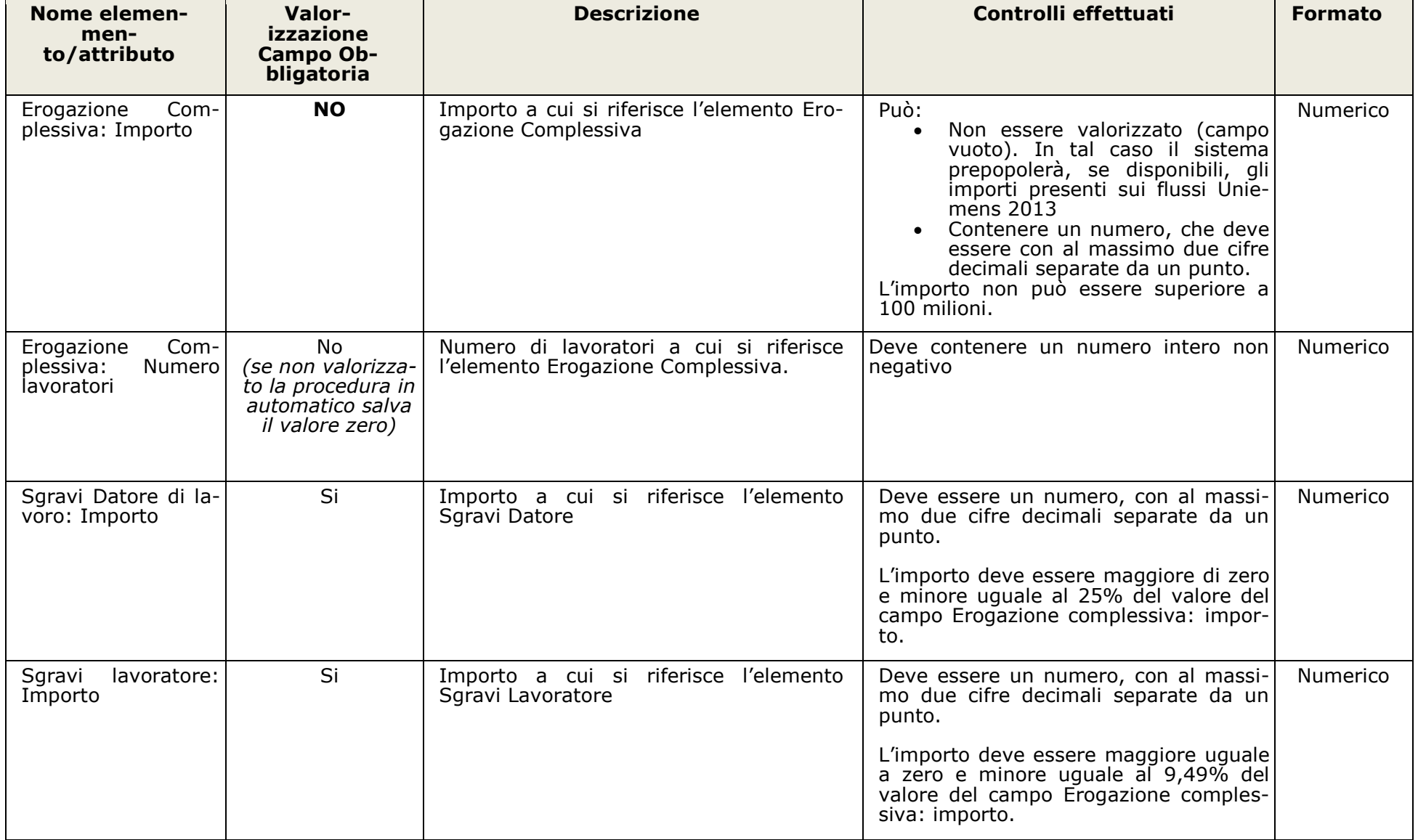

```
<ListaDomande xmlns:xsi="http://www.w3.org/2001/XMLSchema-instance"
xsi:noNamespaceSchemaLocation="SchemaSgravi.xsd">
 <NumeroDomande>2</NumeroDomande>
 <cfTrasmittente>SLMCRL49M12D198F</cfTrasmittente>
 <eMailTrasmittente>prova@inps.it</eMailTrasmittente>
 <Domanda>
   <CodiceIdentificativoDomanda>1</CodiceIdentificativoDomanda>
   <TipoContratto>TERRITORIALE</TipoContratto>
   <DataContratto>17/10/2013</DataContratto>
   <DataContrattoDAL>01/01/2013</DataContrattoDAL>
   <FlagUltrattivitaContratto>false</FlagUltrattivitaContratto>
   <DataContrattoAL>10/11/2013</DataContrattoAL>
   <DirezioneTerrLav>BOLOGNA</DirezioneTerrLav>
   <DataDeposito>05/05/2013</DataDeposito>
   <EntePensionistico>exINPDAP</EntePensionistico>
   <Azienda>
     <Denominazione>mario</Denominazione>
     <CodiceFiscale>SLMCRL49M12D198F</CodiceFiscale>
     <Indirizzo>VIA ROMA</Indirizzo>
     <Cap>40138</Cap>
     <Comune>BOLOGNA</Comune>
     <Provincia>BO</Provincia>
     <email>prova@inps.it</email>
     <TipoAzienda>NON INPS</TipoAzienda>
     <CodiceIdentificativo>8002010386</CodiceIdentificativo>
   </Azienda>
   <Sgravi id="2.25">
     <ErogazioneComplessiva>
      <Anno>2013</Anno>
      <Importo>1000.00</Importo>
      <NumLavoratori>50</NumLavoratori>
     </ErogazioneComplessiva>
     <SgraviDatore>
      <Anno>2013</Anno>
      <Importo>100.00</Importo>
     </SgraviDatore>
     <SgraviLavoratore>
      <Anno>2013</Anno>
      <Importo>10.00</Importo>
     </SgraviLavoratore>
   </Sgravi>
 </Domanda>
 <Domanda>
   <CodiceIdentificativoDomanda>2</CodiceIdentificativoDomanda>
   <TipoContratto>TERRITORIALE</TipoContratto>
   <DataContratto>17/10/2010</DataContratto>
   <DataContrattoDAL>01/11/2010</DataContrattoDAL>
   <FlagUltrattivitaContratto>false</FlagUltrattivitaContratto>
   <DataContrattoAL>10/10/2013</DataContrattoAL>
   <DirezioneTerrLav>NAPOLI</DirezioneTerrLav>
   <DataDeposito>10/11/2013</DataDeposito>
   <EntePensionistico>INPS</EntePensionistico>
   <Azienda>
     <Denominazione>ROSSI MARIO</Denominazione>
     <CodiceFiscale>SLMCRL49M12D198F</CodiceFiscale>
     <Indirizzo>VIA ROMA</Indirizzo>
```

```
<Cap>80100</Cap>
    <Comune>NAPOLI</Comune>
    <Provincia>NA</Provincia>
    <email>prova@inps.it</email>
    <TipoAzienda>DM</TipoAzienda>
    <CodiceIdentificativo>8002010386</CodiceIdentificativo>
   </Azienda>
   <Sgravi id="2.25">
    <ErogazioneComplessiva>
      <Anno>2013</Anno>
      <Importo>1000.00</Importo>
      <NumLavoratori>50</NumLavoratori>
    </ErogazioneComplessiva>
    <SgraviDatore>
      <Anno>2013</Anno>
      <Importo>1000.00</Importo>
    </SgraviDatore>
    <SgraviLavoratore>
      <Anno>2013</Anno>
      <Importo>90.00</Importo>
    </SgraviLavoratore>
   </Sgravi>
 </Domanda>
</ListaDomande>
```

```
<ListaDomande xmlns:xsi="http://www.w3.org/2001/XMLSchema-instance"
xsi:noNamespaceSchemaLocation="SchemaSgravi.xsd">
 <NumeroDomande>2</NumeroDomande>
 <cfTrasmittente>SLMCRL49M12D198F</cfTrasmittente>
 <eMailTrasmittente>prova@inps.it</eMailTrasmittente>
 <Domanda>
   <CodiceIdentificativoDomanda>1</CodiceIdentificativoDomanda>
   <TipoContratto>TERRITORIALE</TipoContratto>
   <DataContratto>17/10/2013</DataContratto>
   <DataContrattoDAL>01/01/2013</DataContrattoDAL>
   <FlagUltrattivitaContratto>false</FlagUltrattivitaContratto>
   <DataContrattoAL>10/11/2013</DataContrattoAL>
   <DirezioneTerrLav>BOLOGNA</DirezioneTerrLav>
   <DataDeposito>05/05/2013</DataDeposito>
   <EntePensionistico>exINPDAP</EntePensionistico>
   <Azienda>
     <Denominazione>mario</Denominazione>
     <CodiceFiscale>SLMCRL49M12D198F</CodiceFiscale>
     <Indirizzo>VIA ROMA</Indirizzo>
     <Cap>40138</Cap>
     <Comune>BOLOGNA</Comune>
     <Provincia>BO</Provincia>
     <email>prova@inps.it</email>
     <TipoAzienda>NON INPS</TipoAzienda>
     <CodiceIdentificativo>8002010386</CodiceIdentificativo>
   </Azienda>
   <Sgravi id="2.25">
     <ErogazioneComplessiva>
      <Anno>2013</Anno>
      <Importo>1000.00</Importo>
      <NumLavoratori>50</NumLavoratori>
     </ErogazioneComplessiva>
     <SgraviDatore>
      <Anno>2013</Anno>
      <Importo>100.00</Importo>
     </SgraviDatore>
     <SgraviLavoratore>
      <Anno>2013</Anno>
      <Importo>10.00</Importo>
     </SgraviLavoratore>
   </Sgravi>
 </Domanda>
 <Domanda>
   <CodiceIdentificativoDomanda>2</CodiceIdentificativoDomanda>
   <TipoContratto>TERRITORIALE</TipoContratto>
   <DataContratto>17/10/2010</DataContratto>
   <DataContrattoDAL>01/11/2010</DataContrattoDAL>
   <FlagUltrattivitaContratto>false</FlagUltrattivitaContratto>
   <DataContrattoAL>10/10/2013</DataContrattoAL>
   <DirezioneTerrLav>NAPOLI</DirezioneTerrLav>
   <DataDeposito>10/11/2013</DataDeposito>
   <EntePensionistico>INPS</EntePensionistico>
   <Azienda>
     <Denominazione>ROSSI MARIO</Denominazione>
     <CodiceFiscale>SLMCRL49M12D198F</CodiceFiscale>
     <Indirizzo>VIA ROMA</Indirizzo>
```

```
<Cap>80100</Cap>
    <Comune>NAPOLI</Comune>
    <Provincia>NA</Provincia>
    <email>prova@inps.</email>
    <TipoAzienda>DM</TipoAzienda>
    <CodiceIdentificativo>8002010386</CodiceIdentificativo>
   </Azienda>
   <Sgravi id="2.25">
    <ErogazioneComplessiva>
      <Anno>2013</Anno>
      <Importo>1000.00</Importo>
      <NumLavoratori>50</NumLavoratori>
    </ErogazioneComplessiva>
    <SgraviDatore>
      <Anno>2013</Anno>
      <Importo>250.00</Importo>
    </SgraviDatore>
    <SgraviLavoratore>
      <Anno>2013</Anno>
      <Importo>90.00</Importo>
    </SgraviLavoratore>
   </Sgravi>
 </Domanda>
</ListaDomande>
```

```
<ListaDomande xmlns:xsi="http://www.w3.org/2001/XMLSchema-instance"
xsi:noNamespaceSchemaLocation="SchemaSgravi.xsd">
 <NumeroDomande>2</NumeroDomande>
 <cfTrasmittente>SLMCRL49M12D198F</cfTrasmittente>
 <eMailTrasmittente>prova@inps.it</eMailTrasmittente>
 <Domanda>
   <CodiceIdentificativoDomanda>1</CodiceIdentificativoDomanda>
   <TipoContratto>TERRITORIALE</TipoContratto>
   <DataContratto>17/10/2013</DataContratto>
   <DataContrattoDAL>01/01/2013</DataContrattoDAL>
   <FlagUltrattivitaContratto>false</FlagUltrattivitaContratto>
   <DataContrattoAL>10/11/2013</DataContrattoAL>
   <DirezioneTerrLav>BOLOGNA</DirezioneTerrLav>
   <DataDeposito>05/05/2013</DataDeposito>
   <EntePensionistico>exINPDAP</EntePensionistico>
   <Azienda>
     <Denominazione>mario</Denominazione>
     <CodiceFiscale>SLMCRL49M12D198F</CodiceFiscale>
     <Indirizzo>VIA ROMA</Indirizzo>
     <Cap>40138</Cap>
     <Comune>BOLOGNA</Comune>
     <Provincia>BO</Provincia>
     <email>prova@inps.it</email>
     <TipoAzienda>NON INPS</TipoAzienda>
     <CodiceIdentificativo>8002010386</CodiceIdentificativo>
   </Azienda>
   <Sgravi id="2.25">
     <ErogazioneComplessiva>
      <Anno>2013</Anno>
      <Importo>1000.00</Importo>
      <NumLavoratori>50</NumLavoratori>
     </ErogazioneComplessiva>
     <SgraviDatore>
      <Anno>2013</Anno>
      <Importo>10.00</Importo>
     </SgraviDatore>
     <SgraviLavoratore>
      <Anno>2013</Anno>
      <Importo>1.00</Importo>
     </SgraviLavoratore>
   </Sgravi>
 </Domanda>
 <Domanda>
   <CodiceIdentificativoDomanda>2</CodiceIdentificativoDomanda>
   <TipoContratto>TERRITORIALE</TipoContratto>
   <DataContratto>17/10/2010</DataContratto>
   <DataContrattoDAL>01/11/2010</DataContrattoDAL>
   <FlagUltrattivitaContratto>false</FlagUltrattivitaContratto>
   <DataContrattoAL>10/10/2013</DataContrattoAL>
   <DirezioneTerrLav>NAPOLI</DirezioneTerrLav>
   <DataDeposito>10/11/2013</DataDeposito>
   <EntePensionistico>exENPALS</EntePensionistico>
   <Azienda>
     <Denominazione>ROSSI MARIO</Denominazione>
     <CodiceFiscale>SLMCRL49M12D198F</CodiceFiscale>
     <Indirizzo>VIA ROMA</Indirizzo>
```

```
<Cap>80100</Cap>
    <Comune>NAPOLI</Comune>
    <Provincia>NA</Provincia>
    <email>prova@inps.it</email>
    <TipoAzienda>NON INPS</TipoAzienda>
    <CodiceIdentificativo>8002010386</CodiceIdentificativo>
   </Azienda>
   <Sgravi id="2.25">
    <ErogazioneComplessiva>
      <Anno>2013</Anno>
      <Importo>1000.00</Importo>
      <NumLavoratori>50</NumLavoratori>
    </ErogazioneComplessiva>
    <SgraviDatore>
      <Anno>2013</Anno>
      <Importo>25.00</Importo>
    </SgraviDatore>
    <SgraviLavoratore>
      <Anno>2013</Anno>
      <Importo>9.00</Importo>
    </SgraviLavoratore>
   </Sgravi>
 </Domanda>
</ListaDomande>
```

```
<ListaDomande xmlns:xsi="http://www.w3.org/2001/XMLSchema-instance"
xsi:noNamespaceSchemaLocation="SchemaSgravi.xsd">
 <NumeroDomande>2</NumeroDomande>
 <cfTrasmittente>SLMCRL49M12D198F</cfTrasmittente>
 <eMailTrasmittente>prova@inps.it</eMailTrasmittente>
 <Domanda>
   <CodiceIdentificativoDomanda>1</CodiceIdentificativoDomanda>
   <TipoContratto>TERRITORIALE</TipoContratto>
   <DataContratto>17/10/2012</DataContratto>
   <DataContrattoDAL>01/01/2012</DataContrattoDAL>
   <FlagUltrattivitaContratto>false</FlagUltrattivitaContratto>
   <DataContrattoAL>10/11/2012</DataContrattoAL>
   <DirezioneTerrLav>BOLOGNA</DirezioneTerrLav>
   <DataDeposito>05/05/2013</DataDeposito>
   <EntePensionistico>exINPDAP</EntePensionistico>
   <Azienda>
     <Denominazione>mario</Denominazione>
     <CodiceFiscale>SLMCRL49M12D198F</CodiceFiscale>
     <Indirizzo>VIA ROMA</Indirizzo>
     <Cap>40138</Cap>
     <Comune>BOLOGNA</Comune>
     <Provincia>BO</Provincia>
     <email>prova@inps.it</email>
     <TipoAzienda>NON INPS</TipoAzienda>
     <CodiceIdentificativo>8002010386</CodiceIdentificativo>
   </Azienda>
   <Sgravi id="2.25">
     <ErogazioneComplessiva>
      <Anno>2013</Anno>
      <Importo>100.00</Importo>
      <NumLavoratori>50</NumLavoratori>
     </ErogazioneComplessiva>
     <SgraviDatore>
      <Anno>2013</Anno>
      <Importo>10.00</Importo>
     </SgraviDatore>
     <SgraviLavoratore>
      <Anno>2013</Anno>
      <Importo>1.00</Importo>
     </SgraviLavoratore>
   </Sgravi>
 </Domanda>
 <Domanda>
   <CodiceIdentificativoDomanda>2</CodiceIdentificativoDomanda>
   <TipoContratto>TERRITORIALE</TipoContratto>
   <DataContratto>17/10/2010</DataContratto>
   <DataContrattoDAL>01/11/2010</DataContrattoDAL>
   <FlagUltrattivitaContratto>false</FlagUltrattivitaContratto>
   <DataContrattoAL>10/10/2013</DataContrattoAL>
   <DirezioneTerrLav>NAPOLI</DirezioneTerrLav>
   <DataDeposito>10/11/2013</DataDeposito>
   <EntePensionistico>INPS</EntePensionistico>
   <Azienda>
     <Denominazione>ROSSI MARIO</Denominazione>
     <CodiceFiscale>SLMCRL49M12D198F</CodiceFiscale>
     <Indirizzo>VIA ROMA</Indirizzo>
```

```
<Cap>80100</Cap>
    <Comune>NAPOLI</Comune>
    <Provincia>NA</Provincia>
    <email>prova@inps.it</email>
    <TipoAzienda>DM</TipoAzienda>
    <CodiceIdentificativo>8002010386</CodiceIdentificativo>
   </Azienda>
   <Sgravi id="2.25">
    <ErogazioneComplessiva>
      <Anno>2013</Anno>
      <Importo>100.00</Importo>
      <NumLavoratori>50</NumLavoratori>
    </ErogazioneComplessiva>
    <SgraviDatore>
      <Importo>25.00</Importo>
    </SgraviDatore>
    <SgraviLavoratore>
      <Anno>2013</Anno>
      <Importo>9.00</Importo>
    </SgraviLavoratore>
   </Sgravi>
 </Domanda>
</ListaDomande>
```

```
<ListaDomande xmlns:xsi="http://www.w3.org/2001/XMLSchema-instance"
xsi:noNamespaceSchemaLocation="SchemaSgravi.xsd">
 <NumeroDomande>2</NumeroDomande>
 <cfTrasmittente>SLMCRL49M12D198F</cfTrasmittente>
 <eMailTrasmittente>prova@inps.it</eMailTrasmittente>
 <Domanda>
   <CodiceIdentificativoDomanda>1</CodiceIdentificativoDomanda>
   <TipoContratto>TERRITORIALE</TipoContratto>
   <DataContratto>17/10/2013</DataContratto>
   <DataContrattoDAL>01/01/2013</DataContrattoDAL>
   <FlagUltrattivitaContratto>false</FlagUltrattivitaContratto>
   <DataContrattoAL>10/11/2013</DataContrattoAL>
   <DirezioneTerrLav>BOLOGNA</DirezioneTerrLav>
   <DataDeposito>05/05/2013</DataDeposito>
   <EntePensionistico>exINPDAP</EntePensionistico>
   <Azienda>
     <Denominazione>mario</Denominazione>
     <CodiceFiscale>SLMCRL49M12D198F</CodiceFiscale>
     <Indirizzo>VIA ROMA</Indirizzo>
     <Cap>40138</Cap>
     <Comune>BOLOGNA</Comune>
     <Provincia>BO</Provincia>
     <email>prova@inps.it</email>
     <TipoAzienda>NON INPS</TipoAzienda>
     <CodiceIdentificativo>8002010386</CodiceIdentificativo>
   </Azienda>
   <Sgravi id="2.25">
     <ErogazioneComplessiva>
      <Anno>2013</Anno>
      <Importo>100.00</Importo>
      <NumLavoratori>50</NumLavoratori>
     </ErogazioneComplessiva>
     <SgraviDatore>
      <Anno>2013</Anno>
      <Importo>10.00</Importo>
     </SgraviDatore>
     <SgraviLavoratore>
      <Anno>2013</Anno>
      <Importo>1.00</Importo>
     </SgraviLavoratore>
   </Sgravi>
 </Domanda>
 <Domanda>
   <CodiceIdentificativoDomanda>2</CodiceIdentificativoDomanda>
   <TipoContratto>TERRITORIALE</TipoContratto>
   <DataContratto>17/10/2010</DataContratto>
   <DataContrattoDAL>01/11/2010</DataContrattoDAL>
   <FlagUltrattivitaContratto>false</FlagUltrattivitaContratto>
   <DataContrattoAL>10/10/2013</DataContrattoAL>
   <DirezioneTerrLav>NAPOLI</DirezioneTerrLav>
   <DataDeposito>10/11/2013</DataDeposito>
   <EntePensionistico>INPS</EntePensionistico>
   <Azienda>
     <Denominazione>ROSSI MARIO</Denominazione>
     <CodiceFiscale>SLMCRL49M12D198F</CodiceFiscale>
     <Indirizzo>VIA ROMA</Indirizzo>
```

```
<Cap>80100</Cap>
     <Comune>NAPOLI</Comune>
     <Provincia>NA</Provincia>
     <email>prova@inps.it</email>
     <TipoAzienda>DM</TipoAzienda>
     <CodiceIdentificativo>8002010386</CodiceIdentificativo>
   </Azienda>
   <Sgravi id="2.25">
    <ErogazioneComplessiva>
      <Anno>2013</Anno>
      <NumLavoratori>50</NumLavoratori>
     </ErogazioneComplessiva>
     <SgraviDatore>
      <Anno>2013</Anno>
      <Importo>25.00</Importo>
     </SgraviDatore>
     <SgraviLavoratore>
      <Anno>2013</Anno>
      <Importo>9.00</Importo>
    </SgraviLavoratore>
   </Sgravi>
 </Domanda>
</ListaDomande>
```
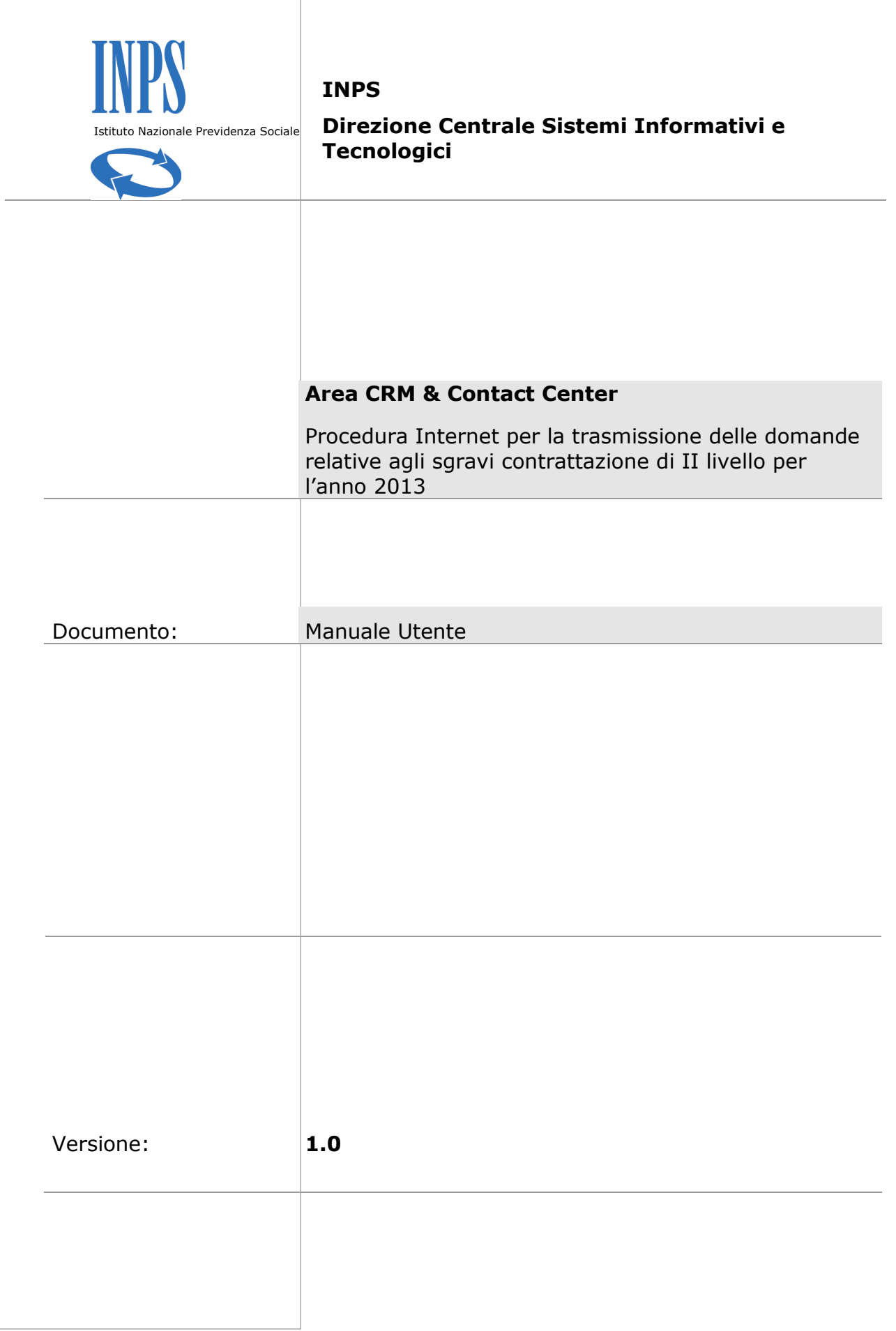

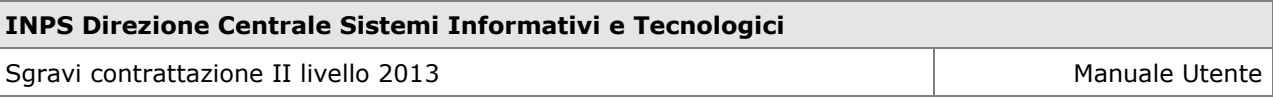

# **Contenuti del documento:**

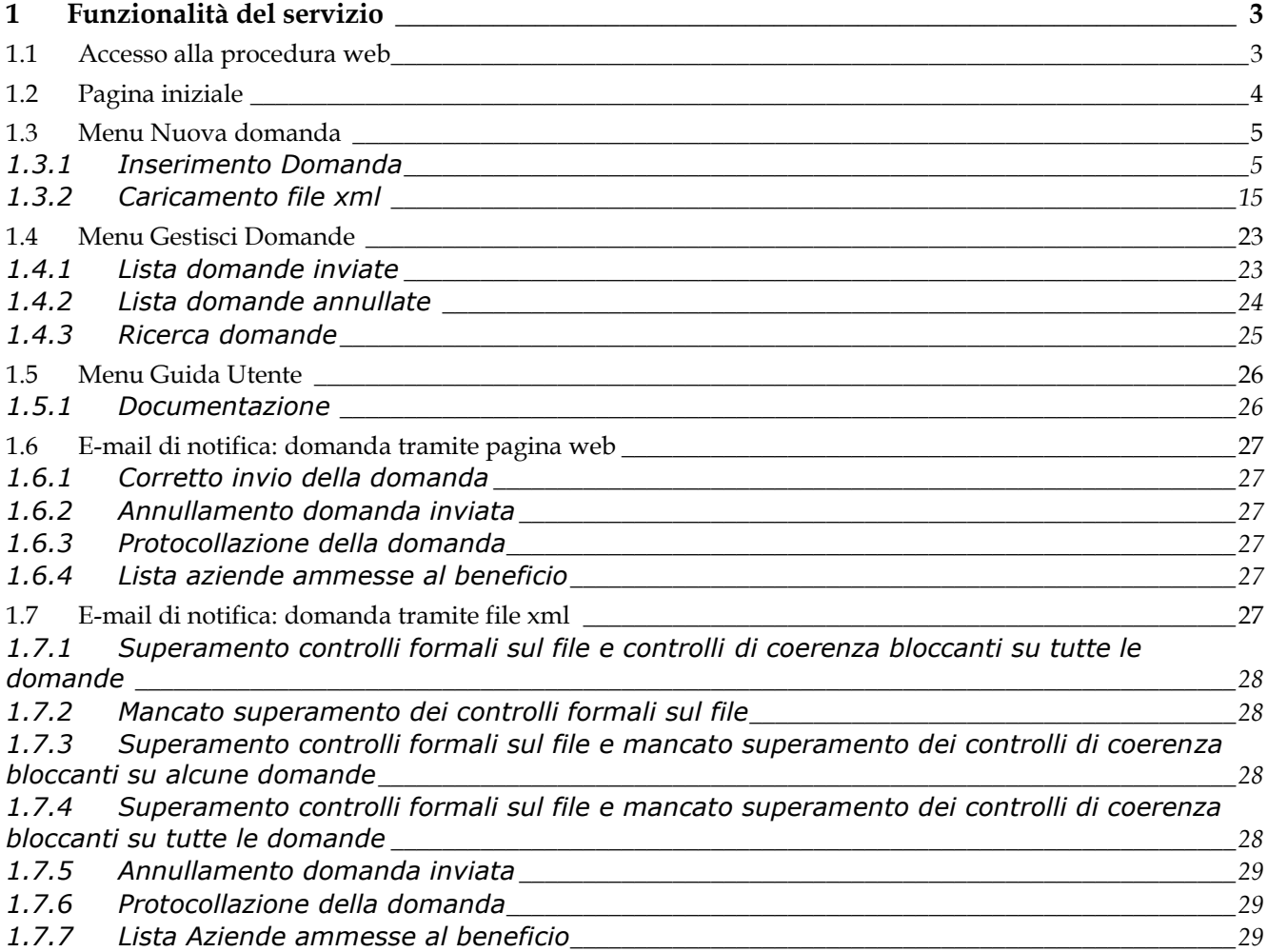

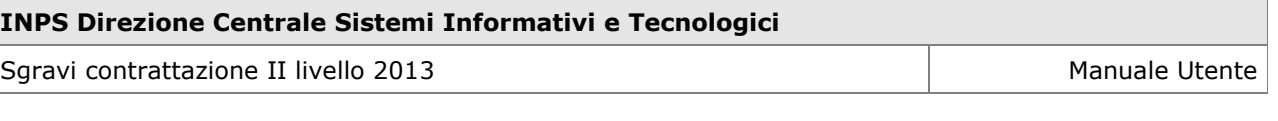

## **1 Funzionalità del servizio**

### **1.1 Accesso alla procedura web**

L'accesso alla procedura web *Sgravi contrattazione II livello 2013* è possibile attraverso la sezione del sito istituzionale "Servizi on line - Servizi per le Aziende e Consulenti", inserendo il proprio codice fiscale e il pin rilasciato dall'Istituto (Figura succ.).

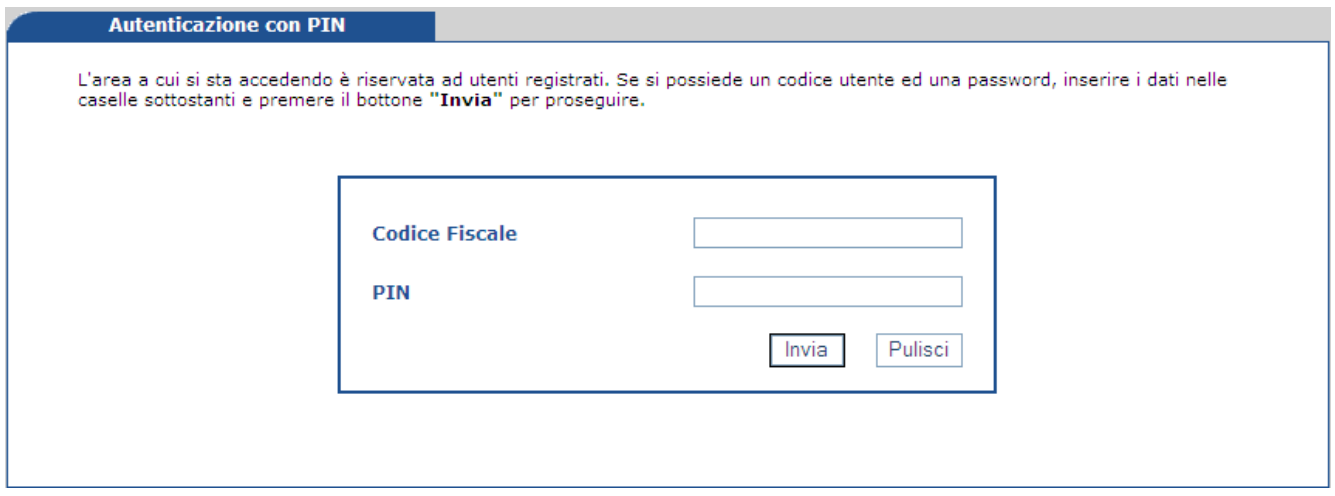

*Figura 1*

La trasmissione telematica delle domande di ammissione allo sgravio contrattuale di secondo livello, è consentita alle categorie indicate nella circolare n. 28/2011 e nei messaggi successivi.

In seguito all'autenticazione tramite PIN viene visualizzata una finestra (Figura succ.) contenente l'elenco dei servizi per le aziende e i consulenti tra i quali "*Sgravi contrattazione II livello 2013".*

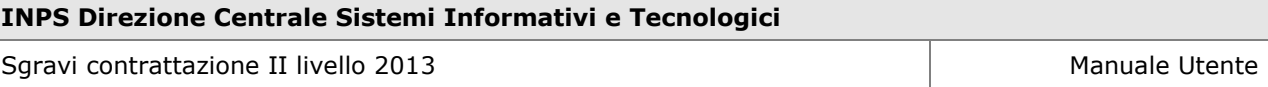

| <b>C-INDS</b> Istituto Nazionale<br>Previdenza Sociale                                                 | O<br>Informazioni GO Servizi online<br><b>TROVA</b><br>Voi siete qui: Home > Servizi > Servizi per le aziende e consulenti<br><< Indietro                                                                                                    |
|----------------------------------------------------------------------------------------------------|----------------------------------------------------------------------------------------------------|
| servizi per le<br><b>aziende</b> e i consulenti                                                        | [Modifica e-mail] [Modifica PIN] [LogOut]                                                                                                    |
|                                                                                                    | Utente: TSTPRV50A41H501Q - TEST WMO - eMail: prova1@prova.it                                                                                                    |
| <b>DM10</b>                                                                                            |                                                                                                    |
| $\odot$                                                                                                |                                                                                                    |
| <b>UNIEMENS Aggregato</b><br>$\odot$<br><b>EMENS</b>                                                   | Sospensione del servizio di assistenza da Contact Center per Aziende, Consulenti e Professionisti in materia di Emens e Durc                                                                                                    |
| $\odot$                                                                                                |                                                                                                    |
| <b>UNIEMENS</b><br>$\odot$                                                                             | Il servizio di assistenza offerto dal Contact Center per le Aziende i Consulenti e i Professionisti che necessitano di "informazioni sulla mensilizzazione delle denunce<br>retributive e sul modello Durc per benefici contributivi" è momentaneamente sospeso.<br>Nel frattempo, per avere assistenza in mento è possibile contattare direttamente le Strutture territoriali Inps dal canale email, utilizzando le caselle di posta<br>elettronica di processo della sede territorialmente competente. |
| <b>GLA</b>                                                                                             | Gli indirizzi sono così strutturati:                                                                                                    |
| $\odot$                                                                                                | Aziende.NomeSede@inps.it (per le aziende con dipendenti);<br>Autonomi.NomeSede@inps.it (per i parasubordinati, gli artigiani e i commercianti).                                                                                                    |
| Regolarità Contributiva<br>$\odot$                                                                     |                                                                                                    |
| <b>Iscrizione e Variazione</b>                                                                         | Si specifica che NomeSede è la denominazione della Direzione Regionale/Provinciale/Sub Provinciale/Agenzia, in cui i caratteri speciali-spazi-apostrofi sono rimossi e le<br>vocali accentate sono sostituite dalle rispettive non accentate                                                                                                    |
| <b>Azienda</b><br>$\odot$                                                                              | (es. per L'Aquila diventa aziende laquila@inps.it oppure autonomi.laquila@inps.it e per San Donà di Piave diventa aziende.sandonadipiave@inps.it oppure<br>autonomi.sandonadipiave@inps.it).                                                                                                    |
| <b>CIG</b><br>$\odot$                                                                                  |                                                                                                    |
| <b>Invio Domande Fondo</b><br><b>Trasporto Aereo</b><br>$\Omega$<br>Dichiarazioni di<br>responsabilità |                                                                                                    |
| $\odot$                                                                                                |                                                                                                    |
| Servizi Rapporto di Lavoro<br><b>Domestico</b><br>$\odot$                                              |                                                                                                    |
| <b>Invio Moduli On-Line</b><br>◉                                                                       |                                                                                                    |
| <b>Scarico Logo INPS</b><br>$^\circ$                                                                   |                                                                                                    |
| <b>Modifica Email</b><br>$\overline{\Omega}$                                                           |                                                                                                    |
| <b>Cassetto Previdenziale</b><br>$\odot$                                                               |                                                                                                    |
| Questionario On-Line<br>$\odot$                                                                        |                                                                                                    |
| Stabilizzazione rapporti di                                                                            |                                                                                                    |
| collaborazione<br>⊙<br>Sgravi contrattazione II                                                        |                                                                                                    |
| <b>Livello 2013</b><br>$\odot$                                                                         |                                                                                                    |

*Figura 2*

## **1.2 Pagina iniziale**

Dopo aver cliccato sul link "Sgravi Contrattazione II livello 2013", l'utente accede alla pagina iniziale e visualizza un messaggio con le date di apertura e di chiusura dell'applicazione (figura succ.).

La procedura web permette, tramite il menu in alto a sinistra, di accedere alle seguenti funzionalità:

## **Nuova domanda:**

- o Inserimento domanda: compilazione della pagina web per il caricamento di una singola domanda;
- o Caricamento file xml: caricamento del file xml realizzato, contenente una o più domande;

## **Gestisci Domande**:

- o Lista domande inviate**:** visualizzazione dell'elenco delle singole domande inviate. Cliccando sulla singola domanda si visualizza il dettaglio;
- o Lista domande annullate**:** visualizzazione dell'elenco delle singole domande inviate e successivamente annullate. Cliccando sulla singola domanda si visualizza il dettaglio;
- o Ricerca domanda: ricerca di una o più domande;

## **Guida Utente:**

o Documentazione: visualizzazione delle indicazioni per accedere alla documentazione relativa agli sgravi di contrattazione di II livello per l'anno 2013.

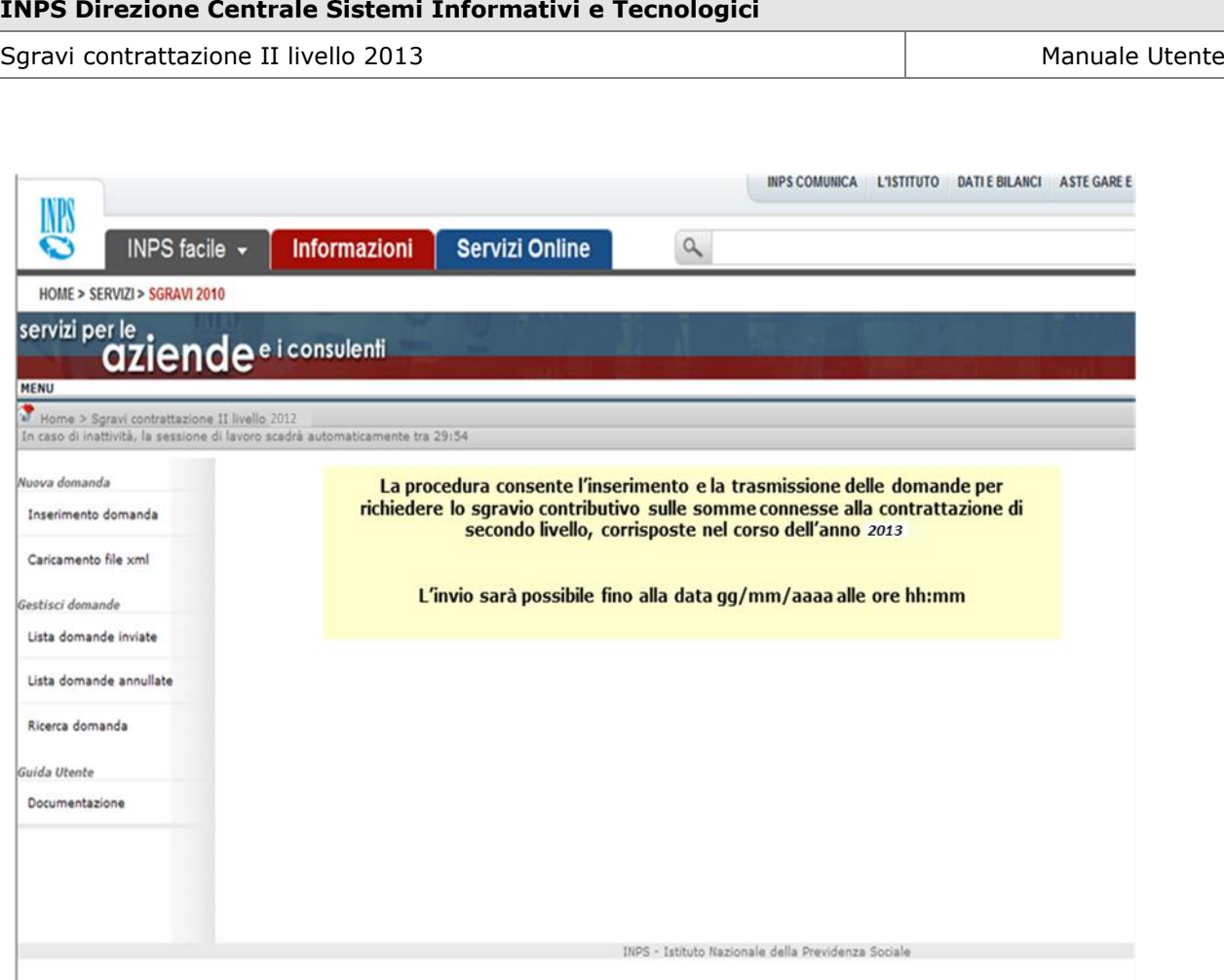

*Figura 3 (Messaggio esemplificativo)*

## **1.3 Menu Nuova domanda**

## *1.3.1 Inserimento Domanda*

Tramite il link "Inserimento domanda" si accede alla pagina web per l'inserimento della domanda singola (Figure succ.).

I campi da compilare all'interno della pagina web sono:

- Dati trasmittente:
	- o Trasmissione domanda per conto di associazione datoriale (SI/NO),
	- o Nome associazione datoriale (*campo obbligatorio se il campo precedente – "Trasmissione domanda per conto di associazione datoriale" - ha valore SI*),
	- o Nominativo (popolato in automatico con i dati associati al pin utilizzato per accedere alla procedura – *non editabile*),
	- o Codice Fiscale (popolato in automatico con i dati associati al pin utilizzato per accedere alla procedura– *non editabile*),
	- o E-mail (*campo obbligatorio*);
- Dati azienda
	- o Codice Fiscale Azienda *(campo obbligatorio),*
	- o Denominazione azienda *(campo obbligatorio),*
	- o Indirizzo *(campo obbligatorio),*
	- o Cap *(campo obbligatorio),*
	- o Comune *(campo obbligatorio),*
	- o Provincia *(campo obbligatorio),*
	- o E-mail del datore di lavoro *(campo obbligatorio);*

### **INPS Direzione Centrale Sistemi Informativi e Tecnologici**

Sgravi contrattazione II livello 2013 Manuale Utente e Manuale Utente e Manuale Utente

- Ente pensionistico/previdenziale Gestione
	- o INPS / exENPALS / exINPDAP / INPGI *(campo obbligatorio),*
	- o Matricola (campo obbligatorio se l'ente pensionistico/previdenziale selezionato è INPS e se l'azienda per cui si richiede lo sgravio è di tipo DM/UNIEMENS).

Qualora l'utente trasmittente sia abilitato a trasmettere la domanda per la matricola inserita, il campo "Importo complessivo delle erogazione per l'anno 2013, entro il limite del tetto del 2,25%" sarà precompilato con l'importo dei premi dichiarato nei flussi Uniemens 2013 (se disponibile). Sarà possibile comunque in ogni caso modificare il valore prepopolato: in tal caso, ai fini dell'ammissione allo sgravio, sarà considerato il valore modificato;

- o Codice Agricoli (campo obbligatorio se l'ente pensionistico/previdenziale selezionato è INPS e se l'azienda per cui si richiede lo sgravio è di tipo Agricola)*;*
- Dati Contratto
	- o Data stipula contratto *(campo obbligatorio);*
	- o Tipo contratto (aziendale o territoriale) *(campo obbligatorio);*
	- o Data validità contratto dal *(campo obbligatorio);*
	- o Data validità contratto al *(campo obbligatorio);*
	- o Ultra attività del contratto (SI/NO) *(campo obbligatorio);*
	- o Depositario del contratto (campo facoltativo);
	- o Direzione Territoriale del lavoro di deposito del contatto *(campo obbligatorio);*
	- o Data deposito del contratto *(campo obbligatorio);*
- Sgravi del 2,25% per l'anno 2013
	- o Importo complessivo delle erogazioni per l'anno 2013, entro il limite del tetto del 2,25% *(campo obbligatorio),*
	- o Importo sgravio per datore di lavoro (max 25 punti percentuali) *(campo obbligatorio);*
	- o Importo sgravio per lavoratore (intera quota) *(campo obbligatorio);*
	- o Numero lavoratori interessati *(campo obbligatorio).*

Le opzioni da scegliere sono:

- Pulsante **PULISCI**: permette di cancellare tutti i dati inseriti nella pagina web;
- Pulsante **INVIA**: permette di inviare la domanda.

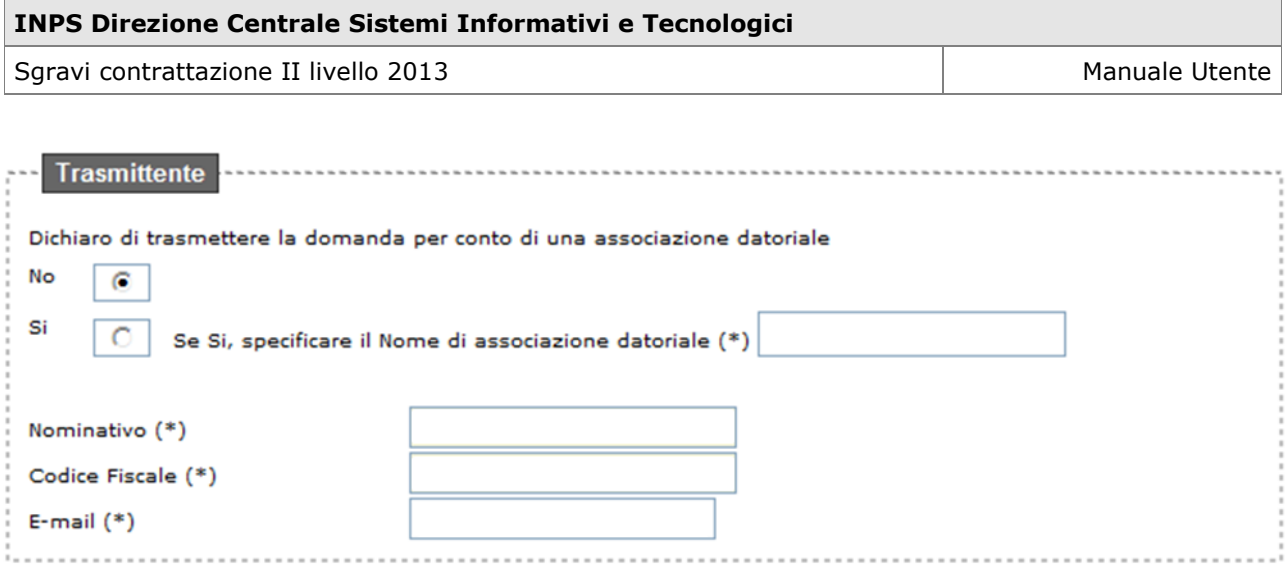

### Dichiarazione sostitutiva ai sensi dell'art. 47 del decreto del Presidente della Repubblica 28 dicembre 2000, n. 445.

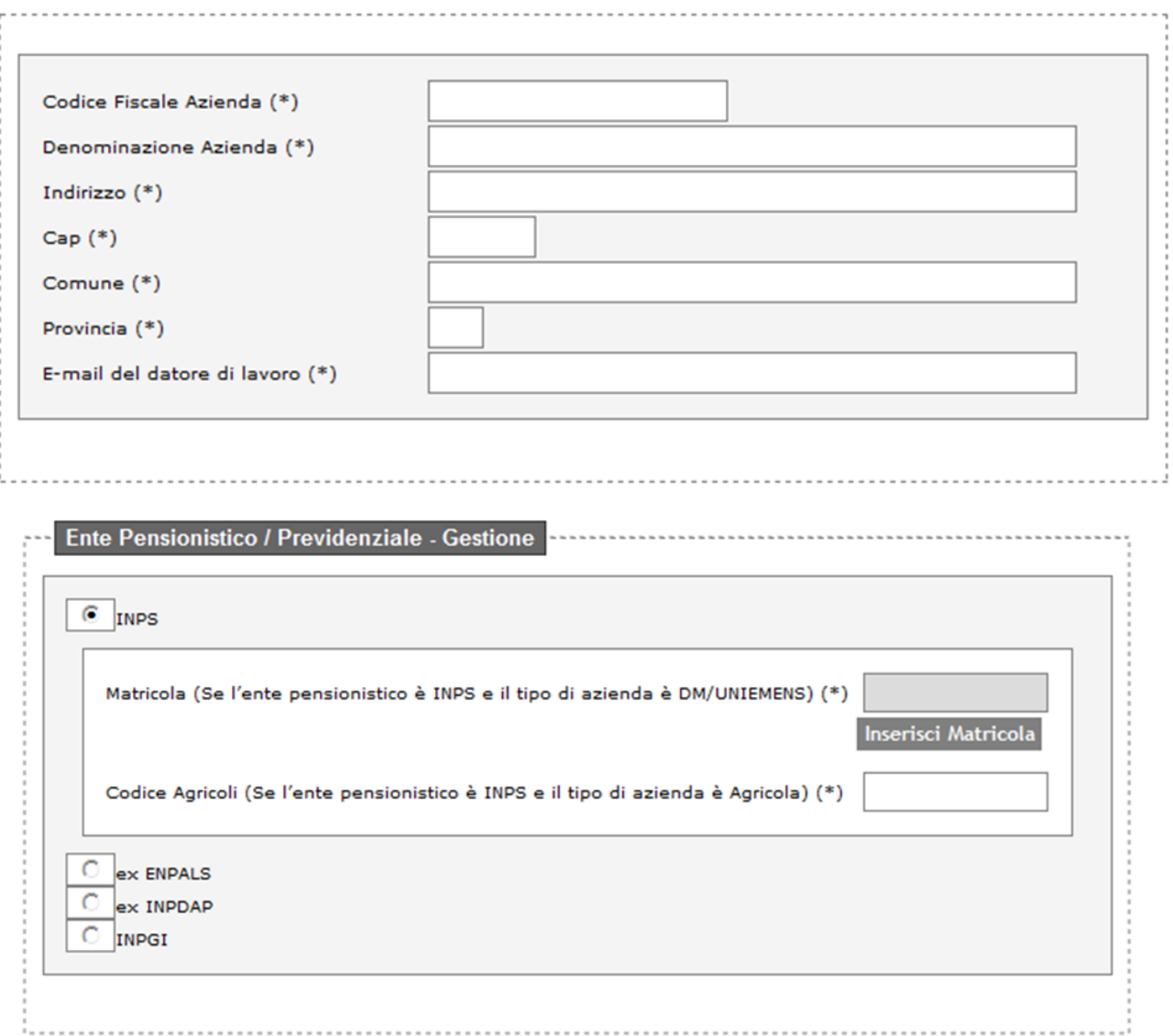

al fine di usufruire dello saravio contributivo di cui all'articolo 1, commi 67 e 68, della legge 24 dicembre 2007, n. 247<br>e del D.M. 14 febbraio 2014 pubblicato sulla G.U. n. 123 del 29 maggio 2014

dichiaro:

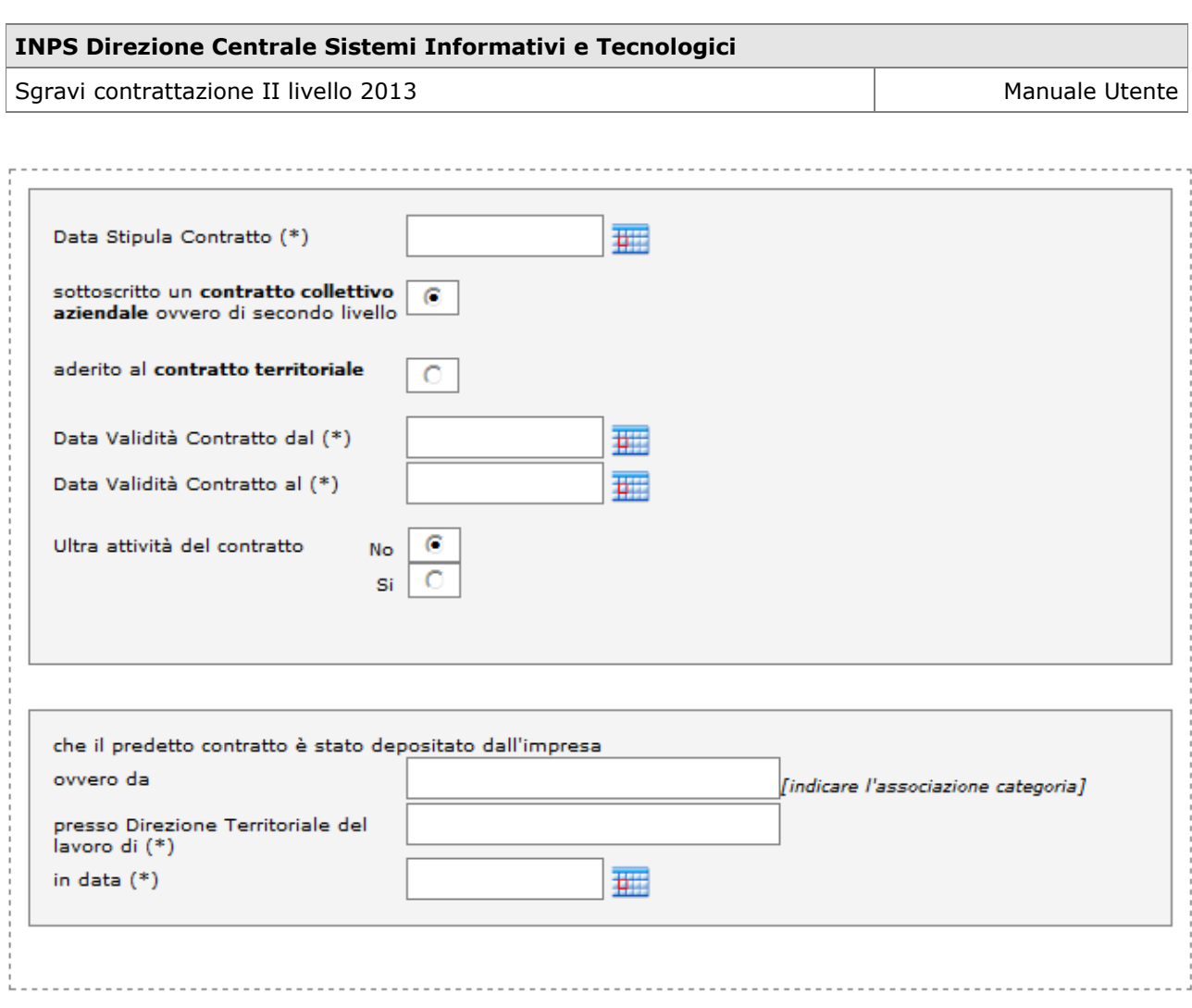

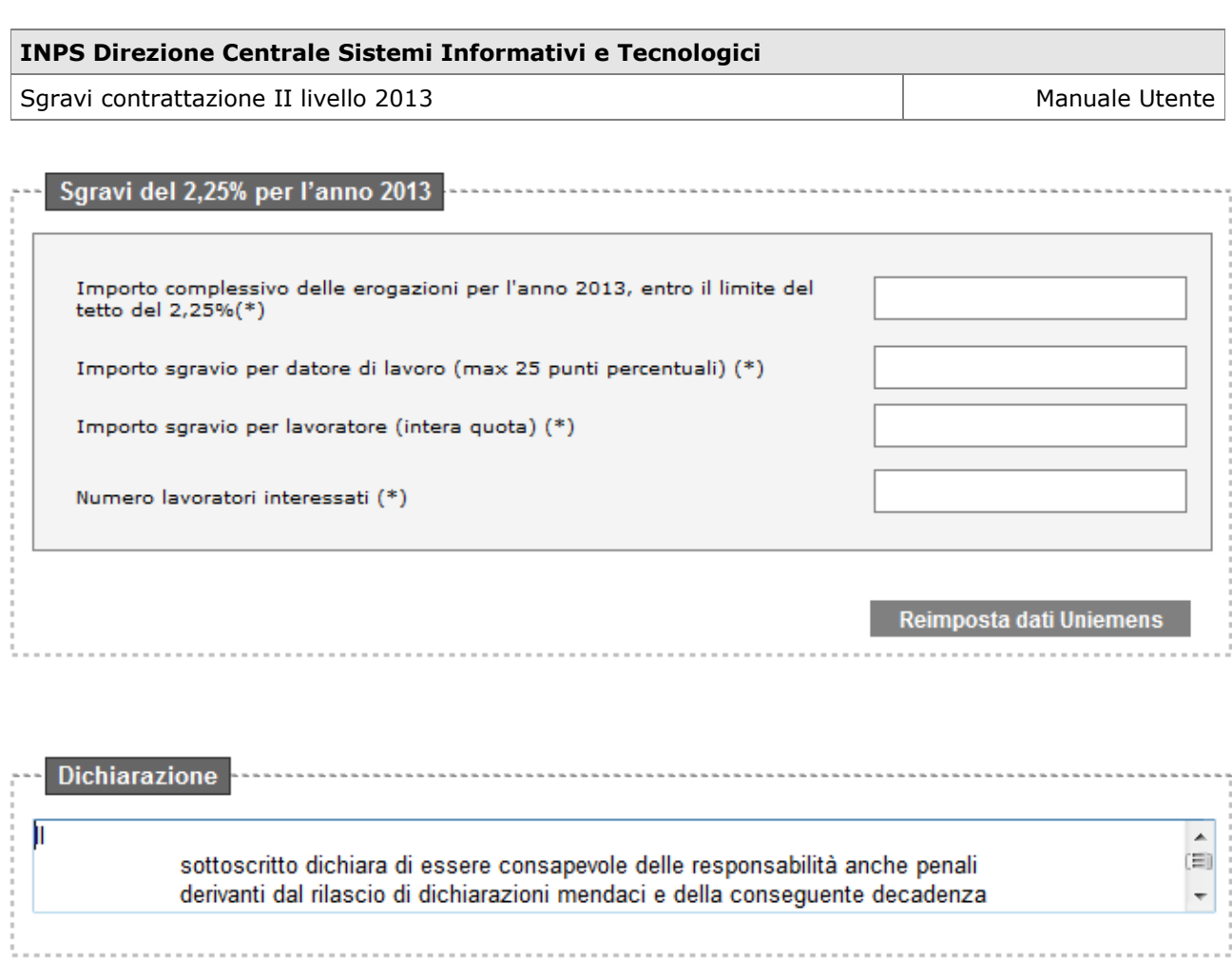

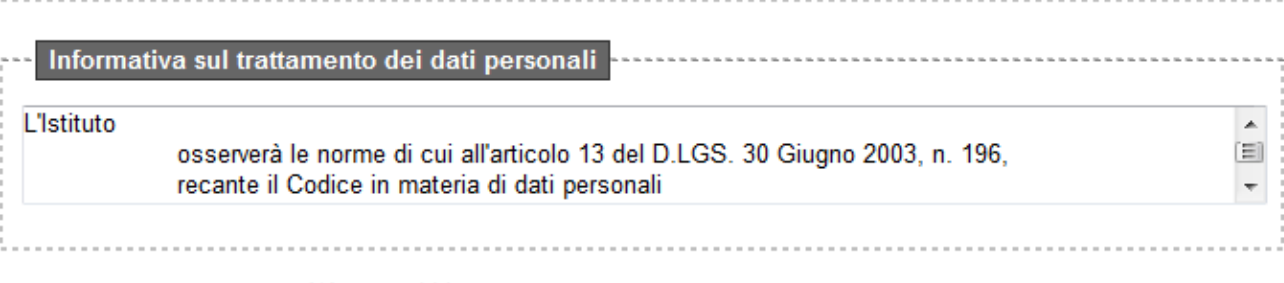

I campi contrassegnati con (\*) sono obbligatori.

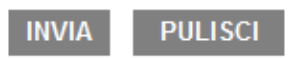

*Figura 4*

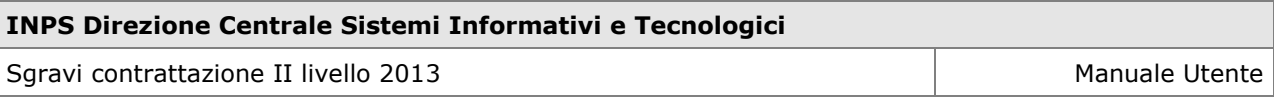

In caso di ente pensionistico "INPS" e tipo azienda "DM/Uniemens", per inserire la matricola, sarà necessario:

1. selezionare il tasto "Inserisci Matricola" (figura successiva)

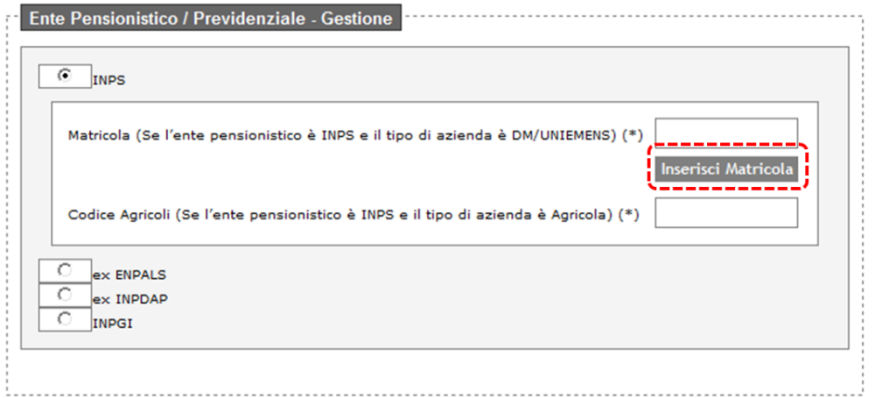

*Figura 5*

2. Inserire la matricola nella nuova maschera e selezionare il tasto "OK" (figura successiva)

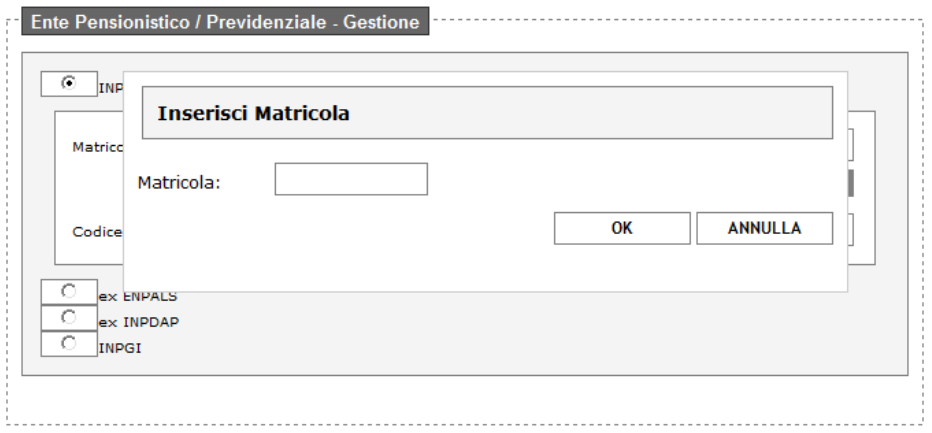

*Figura 6*

A valle dell'inserimento della matricola e della selezione del tasto "OK", l'applicazione verificherà che l'utente trasmittente sia abilitato a trasmettere la domanda per la matricola inserita.

Nel caso in cui tale controllo abbia esito negativo, si visualizzerà il seguente messaggio:

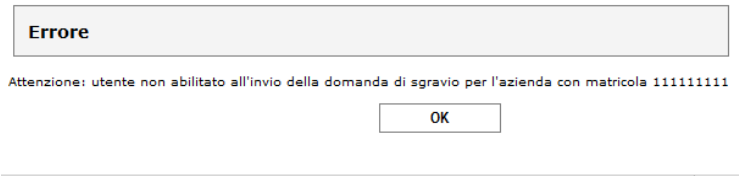

*Figura 7*

Nel caso in cui tale controllo abbia esito positivo, nella pagina di compilazione della domanda (fig. 4):

> Il campo "Matricola" presenterà la matricola inserita. La matricola non potrà essere modificata dal campo di testo (sarà necessario selezionare nuovamente il tasto "Inserisci matricola");

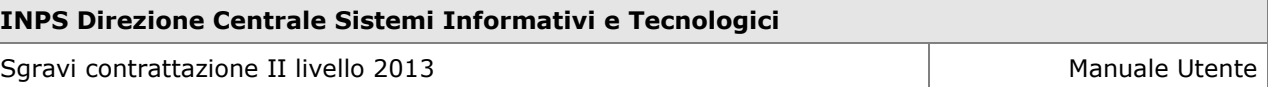

 Il campo "Importo complessivo delle erogazioni per l'anno 2013" sarà prepopolato con l'informazione presente nei flussi Uniemens 2013. Il campo sarà comunque modificabile. Nel caso in cui nei flussi Uniemens 2013 non dovesse essere presente tale informazione, il campo risulterà vuoto.

Il tasto "Reimposta Dati Uniemens" consentirà, anche a valle di modifiche sul contenuto del campo, di popolare il campo "Importo complessivo delle erogazioni per l'anno 2013" secondo quanto presente nei flussi Uniemens 2013 (lì dove tale informazione risulti presente).

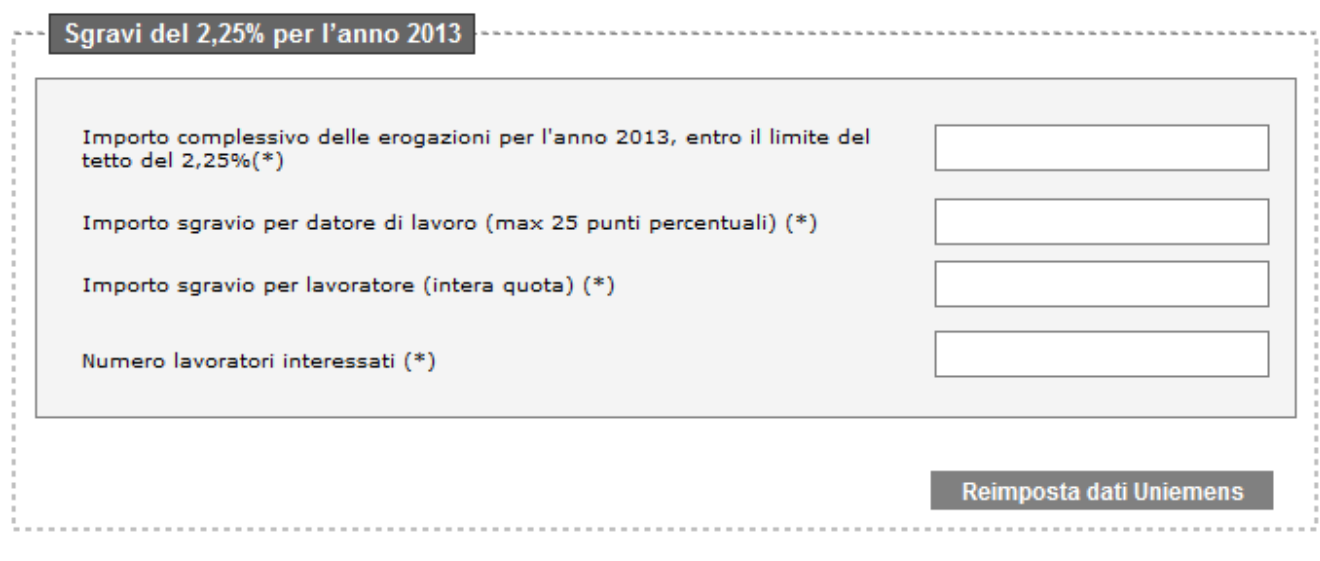

*Figura 8*

# *1.3.1.1 Controlli effettuati sulla pagina web* CONTROLLI BLOCCANTI:

I controlli effettuati dalla procedura sui campi della pagina web che bloccano l'invio della domanda in caso di esito negativo sono:

- I campi obbligatori devono essere tutti popolati;
- Il campo "email trasmittente" deve contenere un indirizzo formalmente valido di posta elettronica, contenente un carattere "@"
- Il campo "Codice Fiscale Azienda" deve essere un Codice Fiscale valido (16 caratteri alfanumerici) oppure una Partita IVA formalmente valida (11 caratteri numerici);
- Il campo CAP deve contenere 5 caratteri numerici;
- Il campo Provincia deve contenere 2 caratteri;
- Il campo "e-mail del datore di lavoro" deve contenere un indirizzo formalmente valido di posta elettronica, contenente un carattere "@";
- Se l'"Ente Pensionistico/Previdenziale Gestione" selezionato è INPS, il campo "Matricola" (se valorizzato) deve contenere una matricola formalmente valida e per la quale, l'utente trasmittente sia abilitato alla trasmissione della domanda;
- Se l'"Ente Pensionistico/Previdenziale Gestione" selezionato è INPS e il campo Matricola non è valorizzato, il campo "Codice Agricoli" deve essere compilato;
- I campi data devono essere formalmente validi (gg/mm/aaaa);
- Il campo "Data Stipula Contratto" deve essere compilato con una data compresa tra il 01/01/1993 e il 31/12/2013;
### **INPS Direzione Centrale Sistemi Informativi e Tecnologici**

Sgravi contrattazione II livello 2013 Manuale Utente

- Il campo "Data validità contratto dal" deve presentare una data:
	- o compresa tra il 01/01/1993 e il 31/12/2013,
	- o antecedente alla data di fine validità del contratto;
- Il campo "Data validità contratto al" deve presentare una data non inferiore al 01/01/2013. Nel caso di ultra attività del contratto, il campo "Data validità contratto al" può essere inferiore del 01/01/2013 ma comunque non inferiore al 01/01/1993;
- La data di deposito del contratto deve essere compresa tra il 01/01/1993 e il 28/06/2014;
- Il campo "Importo complessivo delle erogazioni per l'anno 2013, entro il limite del tetto del 2,25%" deve essere maggiore di zero;
- Il campo "Importo sgravio per datore di lavoro (max 25 punti percentuali)" deve essere maggiore di zero e al massimo pari al 25% del valore immesso nel campo "Importo complessivo delle erogazioni per l'anno 2013, entro il limite del tetto del 2,25%";
- Il campo "Importo dello sgravio per lavoratore (intera quota)" deve essere al massimo pari al 9,49% del valore inserito nel campo "Importo complessivo delle erogazioni per l'anno 2013, entro il limite del tetto del 2,25%"
- Il campo "Numero lavoratori interessati" deve contenere un numero intero non negativo;
- Tutti gli importi devono contenere non più di due cifre decimali;
- L'importo dello sgravio datore di lavoro e dello sgravio per lavoratore devono essere non superiori a 100 mln di euro;
- Due domande che presentano tutti i campi *determinanti* uguali sono considerate **duplicate**. I campi determinanti sono:
	- o Data Stipula Contratto;
	- o Data Validità Contratto Dal;
	- o Data Validità Contratto Al;
	- o Data Deposito Contratto;
	- o Codice Fiscale Azienda;
	- o Matricola (Se l'ente pensionistico è INPS e il tipo azienda è DM/UNIEMENS);
	- o Codice Agricoli (Se l'ente pensionistico è INPS e il tipo di azienda è Agricola);
	- o Tipo Azienda;
	- o Tipo Contratto;
	- o Ente Pensionistico-Gestione;
	- o Numero lavoratori;
	- o Tutti gli importi.

Nel caso in cui siano presenti una o più domande duplicate, la procedura ne darà segnalazione e ne impedirà l'acquisizione(figura successiva).

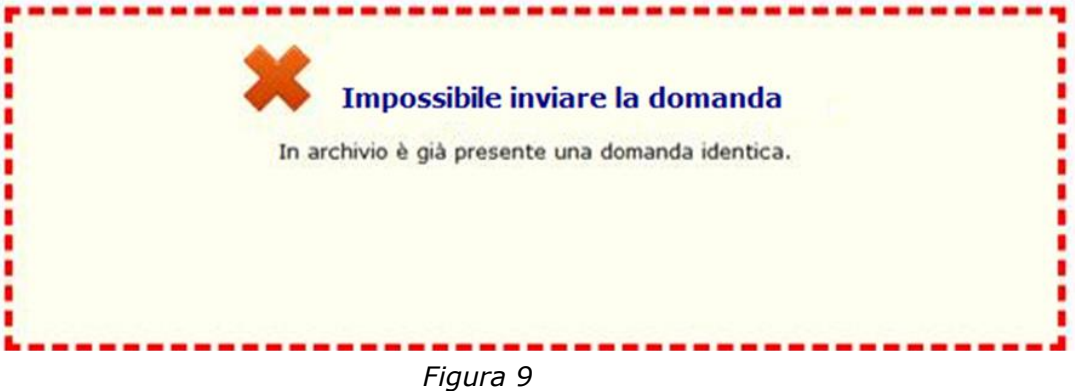

### CONTROLLI NON BLOCCANTI:

I controlli effettuati dalla procedura sui campi della pagina web che, in caso di esito negativo, vengono segnalati all'utente consentono comunque la sottomissione della domanda sono:

- Se l'ente pensionistico è INPS e il campo "Matricola" è valorizzato, la matricola indicata deve comparire all'interno dell'anagrafica aziende dell'Istituto;
- Il campo "Importo complessivo delle erogazioni per l'anno 2013, entro il limite del tetto del 2,25%" deve essere pari al massimo al 2,25% del monte retributivo denunciato nei flussi UNIEMENS nell'anno di riferimento.

## <span id="page-37-0"></span>*1.3.1.2 Esiti della sottomissione della domanda*

## **Caso 1: Superamento dei controlli "BLOCCANTI" e "NON BLOCCANTI"**

Nel caso in cui la domanda superi i controlli bloccanti e non bloccanti, a valle della selezione del tasto "Invia" l'utente visualizzerà la schermata in figura successiva (esemplificativo) con il messaggio di esito positivo dell'invio.

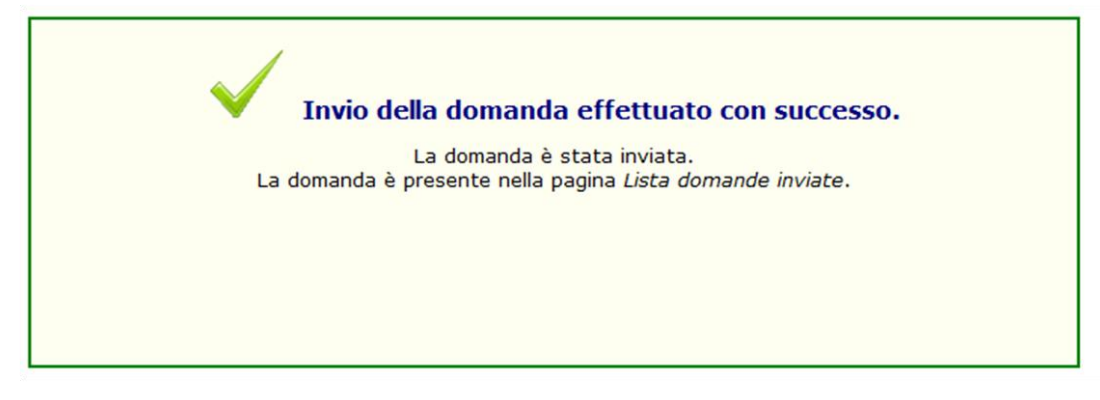

### *Figura 10*

La domanda risulterà quindi inviata e sarà visualizzabile nella lista delle domande inviate.

## **Caso 2: Mancato superamento dei controlli "NON BLOCCANTI"**

Nel caso in cui la domanda superi i controlli bloccanti ma non superi quelli non bloccanti, a valle della selezione del tasto "Invia" l'utente visualizzerà la schermata in figura successiva (esemplificativo) con il messaggio che segnala la presenza di anomalie e la possibilità di inviare comunque la domanda.

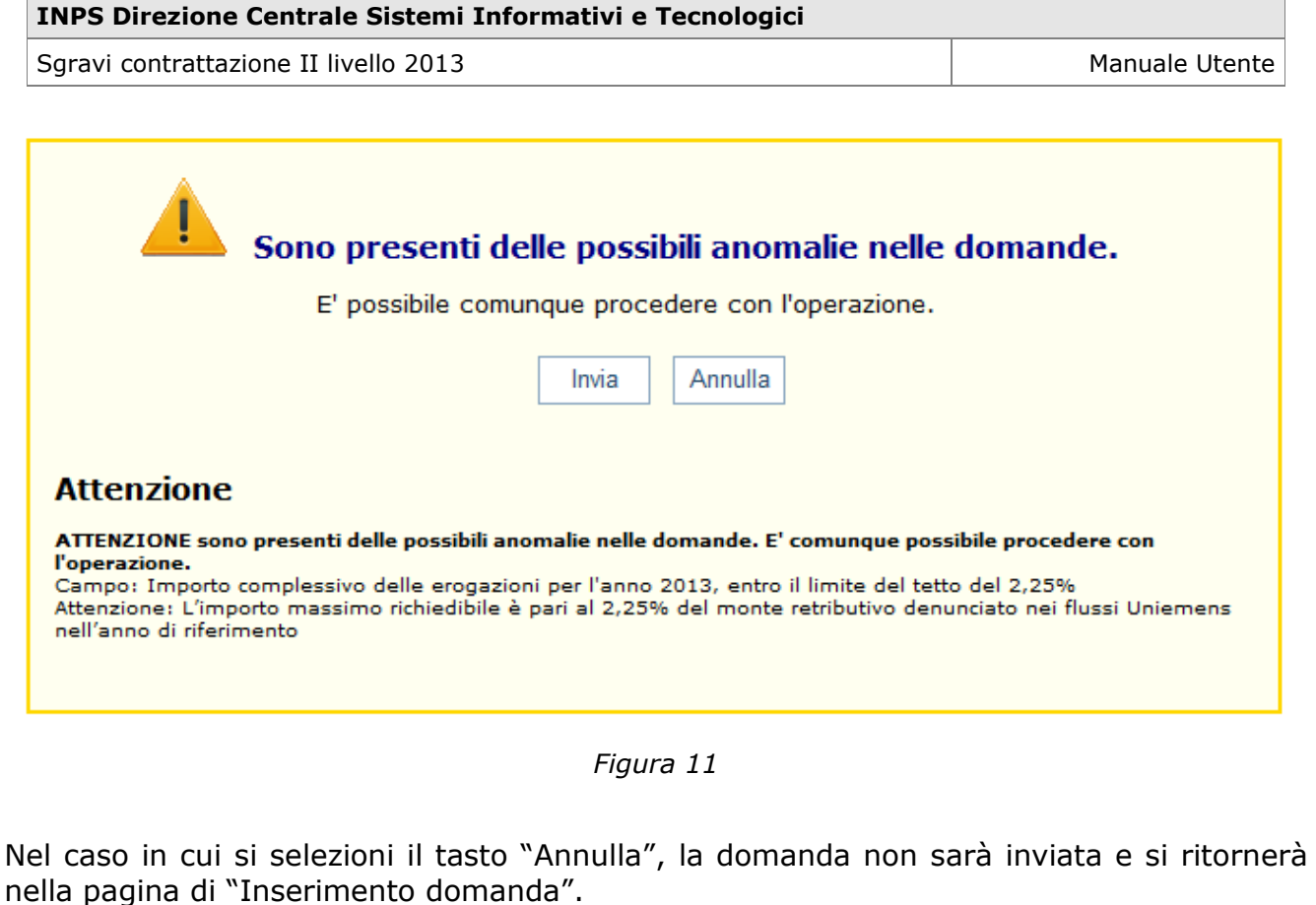

Nel caso in cui si decida invece di inviare comunque la domanda, si visualizzerà la schermata in figura successiva:

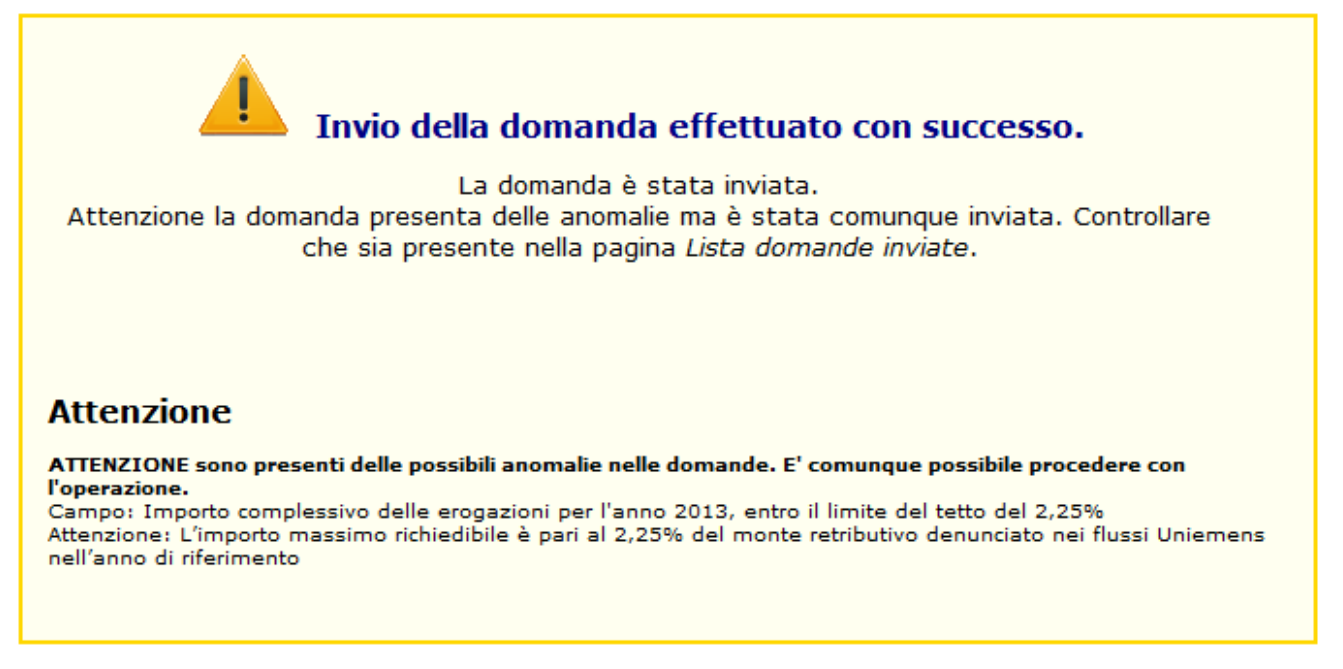

*Figura 12*

La domanda risulterà quindi inviata e sarà visualizzabile nella lista delle domande inviate.

## **Caso 3: Mancato superamento dei controlli BLOCCANTI**

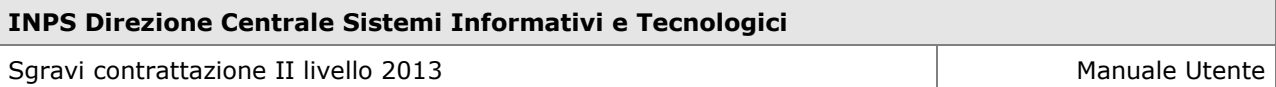

Nel caso in cui la domanda non superi i controlli bloccanti, a valle della selezione del tasto "Invia" l'utente visualizzerà la schermata in figura successiva (esemplificativo) con il messaggio che segnala il mancato invio della domanda.

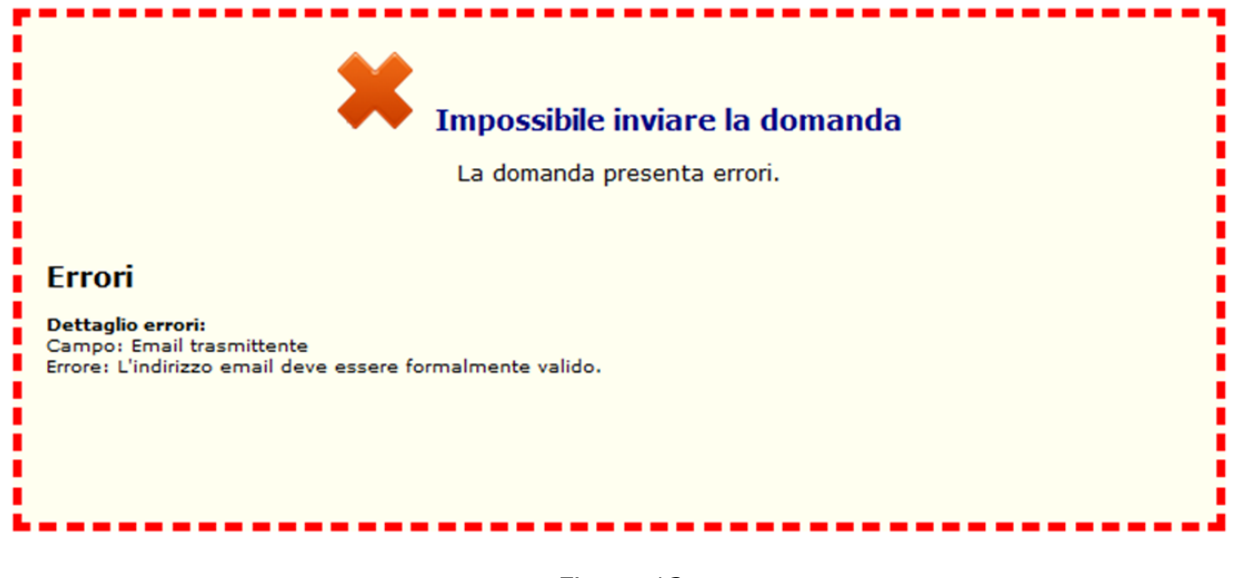

*Figura 13*

La domanda non sarà quindi inviata.

## *1.3.2 Caricamento file xml*

Tramite il link "Caricamento file xml" si accede alla schermata (Figura succ.) per il caricamento del file xml contenente le domande di sgravio da presentare.

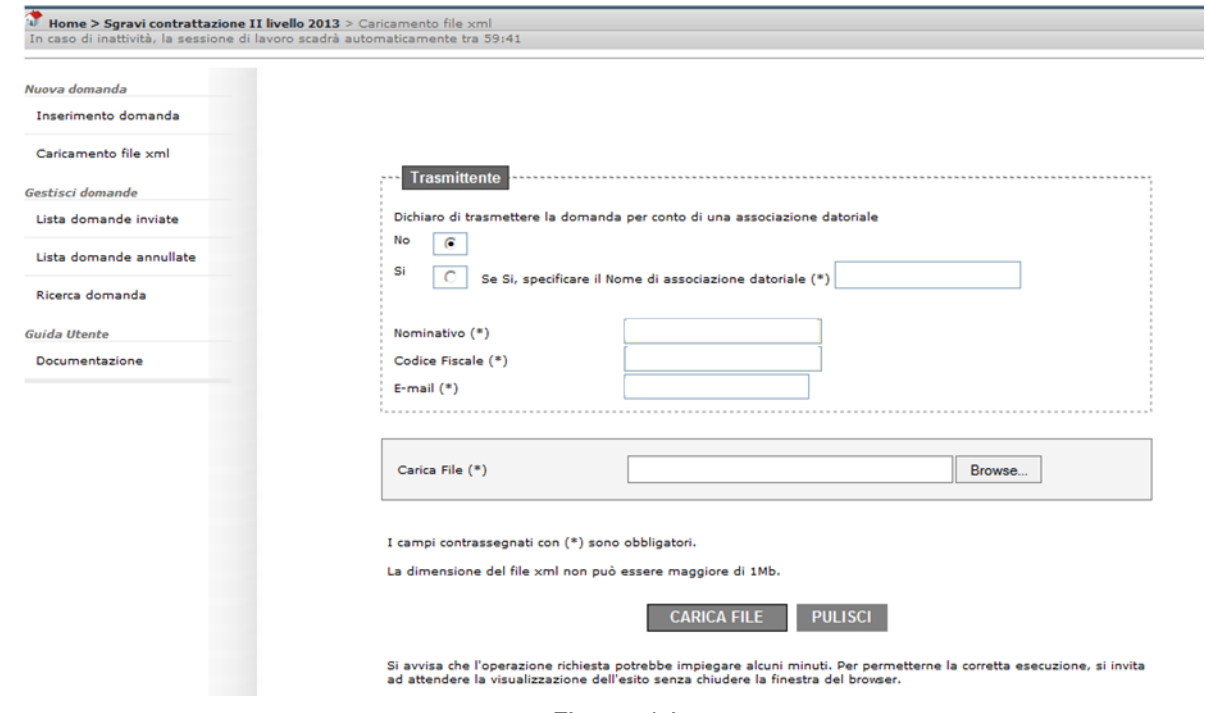

*Figura 14*

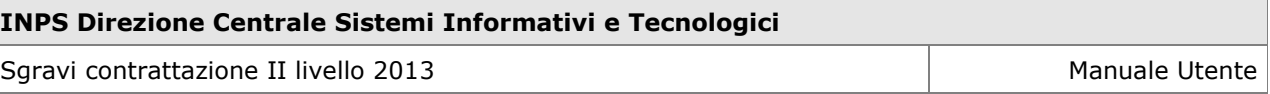

I dati richiesti per ogni singolo file xml inserito sono:

- Dichiarazione di trasmissione domanda per conto di associazione datoriale (SI/NO);
- Nome associazione datoriale (*campo obbligatorio se il campo precedente ha valore SI*)
- Nominativo (*popolato in automatico con i dati associati al pin utilizzato per accedere alla procedura – non editabile*);
- Codice fiscale (*popolato in automatico con i dati associati al pin utilizzato per accedere alla procedura – non editabile*);
- E-mail (*campo obbligatorio* Deve essere un indirizzo formalmente valido di posta elettronica, contenente un carattere "@". Il mancato rispetto del controllo non consente l'invio del file xml).

Una volta inseriti i dati del trasmittente, si ha la possibilità di selezionare il file xml cliccando sul tasto "Browse.." della sezione "Carica file" e selezionando il file contenente le domande.

I dati da inserire all'interno del file xml sono:

- Numero domande (campo obbligatorio);
- Codice fiscale trasmittente (campo obbligatorio);
- E-mail trasmittente (campo obbligatorio);

I dati da inserire all'interno di ogni domanda presente all'interno del file xml sono:

- Codice identificativo (campo obbligatorio);
- Tipo contratto (campo obbligatorio);
- Data contratto (campo obbligatorio);
- Data contratto dal (campo obbligatorio);
- Flag Ultrattività contratto (campo obbligatorio);
- Data contratto al (campo obbligatorio);
- Direzione Tettitoriale Lavoro (campo obbligatorio);
- Depositario (campo facoltativo);
- Data deposito (campo obbligatorio);
- Ente pensionistico (campo obbligatorio); *Sezione "Azienda":*
- Denominazione (campo obbligatorio);
- Codice Fiscale azienda (campo obbligatorio);
- Indirizzo (campo obbligatorio);
- CAP (campo obbligatorio);
- Comune (campo obbligatorio);
- Provincia (campo obbligatorio);
- E-mail azienda (campo obbligatorio);
- Tipo azienda (campo obbligatorio);
- Codice identificativo (campo facoltativo nel caso in cui l'ente pensionistico non sia INPS);

*Sezione "Sgravi":*

- Sgravi id (campo obbligatorio);
- Erogazione complessiva: Anno (campo obbligatorio);
- Erogazione complessiva: Importo (campo obbligatorio);
- Erogazione complessiva: Numero lavoratori (campo obbligatorio);
- Sgravi Datore di lavoro: Anno (campo obbligatorio);
- Sgravi Datore di lavoro: Importo (campo obbligatorio);
- Sgravi Lavoratore: Anno (campo obbligatorio);
- Sgravi Lavoratore: Importo (campo obbligatorio).

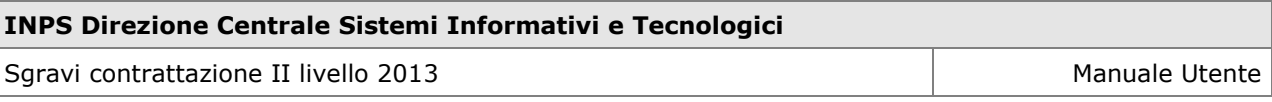

Una volta selezionato il file, si può scegliere tra 2 opzioni:

- **CARICA FILE**: permette di caricare il file selezionato e di sottoporlo ai controlli previsti dalla procedura;
- **PULISCI**: permette di ripulire la pagina web dalle informazioni inserite.

# *1.3.2.1 Controlli effettuati sul file xml*

## CONTROLLI FORMALI SUL FILE

I controlli formali effettuati dalla procedura sul file xml che bloccano il caricamento dell'intero file in caso di esito negativo sono:

- Il file deve essere in formato "XML" valido;
- Il file deve contenere almeno una domanda;
- Il file deve avere una dimensione massima di 1 Mb;
- I campi obbligatori devono essere tutti popolati;
- Campo Numero domande: deve essere un numero intero;
- Codice fiscale trasmittente: Deve essere una stringa di 16 caratteri alfanumerici;
- E-mail trasmittente: Il numero di caratteri deve essere compreso tra 1 e 50;
- Tipo contratto: Deve assumere valore "TERRITORIALE" oppure "AZIENDALE";
- Data stipula contratto: Deve essere una stringa di 10 caratteri;
- Data contratto dal: Deve essere una stringa di 10 caratteri;
- Flag Ultrattività contratto: Il campo può contenere solo i valori "True" e "False";
- Data contratto al: Deve essere una stringa di 10 caratteri;
- Direzione Territoriale Lavoro: Non deve superare la lunghezza di 50 caratteri;
- Depositario (se presente il campo): Deve avere lunghezza compresa tra 1 e 50 caratteri;
- Data deposito: Deve essere una stringa di 10 caratteri;
- Ente pensionistico: Deve essere assumere obbligatoriamente uno dei seguenti valori
	- o INPS,
	- o exENPALS,
	- o exINPDAP,
	- o INPGI;
- Denominazione: Deve avere lunghezza compresa tra 1 e 50 caratteri;
- Codice Fiscale azienda: Il campo deve avere lunghezza di 11 o 16 caratteri;
- Indirizzo: Deve avere lunghezza compresa tra 1 e 50 caratteri;
- CAP: Deve essere una stringa di 5 caratteri;
- Comune: Deve avere lunghezza compresa tra 1 e 50 caratteri;
- Provincia: Deve essere una stringa di 2 lettere;
- E-mail azienda: Deve avere lunghezza compresa tra 1 e 50 caratteri;
- Tipo azienda: Deve assumere obbligatoriamente uno dei seguenti valori:
	- o DM
	- o AGRICOLI
	- o NON INPS
- Sgravi id: Deve assumere obbligatoriamente il valore **2.25;**
- Erogazione complessiva Anno: Deve assumere obbligatoriamente il valore **2013**;
- Sgravi Datore di lavoro Anno: Deve assumere obbligatoriamente il valore **2013;**
- Sgravi Lavoratore Anno: Deve assumere obbligatoriamente il valore **2013.**

### **INPS Direzione Centrale Sistemi Informativi e Tecnologici**

Sgravi contrattazione II livello 2013 Manuale Utente

### CONTROLLI DI COERENZA SULLE DOMANDE - BLOCCANTI

A valle dei controlli formali sul file xml, la procedura procede ad effettuare controlli di coerenza bloccanti sulle singole domande. Nel caso in cui tali controlli rilevino la presenza di errori, saranno scartate solo le singole domande errate e non l'intero file.

Tali controlli sono:

- Codice fiscale trasmittente: Deve essere un codice fiscale valido (16 caratteri alfanumerici);
- E-mail trasmittente: Deve essere un indirizzo formalmente valido di posta elettronica, contenente un carattere "@"ed il dominio contenente il carattere ".";
- Codice identificativo domanda: deve essere valorizzato;
- Data stipula contratto:
	- o Deve essere una data formalmente valida,
	- o Deve essere: 1/01/1993 ≤ gg/mm/aaaa ≤ 31/12/2013;
- Data contratto dal:
	- o Deve essere una data formalmente valida,
	- o Deve essere: 1/01/1993 ≤ gg/mm/aaaa ≤ 31/12/2013;
	- o Deve essere minore della data nel campo "Data contratto al";
- Data contratto al:
	- o Deve essere una data formalmente valida,
	- $\circ$  Deve essere >= 01/01/2013 nel caso in cui non ci sia ultrattività del contratto;
	- $\circ$  Deve essere >= 01/01/1993 solo in caso di ultrattività del contratto,
	- o Deve essere maggiore del campo "Data contratto Dal";
- Direzione Provinciale Lavoro: Deve avere lunghezza compresa tra 1 e 50 caratteri; Data deposito:
	- o Deve essere una data formalmente valida,
		- o Deve essere compresa tra 01/01/1993 ≤ gg/mm/aaaa ≤28/06/2014;
- Codice Fiscale: deve essere un Codice Fiscale formalmente valido (16 caratteri alfanumerici) oppure una Partita IVA formalmente valida (11 caratteri numerici);
- CAP: Deve essere un numero di 5 caratteri;
- E-mail azienda:
	- o Deve essere un indirizzo formalmente valido di posta elettronica, contenente un carattere "@" ed il dominio contenente il carattere ".";
	- o Deve essere massimo di 50 caratteri;
- Tipo azienda:

o Deve assumere obbligatoriamente uno valore tra DM, AGRICOLI, NON INPS

- Codice identificativo (se il Tipo Azienda è DM o AGRICOLI):
	- o Deve essere presente solo se il campo "Tipo Azienda" è DM o AGRICOLI,
	- o Per tipologia di azienda DM deve essere una Matricola INPS formalmente valida;
	- $\circ$  Per tipologia di azienda AGRICOLI il campo deve essere compilato;
	- $\circ$  Per tipologia di azienda NON INPS il campo non deve essere valorizzato;
- Erogazione complessiva Importo
	- $\circ$  Deve essere un numero, con al massimo due cifre decimali separate da un punto,
	- o L'importo non può essere superiore a 100 milioni
	- o In caso di Ente "INPS" e tipo Azienda "DM", il campo può essere vuoto. In tal caso, l'applicazione popolerà il campo con l'importo dei premi presente nei flussi Uniemens 2013. Qualora tale informazione non dovesse essere disponibile, l'applicazione restituirà un messaggio di errore;

## **INPS Direzione Centrale Sistemi Informativi e Tecnologici** Sgravi contrattazione II livello 2013 Manuale Utente

- Erogazione complessiva Numero lavoratori (se non compilato, la procedura valorizza il campo con il valore zero):
	- o Deve essere un valore intero non negativo;
- Sgravi Datore di lavoro Importo:
	- o Deve essere un numero, con al massimo due cifre decimali separate da un punto;
	- $\circ$  L'importo deve essere maggiore di zero e minore uguale al 25% del valore del campo "Erogazione complessiva: importo";
- Sgravi Lavoratore Importo:
	- o Deve essere un numero, con al massimo due cifre decimali separate da un punto;
	- $\circ$  L'importo deve essere maggiore uguale a zero e minore uguale al 9,49% del valore del campo "Erogazione complessiva: importo";
- Due domande che presentano tutti i campi *determinanti* uguali sono considerate duplicate. I campi determinanti sono:
	- o Data Stipula Contratto;
	- o Data Contratto Dal;
	- o Data Contratto Al;
	- o Data Deposito;
	- o Codice Fiscale Azienda;
	- o Codice identificativo;
	- o Tipo Azienda;
	- o Tipo Contratto;
	- o Ente Pensionistico;
	- o Numero lavoratori;
	- o Tutti gli importi.
- Nel caso in cui siano presenti una o più domande duplicate, la procedura ne darà segnalazione e ne impedirà la sottomissione (figura succ).

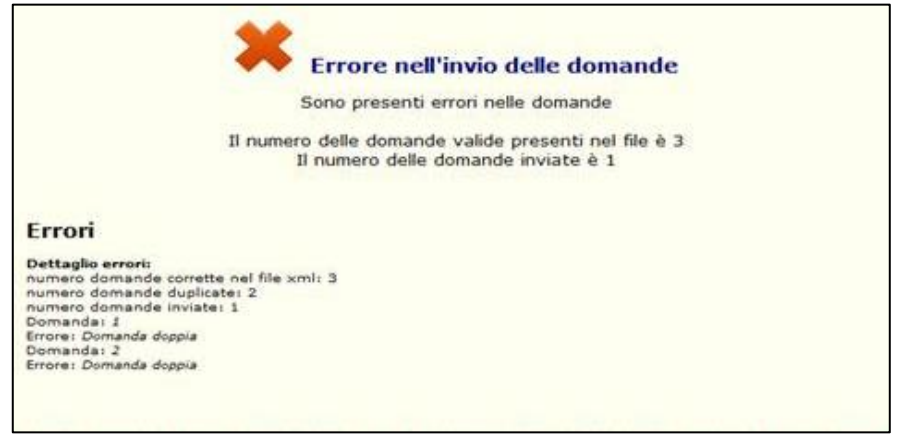

*Figura 15*

## CONTROLLI DI COERENZA SULLE DOMANDE – NON BLOCCANTI

A valle dei controlli di coerenza bloccanti sulle domande, la procedura procede ad effettuare controlli di coerenza non bloccanti sulle singole domande. Nel caso in cui tali controlli rilevino la presenza di errori, questi vengono segnalati all'utente consentendo comunque la sottomissione della domanda.

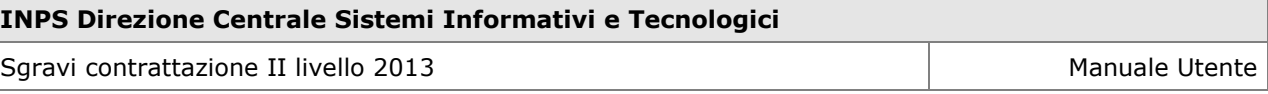

- Se il campo "Ente pensionistico" è valorizzato con "INPS" e il campo "Tipo Azienda" è valorizzato con "DM", il campo "Codice Identificativo" deve contenere una matricola che compare all'interno dell'anagrafica aziende dell'Istituto;
- Il campo "Erogazione complessiva Importo" deve essere pari al massimo al 2,25% del monte retributivo denunciato nei flussi UNIEMENS nell'anno di riferimento.

### <span id="page-44-0"></span>*1.3.2.2 Esiti del caricamento del file xml*

Alla sottomissione del file xml, il sistema effettua i controlli e comunica le seguenti casistiche:

 **Caso 1: Superamento controlli formali sul file e controlli di coerenza (bloccanti e non bloccanti) sulle domande** (Figura succ. – Esemplificativo).

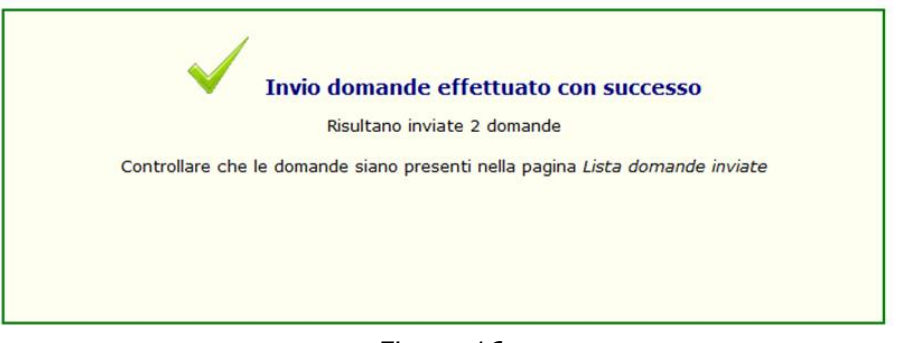

*Figura 16*

Il file sarà quindi caricato e le singole domande in esso presenti risulteranno inviate e visualizzabili nella lista delle domande inviate.

 **Caso 2: Mancato superamento dei controlli formali sul file** (Figura succ. – Esemplificativo)

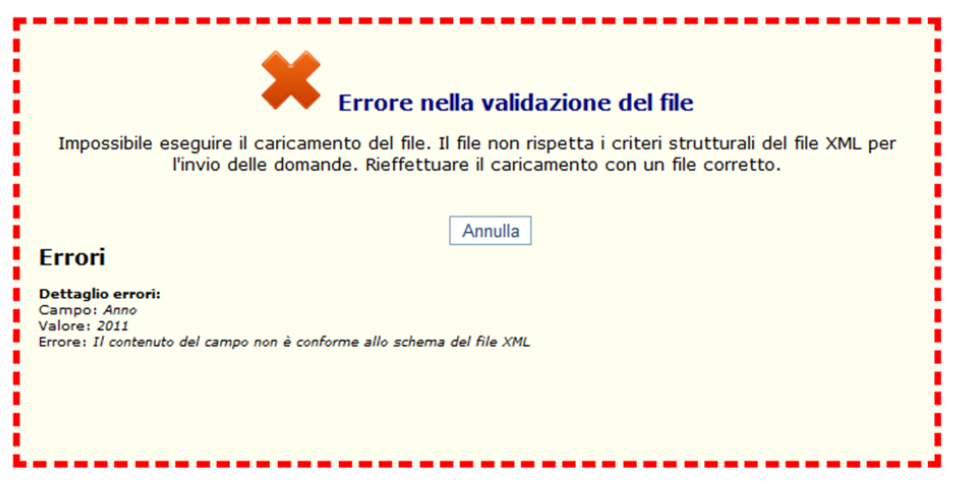

### *Figura 17*

Il file non sarà quindi caricato e tutte le domande in esso presenti non saranno inviate.

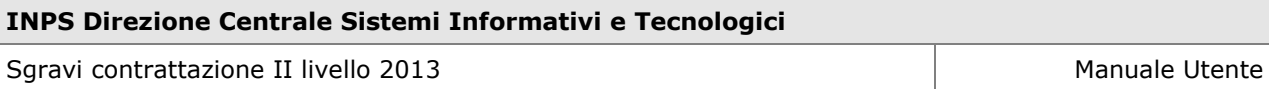

 **Caso 3: Superamento controlli formali sul file e mancato superamento dei controlli di coerenza bloccanti su alcune domande** (Figura succ. – Esemplificativo)

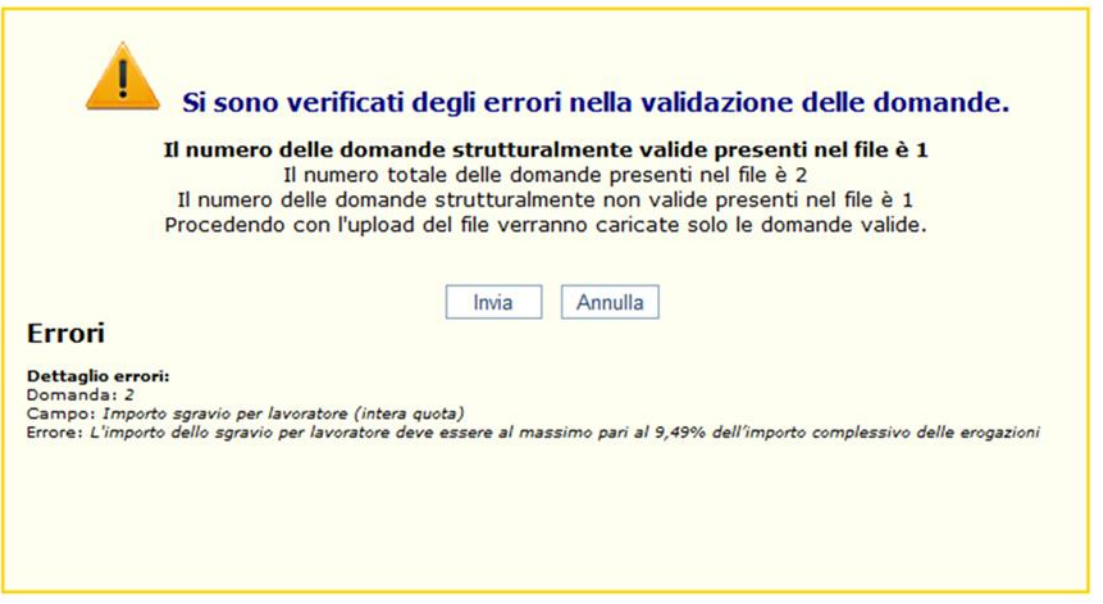

*Figura 18*

La procedura segnala la presenza di domande che non superano i controlli di coerenza bloccanti.

Nel caso in cui l'utente scelga di sottomettere comunque il file, saranno inviate solo le domande corrette (figura succ. – Esemplificativo).

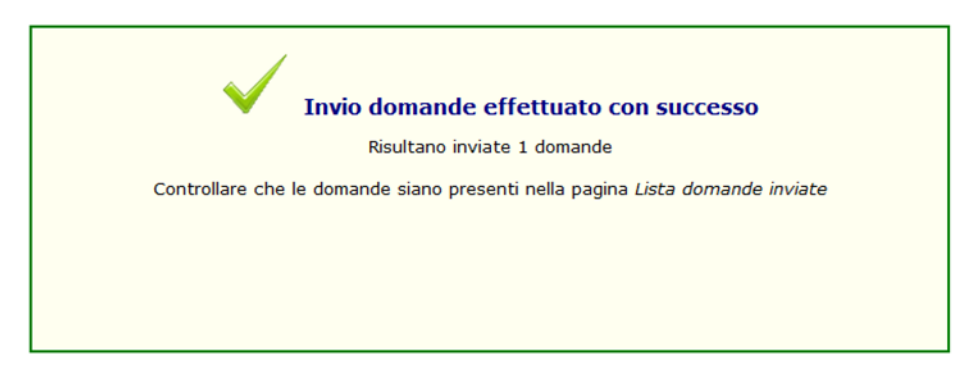

*Figura 19*

 **Caso 4: Superamento controlli formali sul file e mancato superamento dei controlli di coerenza bloccanti su tutte le domande** (Figura succ. – Esemplificativo)

#### **INPS Direzione Centrale Sistemi Informativi e Tecnologici**

Sgravi contrattazione II livello 2013 Manuale Utente

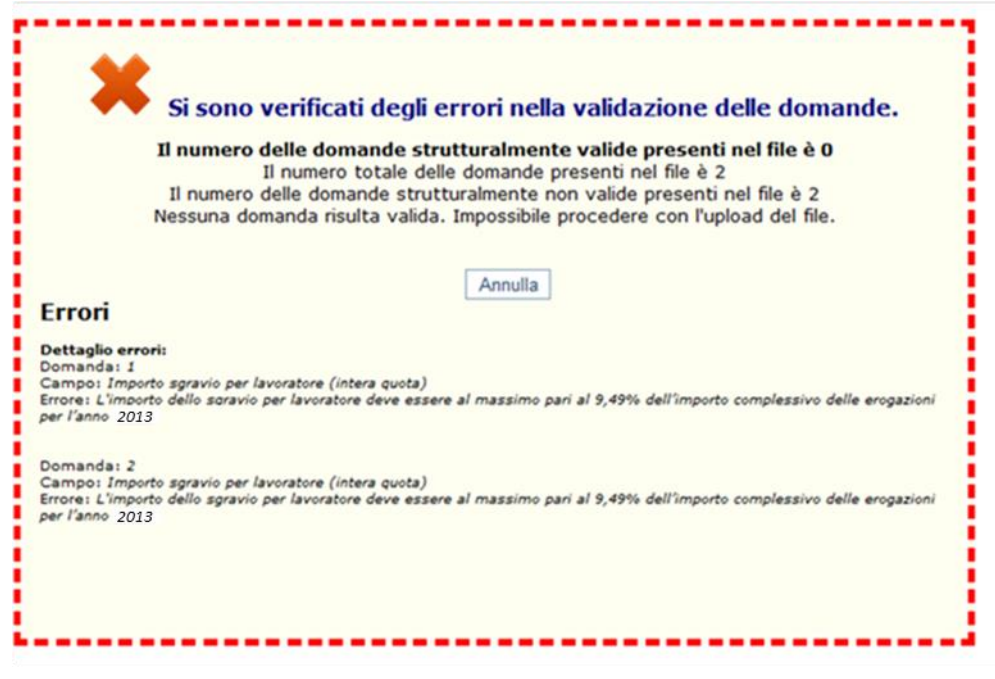

*Figura 20*

Il file non sarà caricato e le domande in esso presenti non saranno inviate.

 **Caso 5: Superamento controlli formali sul file, superamento dei controlli di coerenza bloccanti su tutte le domande e mancato superamento dei controlli di coerenza non bloccanti su alcune domande** (Figura succ. – Esemplificativo)

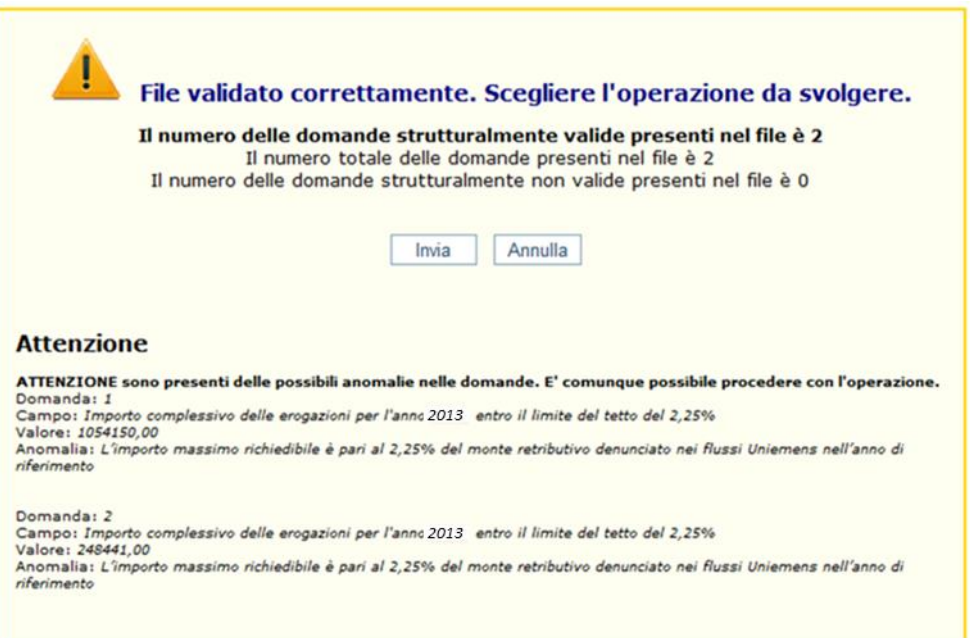

*Figura 21*

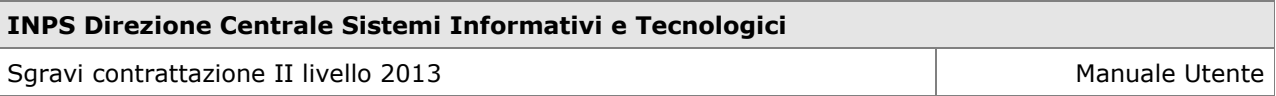

La procedura segnala la presenza di domande che non superano i controlli di coerenza non bloccanti.

Nel caso in cui l'utente scelga di sottomettere comunque il file, saranno inviate tutte le domande (figura succ. – Esemplificativo).

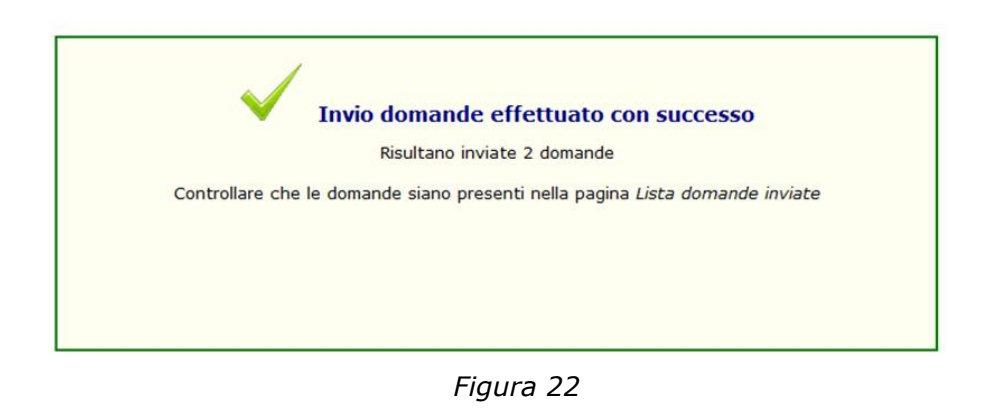

## **1.4 Menu Gestisci Domande**

### *1.4.1 Lista domande inviate*

Tramite il link "Lista domande inviate" si può visualizzare l'elenco delle domande già inviate.

In queste sezioni per ogni singola domanda sono riportati:

- Nome file xml (il campo risulterà compilato solo nel caso in cui la domanda sia stata inviata tramite file xml);
- Denominazione dell'azienda;
- Ente pensionistico (INPS, exENPALS, exINPDAP, INPGI);
- Codice fiscale azienda;
- Tipo contratto (aziendale o territoriale);
- Stato;
- Tipo inserimento (web/file standard);
- Protocollo;
- Data invio.

Le opzioni associate ad ogni domanda sono:

- Visualizza domanda (*viene aperta una schermata contenente tutte le informazioni della domanda con i campi non editabili*);
- Annulla domanda (*permette di annullare la domanda selezionata, solo nel caso in cui non sia stata elaborata la lista delle aziende ammesse al beneficio. Nel caso l'operazione venga confermata, la domanda può essere visualizzata in Lista domande annullate. La Funzionalità è disponibile fino alla chiusura dell'applicazione);*

 Visualizza esito (*la funzionalità è disponibile solo nel caso in cui la lista delle aziende ammesse al beneficio sia già stata elaborata*);

#### **INPS Direzione Centrale Sistemi Informativi e Tecnologici**

Sgravi contrattazione II livello 2013 Manuale Utente

| MENU                            |                                                                                                    |                                                                             |                                        |                                     |                                         |                                 |                           |                                   |                              |                             |                                              |  |
|---------------------------------|----------------------------------------------------------------------------------------------------|-----------------------------------------------------------------------------|----------------------------------------|-------------------------------------|-----------------------------------------|---------------------------------|---------------------------|-----------------------------------|------------------------------|-----------------------------|----------------------------------------------|--|
|                                 | Home > Sgravi contrattazione II livello 2010 > Usta domande<br>In caso di inattività, la sessione di lavoro scadrà automaticamente tra 28:37 |                                                                             |                                        |                                     |                                         |                                 |                           |                                   |                              |                             |                                              |  |
| Nuova domanda                   | Lista Domande Inviate                                                                                                    |                                                                             |                                        |                                     |                                         |                                 |                           |                                   |                              |                             |                                              |  |
| Inserimento domanda             |                                                                                                    |                                                                             |                                        |                                     |                                         |                                 |                           |                                   |                              |                             |                                              |  |
| Carlcamento file xml            | Visualizza criteri di ricerca delle domande                                                                                                  |                                                                             |                                        |                                     |                                         |                                 |                           |                                   |                              |                             |                                              |  |
| Gestisci domande                | Annulla domande selezionate                                                                                                    |                                                                             |                                        |                                     |                                         |                                 |                           |                                   |                              |                             |                                              |  |
| Lista domande inviate           |                                                                                                    |                                                                             |                                        |                                     |                                         |                                 |                           |                                   |                              |                             |                                              |  |
| Lista domande annullate         |                                                                                                    | SELEZIONA: DOMANDE NELLA PAGINA   NESSUNO   NUMERO DI DOMANDE PER PAGINA 10 |                                        | ×                                   | Aggiorna                                |                                 |                           |                                   |                              |                             |                                              |  |
| Ricerca domanda<br>Guida Utente | <b>SELEZIONA</b>                                                                                                    | <b>NOME FILE XML</b>                                                        | <b>DENOMINAZIONE</b><br><b>AZIENDA</b> | <b>ENTE</b><br><b>PENSIONISTICO</b> | <b>CODICE FISCALE</b><br><b>AZIENDA</b> | <b>TIPO</b><br><b>CONTRATTO</b> | <b>STATO</b>              | <b>TIPO</b><br><b>INSERIMENTO</b> | <b>PROTOCOLLO</b>            | <b>DATA</b><br><b>INVIO</b> | <b>AZIONI</b>                                |  |
| Documentazione                  | $\Box$                                                                                                    |                                                                             | PROVA 1                                | <b>ENPALS</b>                       | PRVTNC99D29H501V                        | AZIENDALE                       | PROTOCOLLATA              | WEB                               | INPS.0023.13/01/2012.0001010 | 13/01/2012<br>11.15.23      | $\hat{\phantom{a}}$<br>63                    |  |
|                                 | E                                                                                                    |                                                                             | PROVA 1                                | <b>INPS</b>                         | PRVTNC99D29H501V                        | <b>AZIENDALE</b>                | PROTOCOLLATA              | WEB                               | INPS.0023.13/01/2012.0001009 | 13/01/2012<br>11.14.21      | $\hat{\phantom{a}}$<br>$\boldsymbol{\Omega}$ |  |
|                                 | $\Box$                                                                                                    |                                                                             | PROVA 1                                | INPDAP                              | PRVTNC99D29H501V                        | AZIENDALE                       | PROTOCOLLATA              | <b>WEB</b>                        | INPS.0023.13/01/2012.0001008 | 13/01/2012<br>10.13.32      | ↖<br>$\bullet$                               |  |
|                                 | π                                                                                                    | 1CORRETTA_2ERRATE.XML                                                       | ROSSI MARIO                            | ENPALS                              | SLMCRL49M12D198F                        |                                 | TERRITORIALE PROTOCOLLATA | FILE<br><b>STANDARD</b>           | INPS.0023.12/01/2012.0000951 | 12/01/2012<br>19.12.24      | ╲<br>Ø                                       |  |
|                                 | $\Box$                                                                                                    | 1CORRETTA_1ERRATA.XML                                                       | ROSSI MARIO                            | <b>ENPALS</b>                       | SLMCRL49M12D198F                        |                                 | TERRITORIALE PROTOCOLLATA | FILE<br><b>STANDARD</b>           | INPS.0023.12/01/2012.0000943 | 12/01/2012<br>16,20.09      | $\checkmark$<br>$\bullet$                    |  |
|                                 | $\overline{r}$                                                                                                    | 1CORRETTA_1ERRATA.XML                                                       | ROSSI MARIO                            | ENPALS                              | SLMCRL49M12D198F                        |                                 | TERRITORIALE PROTOCOLLATA | FILE<br><b>STANDARD</b>           | INPS.0023.12/01/2012.0000941 | 12/01/2012<br>16.17.28      | $\checkmark$<br>$\ddot{\mathbf{c}}$          |  |
|                                 | $\Box$                                                                                                    | 2 DOMANDE CORRETTE.XML                                                      | ROSSI MARIO                            | ENPALS                              | SLMCRL49M12D198F                        |                                 | TERRITORIALE PROTOCOLLATA | FILE<br><b>STANDARD</b>           | INPS.0023.12/01/2012.0000909 | 12/01/2012<br>15.53.29      | $\checkmark$<br>$\bullet$                    |  |
|                                 | π                                                                                                    | 2 DOMANDE CORRETTE.XML                                                      | ROSSI MARIO                            | ENPALS                              | SLMCRL49M12D198F                        |                                 | TERRITORIALE PROTOCOLLATA | FILE<br><b>STANDARD</b>           | INPS.0023.12/01/2012.0000910 | 12/01/2012<br>15.53.29      | ↖<br>$\boldsymbol{\omega}$                   |  |

*Figura 23*

### *1.4.2 Lista domande annullate*

Tramite il link "Lista domande annullate" si può visualizzare l'elenco delle domande annullate (figura succ.)

In queste sezioni per ogni singola domanda sono riportati:

Le opzioni associate ad ogni domanda sono:

- Data inserimento;
- Nome file xml (il campo risulterà compilato solo nel caso in cui sia stata annullata una domanda inviata tramite file xml);
- Denominazione dell'azienda;
- Ente pensionistico (INPS, ex ENPALS, ex INPDAP, INPGI);
- Codice fiscale azienda;
- Tipo contratto (aziendale o territoriale);
- Stato;
- Tipo inserimento (web/file standard);
- Protocollo;
- Data invio;
- 
- Visualizza domanda.

**INPS Direzione Centrale Sistemi Informativi e Tecnologici** Sgravi contrattazione II livello 2013 Manuale Utente e Manuale Utente e Manuale Utente

| A Home > Sgravi contrattazione II livello 2010 > Lista domande                |                                             |                                                 |                                                                                    |                                 |                              |                                         |                                 |              |                                   |                              |                             |               |
|-------------------------------------------------------------------------------|---------------------------------------------|-------------------------------------------------|------------------------------------------------------------------------------------|---------------------------------|------------------------------|-----------------------------------------|---------------------------------|--------------|-----------------------------------|------------------------------|-----------------------------|---------------|
| In caso di inattività, la sessione di lavoro scadrà automaticamente tra 29:54 |                                             |                                                 |                                                                                    |                                 |                              |                                         |                                 |              |                                   |                              |                             |               |
| Nuova domanda                                                                 | Lista Domande Annullate                     |                                                 |                                                                                    |                                 |                              |                                         |                                 |              |                                   |                              |                             |               |
| Inserimento domanda                                                           | Visualizza criteri di ricerca delle domande |                                                 |                                                                                    |                                 |                              |                                         |                                 |              |                                   |                              |                             |               |
| Caricamento file xml                                                          |                                             |                                                 |                                                                                    |                                 |                              |                                         |                                 |              |                                   |                              |                             |               |
| Gestisci domande                                                              |                                             |                                                 |                                                                                    |                                 |                              |                                         |                                 |              |                                   |                              |                             |               |
| Lista domande inviate                                                         |                                             |                                                 | DOMANDE NELLA PAGINA NUMBRO DI DOMANDE PER PAGINA 10<br>Aggiorna<br>$\overline{ }$ |                                 |                              |                                         |                                 |              |                                   |                              |                             |               |
| Lista domande annullate                                                       |                                             | <b>DATA</b><br>SELEZIONA <sub>INSERIMENTO</sub> | <b>NOME FILE XML</b>                                                               | DENOMINAZIONE<br><b>AZIENDA</b> | ENTE<br><b>PENSIONISTICO</b> | <b>CODICE FISCALE</b><br><b>AZIENDA</b> | <b>TIPO</b><br><b>CONTRATTO</b> | <b>STATO</b> | <b>TIPO</b><br><b>INSERIMENTO</b> | <b>PROTOCOLLO</b>            | <b>DATA</b><br><b>INVIO</b> | <b>AZIONI</b> |
| Ricerca domanda                                                               |                                             | 12/01/2012                                      |                                                                                    |                                 |                              |                                         |                                 |              | FILE                              |                              | 12/01/2012                  |               |
| Guida Utente                                                                  | $\Box$                                      | 16.16.59                                        | 1CORRETTA_1ERRATA.XML                                                              | ROSSI MARIO                     | ENPALS                       | SLMCRL49M12D198F                        | TERRITORIALE ANNULLATA          |              | <b>STANDARD</b>                   | INPS.0023.12/01/2012.0000942 | 16.17.28                    |               |
| Documentazione                                                                | $\boxed{\Gamma}$                            | 10/01/2012<br>15.51.42                          | FILE_XML_STRUTTURALMENTE_CORRETTL_CONTENENTI_DOMANDE_NON_VALIDE_2.XML              | ROSSI MARIO                     | ENPALS                       | SLMCRL49M12D198F                        | TERRITORIALE ANNULLATA          |              | FILE<br><b>STANDARD</b>           | INPS.0023.10/01/2012.0000621 | 10/01/2012<br>15.51.45      |               |
|                                                                               | $\overline{\phantom{a}}$                    | 10/01/2012<br>15.51.27                          | FILE_XML_STRUTTURALMENTE_CORRETTI_CONTENENTI_DOMANDE_NON_VALIDE.XML                | ROSSI MARIO                     | ENPALS                       | SLMCRL49M12D198F                        | <b>TERRITORIALE</b>             | ANNULLATA    | FILE<br><b>STANDARD</b>           | INPS.0023.10/01/2012.0000620 | 10/01/2012<br>15.51.32      |               |
|                                                                               | $\boxed{\Gamma}$                            | 10/01/2012<br>15.44.53                          | FILE_STRUTTURALMENTE_CORRETTO.XML                                                  | ROSSI MARIO                     | ENPALS                       | SUMCRL49M12D198F                        | TERRITORIALE                    | ANNULLATA    | FILE<br><b>STANDARD</b>           | INPS.0023.10/01/2012.0000618 | 10/01/2012<br>15.44.56      |               |
|                                                                               | $\overline{E}$                              | 10/01/2012<br>15.44.53                          | FILE_STRUTTURALMENTE_CORRETTO.XML                                                  | ROSSI MARIO                     | ENPALS                       | SLMCRL49M12D198F                        | TERRITORIALE                    | ANNULLATA    | FILE<br><b>STANDARD</b>           | INPS.0023.10/01/2012.0000619 | 10/01/2012<br>15.44.56      |               |
|                                                                               |                                             |                                                 |                                                                                    |                                 | TOTALE DOMANDE: 5            |                                         |                                 |              |                                   |                              |                             |               |

*Figura 24*

### *1.4.3 Ricerca domande*

Tramite il link "Ricerca Domanda" si può ricercare una domanda inviata o annullata tramite i seguenti parametri (figura succ.):

- Stato (Inviate, annullate);
- Tipo invio (Pagina Web, File XML);
- Protocollo*;*
- Nome File XML;
- Denominazione Azienda;
- CF Azienda / P.IVA;
- Data contratto dal;
- Data contratto al;
- Data inserimento dal;
- Data inserimento al;
- Data invio dal;
- Data invio al;
- Ente pensionistico (INPS, ex ENPALS, ex INPDAP, INPGI);
- Tipo contratto (Aziendale, Territoriale);

## **Ricerca Domande**

Nascondi criteri di ricerca delle domande Criteri di ricerca State × Tipo Invio Protocollo Denominazione Azienda CF Azienda/P.IVA 五<sub>al</sub> Data contratto dal formato gg/mm/aaaa **正**。 Data inserimento dal formato gg/mm/aaaa E al Data invio dal formato gg/mm/aaaa Ente pensionistico Tipo contratto Cerca

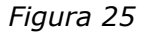

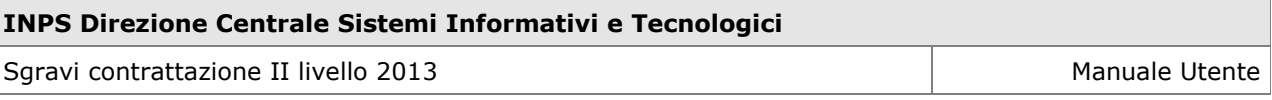

La pressione del pulsante "**Cerca**" permette la visualizzazione di una o più domande che rispondono ai criteri inseriti (figura succ.).

| Cancamerco nie xmi      |                |                            | Nascondi criteri di ricerca delle domande            |                      |                                |                                            |                                 |                     |                         |                              |                        |                                      |
|-------------------------|----------------|----------------------------|------------------------------------------------------|----------------------|--------------------------------|--------------------------------------------|---------------------------------|---------------------|-------------------------|------------------------------|------------------------|--------------------------------------|
| Gestisci domande        |                |                            |                                                      |                      |                                |                                            |                                 |                     |                         |                              |                        |                                      |
| Lista comande inviate   |                | Criteri di ricerca         |                                                      |                      |                                |                                            |                                 |                     |                         |                              |                        |                                      |
| Lista comance annullate |                | Stato                      | $\overline{\phantom{0}}$<br>Inviate                  |                      |                                |                                            |                                 |                     |                         |                              |                        |                                      |
| Ricerca domanda         |                | Tipo Invio                 | $\overline{\phantom{0}}$                             |                      |                                |                                            |                                 |                     |                         |                              |                        |                                      |
|                         |                | Protocollo                 |                                                      |                      |                                |                                            |                                 |                     |                         |                              |                        |                                      |
| Guida Utente            |                | Nome Pile XML              |                                                      |                      |                                |                                            |                                 |                     |                         |                              |                        |                                      |
| <b>Documentazione</b>   |                | Denominazione Azienda      |                                                      |                      |                                |                                            |                                 |                     |                         |                              |                        |                                      |
|                         |                | CF Azienda/P.IVA           |                                                      |                      |                                |                                            |                                 |                     |                         |                              |                        |                                      |
|                         |                | Data contratto dal         |                                                      | <b>Bill</b> at       | <b>Diff</b> ormato gg/mm/assa  |                                            |                                 |                     |                         |                              |                        |                                      |
|                         |                | Data inserimento dal       |                                                      | <b>Bill</b> at       | <b>Dill</b> formato go/mm/assa |                                            |                                 |                     |                         |                              |                        |                                      |
|                         |                | Data Invio dal             |                                                      | m.                   | <b>Dill</b> formato gg/mm/assa |                                            |                                 |                     |                         |                              |                        |                                      |
|                         |                | <b>Brite pensionistico</b> | $\overline{\phantom{a}}$                             |                      |                                |                                            |                                 |                     |                         |                              |                        |                                      |
|                         |                | Tipo contratto             | ۰                                                    |                      |                                |                                            |                                 |                     |                         |                              |                        |                                      |
|                         |                | Cerca                      |                                                      |                      |                                |                                            |                                 |                     |                         |                              |                        |                                      |
|                         |                |                            |                                                      |                      |                                |                                            |                                 |                     |                         |                              |                        |                                      |
|                         |                |                            |                                                      |                      |                                |                                            |                                 |                     |                         |                              |                        |                                      |
|                         |                |                            |                                                      |                      |                                |                                            |                                 |                     |                         |                              |                        |                                      |
|                         |                |                            | DOMANDE NELLA PAGINA NUMBRO DI DOMANDE PER PAGINA 10 | Aggiorna             |                                |                                            |                                 |                     |                         |                              |                        |                                      |
|                         | <b>DATA</b>    |                            |                                                      | <b>DENOMINAZIONE</b> |                                | <b>ENTE</b><br><b>CODICE FISCALE</b>       |                                 |                     | <b>TIPO</b>             |                              | <b>DATA</b>            |                                      |
|                         |                | SELEZIONA INSERIMENTO      | <b>NOME FILE XML</b>                                 | <b>AZIENDA</b>       | <b>PENSIONISTICO</b>           | <b>AZIENDA</b>                             | <b>TIPO</b><br><b>CONTRATTO</b> | <b>STATO</b>        | <b>INSERIMENTO</b>      | <b>PROTOCOLLO</b>            | <b>INVIO</b>           | <b>AZIONI</b>                        |
|                         | E              | 13/01/2012<br>11.15.23     |                                                      | PROVA 1              | <b>ENPALS</b>                  | PRVTNC99D29H501V                           | AZIENDALE                       | <b>PROTOCOLLATA</b> | WEB                     | INPS.0023.13/01/2012.0001010 | 13/01/2012<br>11.15.23 | $\hat{\phantom{a}}$<br>Ø             |
|                         | $\overline{E}$ | 13/01/2012<br>11.14.21     |                                                      | PROVA 1              | <b>INPS</b>                    | PRVTNC99D29H501V                           | <b>AZIENDALE</b>                | <b>PROTOCOLLATA</b> | <b>WEB</b>              | INPS.0023.13/01/2012.0001009 | 13/01/2012<br>11.14.21 | $\hat{\phantom{a}}$<br>Ø             |
|                         | 叵              | 13/01/2012<br>10.13.32     |                                                      | PROVA 1              | INPOAP                         | PRVTNC99D29H501V                           | <b>AZTENDALE</b>                | PROTOCOLLATA        | WEB                     | INPS.0023.13/01/2012.0001008 | 13/01/2012<br>10.13.32 | $\hat{\phantom{a}}$<br>Ø             |
|                         | Œ              | 12/01/2012<br>19.12.19     | 1CORRETTA_2ERRATE.XML                                | ROSSI MARIO          | ENPALS                         | SUMCRL49M12D198F TERRITORIALE PROTOCOLLATA |                                 |                     | FILE<br>STANDARD        | INPS.0023.12/01/2012.0000951 | 12/01/2012<br>19.12.24 | $\checkmark$<br>Ø                    |
|                         | $\Box$         | 12/01/2012<br>16.20.03     | 1CORRETTA_1ERRATA.XML                                | ROSSI MARIO          | <b>ENPALS</b>                  | SUMCRL49M12D198F TERRITORIALE PROTOCOLLATA |                                 |                     | FILE<br><b>STANDARD</b> | INPS.0023.12/01/2012.0000943 | 12/01/2012<br>16.20.09 | $\hat{\phantom{a}}$<br>Ø             |
|                         | $\Box$         | 12/01/2012<br>16.16.59     | 1CORRETTA_1ERRATA.XML                                | ROSSI MARIO          | <b>ENPALS</b>                  | SUMCRL49M12D198F TERRITORIALE PROTOCOLLATA |                                 |                     | FILE<br>STANDARD        | INPS.0023.12/01/2012.0000941 | 12/01/2012<br>16.17.28 | $\hat{\phantom{a}}$<br>Ø             |
|                         | 同              | 12/01/2012<br>15.53.26     | 2 DOMANDE CORRETTE.XML                               | ROSSI MARIO          | <b>ENPALS</b>                  | SUMCRL49M12D198F TERRITORIALE PROTOCOLLATA |                                 |                     | FILE<br><b>STANDARD</b> | INPS.0023.12/01/2012.0000909 | 12/01/2012<br>15.53.29 | $\hat{\phantom{a}}$<br>$\mathcal{L}$ |

*Figura 26*

## **1.5 Menu Guida Utente**

### *1.5.1 Documentazione*

Selezionando "Documentazione" dal menu "Guida Utente" si accede alla schermata in figura successiva.

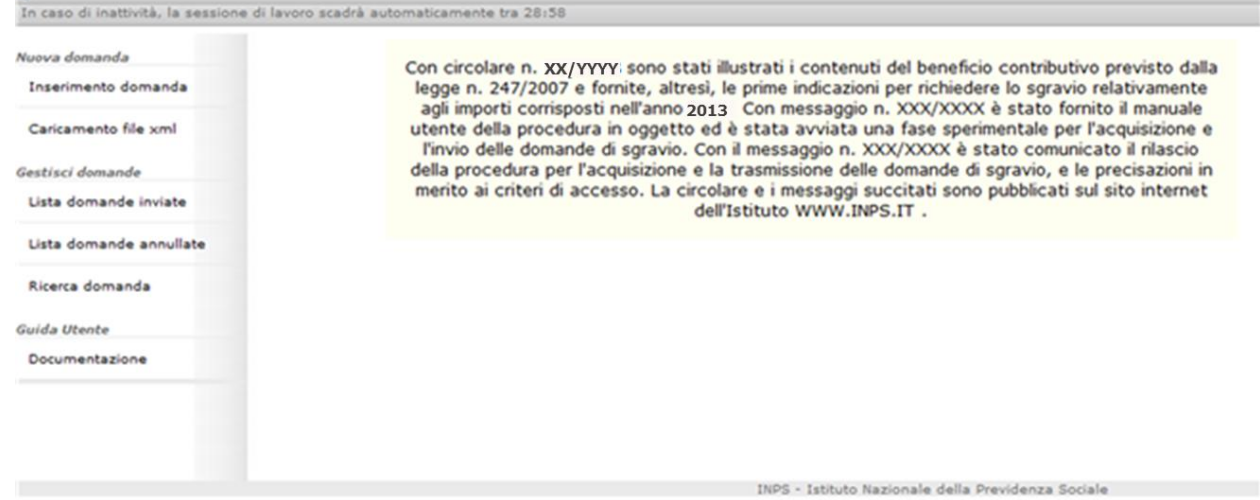

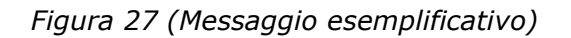

In particolare, all'interno di questa sezione l'utente potrà visualizzare le indicazioni per accedere alla documentazione associata agli Sgravi di Contrattazione di II livello per l'anno 2013, scaricabile dal sito istituzionale www.inps.it

## **1.6 E-mail di notifica: domanda tramite pagina web**

Il sistema procederà all'invio di e-mail di notifica dell'esito della sottomissione della domanda come descritto di seguito.

## *1.6.1 Corretto invio della domanda*

La corretta sottomissione della domanda (vedi Par. [1.3.1.2](#page-37-0)) sarà comunicata con una email ai seguenti destinatari:

- 1. Trasmittente (il cui indirizzo e-mail viene specificato all'interno della domanda);
- 2. Azienda (il cui indirizzo e-mail viene specificato all'interno della domanda).

## *1.6.2 Annullamento domanda inviata*

Nel caso in cui una domanda inviata venga annullata, la procedura ne darà comunicazione con una e-mail ai seguenti destinatari:

- 1. Trasmittente (il cui indirizzo e-mail viene specificato all'interno della domanda);
- 2. Azienda (il cui indirizzo e-mail viene specificato all'interno della domanda).

## *1.6.3 Protocollazione della domanda*

Per ogni singola domanda correttamente sottomessa, la procedura darà comunicazione dell'avvenuta protocollazione inviando una e-mail ai seguenti destinatari:

- 1. Trasmittente (il cui indirizzo e-mail viene specificato all'interno della domanda);
- 2. Azienda (il cui indirizzo e-mail viene specificato all'interno della domanda).

## *1.6.4 Lista aziende ammesse al beneficio*

A valle dell'elaborazione della lista definitiva delle aziende, la procedura ne darà comunicazione per ogni singola domanda inviata inviando una e-mail ai seguenti destinatari:

- 1. Trasmittente (il cui indirizzo e-mail viene specificato all'interno della domanda);
- 2. Azienda (il cui indirizzo e-mail viene specificato all'interno della domanda).

## **1.7 E-mail di notifica: domanda tramite file xml**

Il sistema procederà all'invio di e-mail di notifica dell'esito della sottomissione della domanda come descritto di seguito.

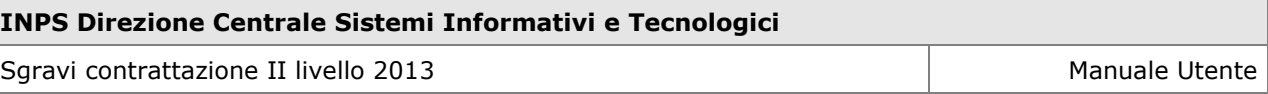

### *1.7.1 Superamento controlli formali sul file e controlli di coerenza bloccanti su tutte le domande*

Il corretto caricamento del file e l'invio delle domande corrette (vedi paragrafo [1.3.2.2](#page-44-0) – *Caso 1*) saranno comunicati inviando una e-mail per ogni domanda presente all'interno del file xml ai seguenti destinatari:

- 1. Utente che ha effettuato l'accesso alla procedura;
- 2. Trasmittente (il cui indirizzo e-mail viene specificato all'interno del file xml);
- 3. Azienda (il cui indirizzo e-mail viene specificato all'interno della domanda all'interno del file xml).

## *1.7.2 Mancato superamento dei controlli formali sul file*

Nel caso in cui il file xml non abbia superato i controlli formali, (vedi paragrafo [1.3.2.2](#page-44-0) – *Caso 2*), la procedura ne darà comunicazione con una e-mail all'utente che ha effettuato l'accesso alla procedura.

### *1.7.3 Superamento controlli formali sul file e mancato superamento dei controlli di coerenza bloccanti su alcune domande*

Nel caso in cui il file xml caricato superi i controlli formali e presenti al suo interno domande corrette a domande che non superano i controlli di coerenza bloccanti (vedi paragrafo [1.3.2.2](#page-44-0) – *Caso 3*), la procedura ne darà comunicazione come descritto di seguito:

- Per ogni domanda corretta presente all'interno del file xml, sarà inviata una email per comunicare il corretto invio della domanda ai seguenti destinatari:
	- 1. Utente che ha effettuato l'accesso alla procedura;
	- 2. Trasmittente (il cui indirizzo e-mail viene specificato all'interno del file xml);
	- 3. Azienda (il cui indirizzo e-mail viene specificato all'interno della domanda all'interno del file xml).
- Per ogni domanda che non supera i controlli di coerenza presente all'interno del file xml, sarà inviata una e-mail per comunicare il mancato invio della domanda ai seguenti destinatari:
	- 1. Utente che ha effettuato l'accesso alla procedura;
	- 2. Trasmittente (il cui indirizzo e-mail viene specificato all'interno del file xml);
	- 3. Azienda (il cui indirizzo e-mail viene specificato all'interno della domanda all'interno del file xml).

### *1.7.4 Superamento controlli formali sul file e mancato superamento dei controlli di coerenza bloccanti su tutte le domande*

Nel caso in cui il file xml caricato superi i controlli formali ma presenti al suo interno tutte domande che non superano i controlli di coerenza bloccanti (vedi paragrafo [1.3.2.2](#page-44-0) – *Caso 4*), la procedura ne darà comunicazione come descritto di seguito:

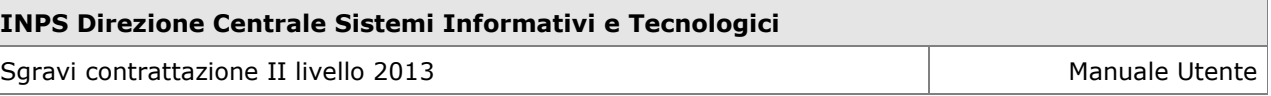

- Per ogni domanda che non supera i controlli presente all'interno del file xml, sarà inviata una e-mail per comunicare il mancato invio della domanda ai seguenti destinatari:
	- 1. Utente che ha effettuato l'accesso alla procedura;
	- 2. Trasmittente (il cui indirizzo e-mail viene specificato all'interno del file xml);
	- 3. Azienda (il cui indirizzo e-mail viene specificato all'interno della domanda all'interno del file xml).
- Al fine di comunicare l'invalidazione del file xml (perché contenente solo domande che non superano i controlli), la procedura ne darà comunicazione con una e-mail all'utente che ha effettuato l'accesso alla procedura.

## *1.7.5 Annullamento domanda inviata*

Nel caso in cui una domanda inviata venga annullata, la procedura ne darà comunicazione con una e-mail ai seguenti destinatari:

- 1. Trasmittente (il cui indirizzo e-mail viene specificato all'interno del file xml);
- 2. Azienda (il cui indirizzo e-mail viene specificato all'interno della domanda all'interno del file xml).

## *1.7.6 Protocollazione della domanda*

Per ogni singola domanda correttamente sottomessa, la procedura darà comunicazione dell'avvenuta protocollazione inviando una e-mail ai seguenti destinatari:

- 1. Trasmittente (il cui indirizzo e-mail viene specificato all'interno del file xml);
- 2. Azienda (il cui indirizzo e-mail viene specificato all'interno della domanda all'interno del file xml).

## *1.7.7 Lista Aziende ammesse al beneficio*

A valle dell'elaborazione della lista definitiva delle aziende, la procedura ne darà comunicazione per ogni singola domanda inviata inviando una e-mail ai seguenti destinatari:

- 1. Trasmittente (il cui indirizzo e-mail viene specificato all'interno del file xml);
- 2. Azienda (il cui indirizzo e-mail viene specificato all'interno della domanda all'interno del file xml).

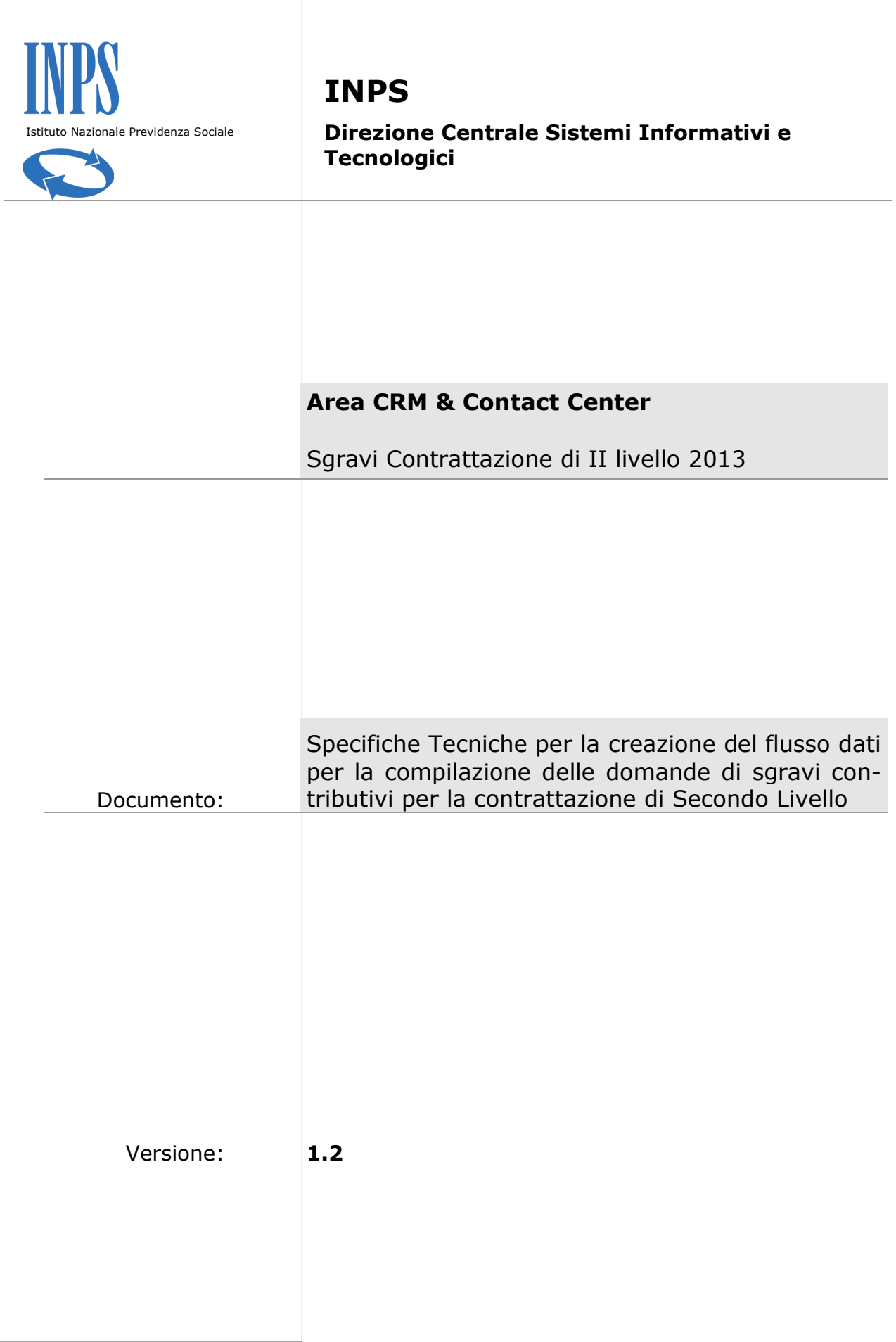

## **Contenuti del documento:**

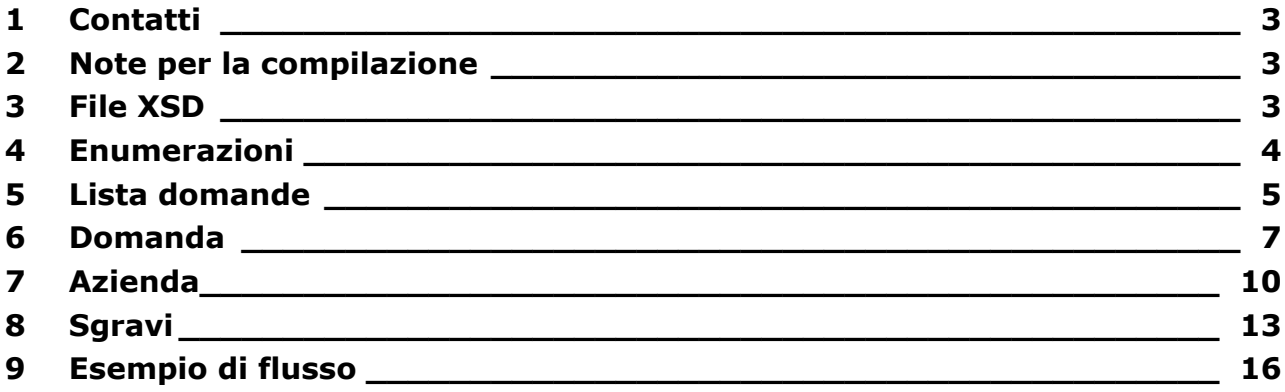

## <span id="page-56-0"></span>**1 Contatti**

Si prega di inviare eventuali segnalazioni o richieste di chiarimento all'indirizzo e-mail

*SgraviContrattazione.IILivello@inps.it*

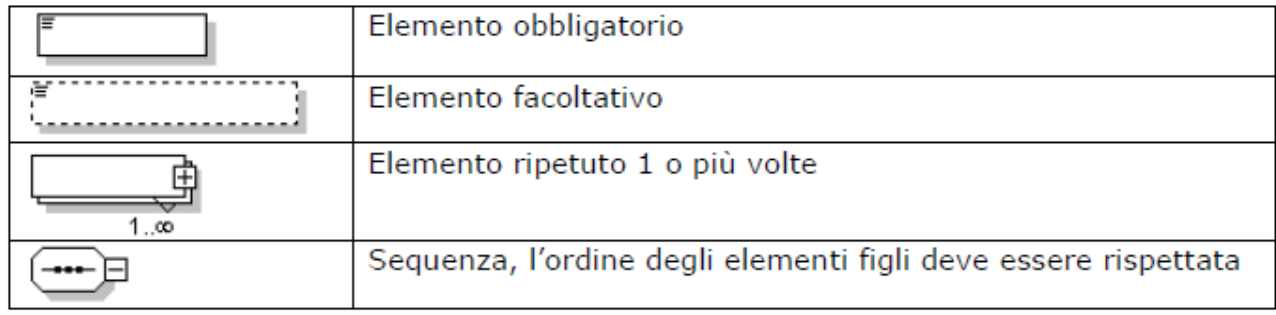

## *Legenda*

## <span id="page-56-1"></span>**2 Note per la compilazione**

1. Per campo obbligatorio si intende che deve obbligatoriamente contenere un valore

2. Il separatore per i numeri decimali è il punto (.) esempio *150000.50*

3. In fase di compilazione del file XML considerare che il limite massimo permesso in fase di upload é di 1 Mb.

## <span id="page-56-2"></span>**3 File XSD**

Dal portale dell'INPS è possibile scaricare il file xsd per rendere più agevole la scrittura del file

XML; si consiglia di utilizzare un editor di file xml che possa essere di supporto nella

compilazione.

## <span id="page-57-0"></span>**4 Enumerazioni**

Per semplificare inserimento sono stati definiti dei tipi di dati specifici, in modo da guidare l'inserimento.

### **Anno**

Tipo restriction of **xs:string**

Usato da elementi ListaDomande/Domanda/Sgravi/Complessivo/Anno ListaDomande/Domanda/Sgravi/Datore/Anno ListaDomande/Domanda/Sgravi/Lavoratore/Anno

Valori che può assumere enumeration 2013

## **Ente**

Tipo restriction of **xs:string** Usato da element ListaDomande/Domanda/EntePensionistico

Valori che può assumere

enumeration INPS enumeration exENPALS enumeration exINPDAP enumeration INPGI

## **Percentuale**

Tipo restriction of **xs:decimal** Usato da Attributo ListaDomande/Domanda/Sgravi/@id Valori che può assumere enumeration 2.25

## **Tipo Azienda**

Tipo restriction of **xs:string** Usato da element ListaDomande/Domanda/Azienda/TipoAzienda enumeration DM enumeration AGRICOLI enumeration NON INPS

## **Tipo Contratto**

Tipo restriction of **xs:string**

Usato da element ListaDomande/Domanda/TipoContratto Valori che può assumere enumeration AZIENDALE enumeration TERRITORIALE

## <span id="page-58-0"></span>**5 Lista domande**

Diagramma

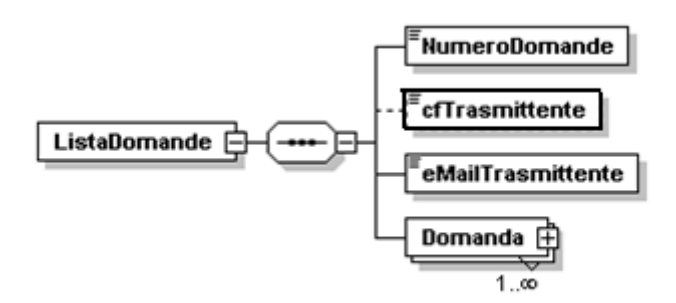

Nodo figlio NumeroDomande cfTrasmittente eMailTrasmittente Domanda

### elemento **ListaDomande/NumeroDomande**

diagramma

NumeroDomande

Numero totale delle domande

### elemento **ListaDomande/cfTrasmittente**

diagramma

**cfTrasmittente** 

Codice fiscale del Trasmittente del file XML

### elemento **ListaDomande/eMailTrasmittente**

diagramma

.<br>eMailTrasmittente

Indirizzo e-mail del Trasmittente del file XML

## <span id="page-60-0"></span>**6 Domanda**

Diagramma

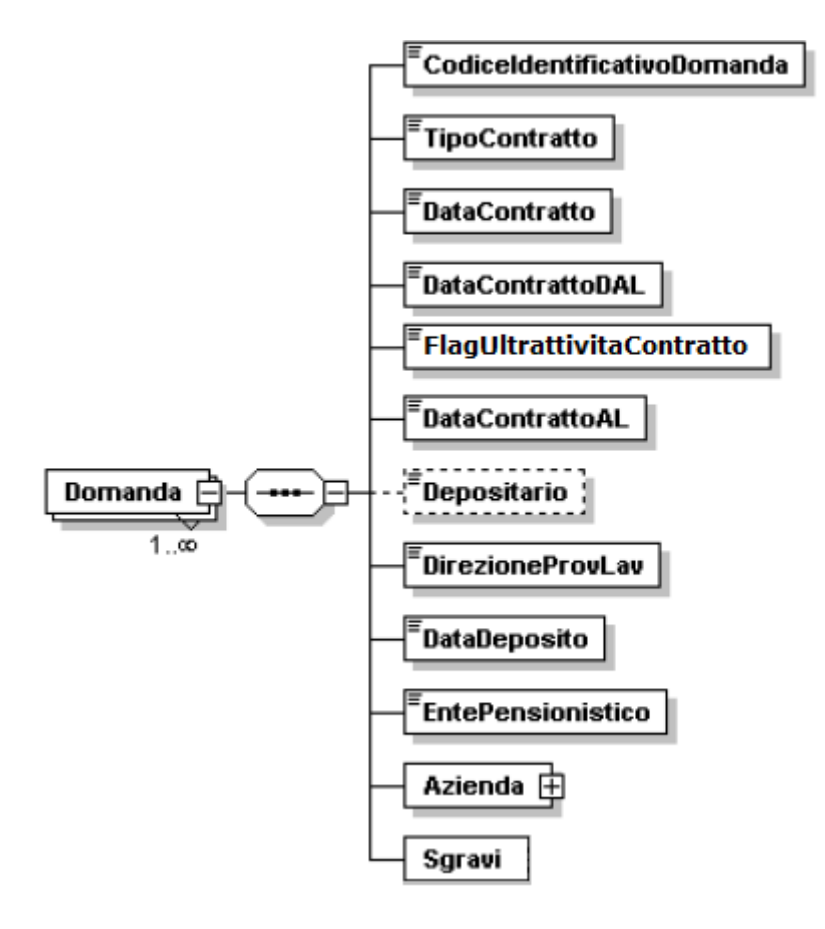

Nodo figlio CodiceIdentificativoDomanda

TipoContratto

DataContratto

DataContrattoDAL

FlagUltrattivitaContratto

DataContrattoAL

Depositario

DirezioneTerrLav

DataDeposito

EntePensionistico

Azienda

Sgravi

#### elemento **ListaDomande/Domanda/ProgressivoDomanda**

diagramma

CodiceIdentificativoDomanda

Codice identificativo della domanda

#### elemento **ListaDomande/Domanda/TipoContratto**

diagramma

TipoContratto

Tipo di contratto sottoscritto

Tipo **Sono ammessi i valori dell'enumerazione TipoContratto**

### elemento **ListaDomande/Domanda/DataContratto**

diagramma

*.*<br>DataContratto

Data del contratto

#### elemento **ListaDomande/Domanda/DataContrattoDAL**

diagramma

**DataContrattoDAL** 

Data validità contratto DAL

#### elemento **ListaDomande/Domanda/FlagUltrattivitaContratto**

diagramma

FlagUltrattivitaContratto

Flag per ultrattività del contratto

### elemento **ListaDomande/Domanda/DataContrattoAL**

diagramma

。<br>DataContrattoAL

Data validità contratto AL

#### elemento **ListaDomande/Domanda/Depositario**

diagramma

Depositario

Depositario del contratto

### elemento **ListaDomande/Domanda/DirezioneTerrLav**

<sup>r</sup>DirezioneTerr Lav

diagramma

Direzione Territoriale del Lavoro

### elemento **ListaDomande/Domanda/DataDeposito**

diagramma

<sup>=</sup>DataDeposito

Data deposito del contratto

### elemento **ListaDomande/Domanda/EntePensionistico**

diagramma

**EntePensionistico** 

Ente pensionistico dell'azienda

Tipo **Sono ammessi i valori dell'enumerazione Ente**

# <span id="page-63-0"></span>**7 Azienda**

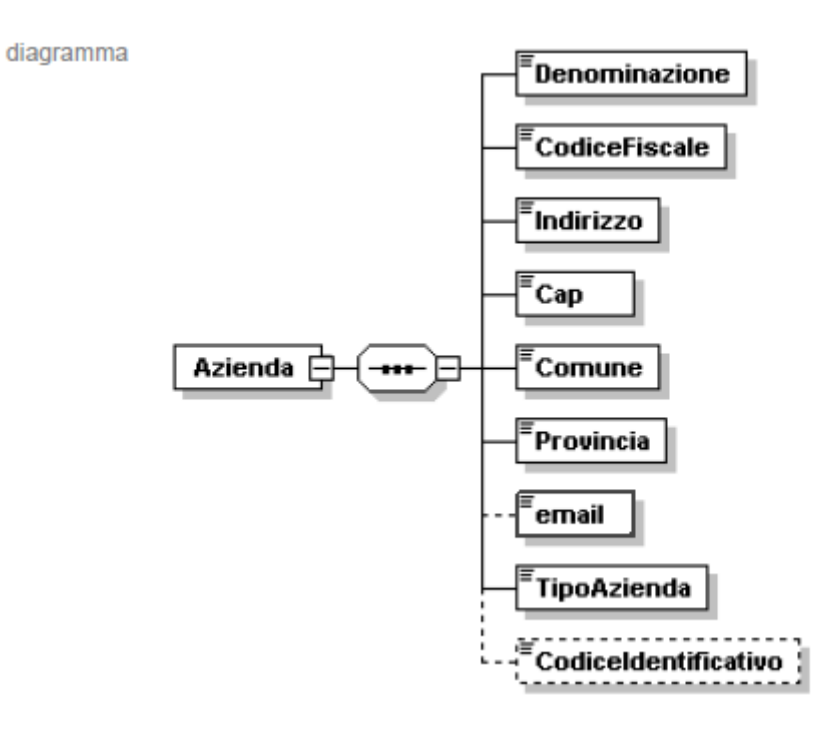

Nodo figlio Denominazione CodiceFiscale Indirizzo Cap Comune Provincia email

TipoAzienda

Codice Identificativo

### elemento **ListaDomande/Domanda/Azienda/Denominazione**

diagramma

Denominazione

Denominazione Azienda

#### elemento **ListaDomande/Domanda/Azienda/CodiceFiscale**

diagramma CodiceFiscale

Codice Fiscale dell' Azienda

#### elemento **ListaDomande/Domanda/Azienda/Indirizzo**

diagramma

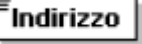

Indirizzo

#### elemento **ListaDomande/Domanda/Azienda/Cap**

diagramma

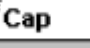

Codice avviamento postale

#### elemento **ListaDomande/Domanda/Azienda/Comune**

diagramma

Comune

Comune

### elemento **ListaDomande/Domanda/Azienda/Provincia**

diagramma

.<br>Provincia

Provincia

### elemento **ListaDomande/Domanda/Azienda/email**

diagramma

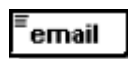

Indirizzo e-mail dell'azienda

#### elemento **ListaDomande/Domanda/Azienda/TipoAzienda**

diagramma

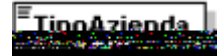

Tipo **Sono ammessi i valori dell'enumerazione TipoAzienda**

### elemento **ListaDomande/Domanda/Azienda/CodiceIdentificativo**

diagramma

 $\epsilon$  Codiceldentificativo 

 Codice univoco dell'azienda, Matricola INPS oppure Codice Azienda Agricoli, nel caso l'ente pensionistico non sia INPS il campo non è obbligatorio

## <span id="page-66-0"></span>**8 Sgravi**

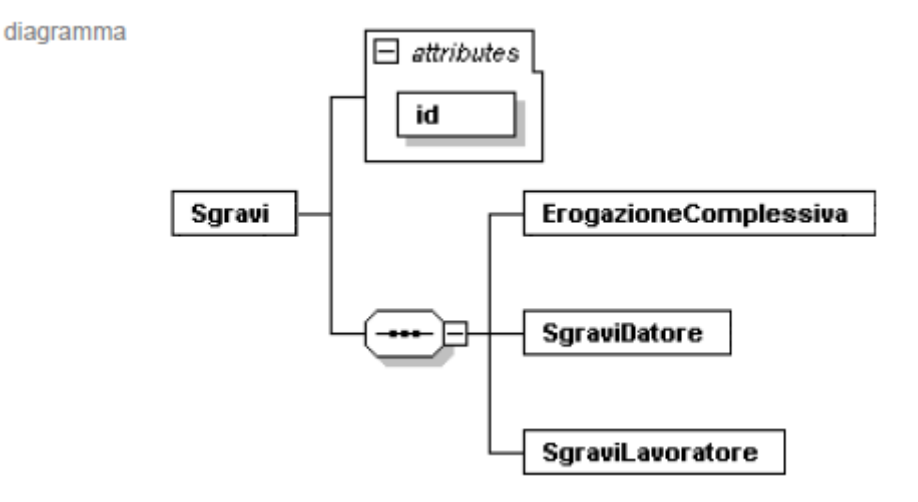

#### attributo **ListaDomande/Domanda/Sgravi/@id**

Tipo **Sono ammessi i valori dell'enumerazione Percentuale**

## *Erogazione Complessiva*

diagramma

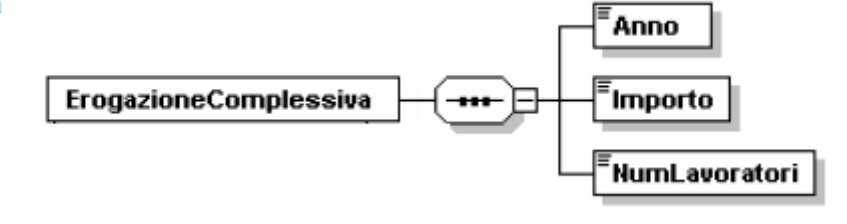

Nodo figlio **Anno, Importo, NumLavoratori**

### elemento **ListaDomande/Domanda/Sgravi/ErogazioneComplessiva//Anno**

diagramma

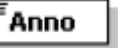

Anno di riferimento

Tipo **Sono ammessi i valori dell'enumerazione Anno**

elemento **ListaDomande/Domanda/Sgravi/ErogazioneComplessiva/Importo**

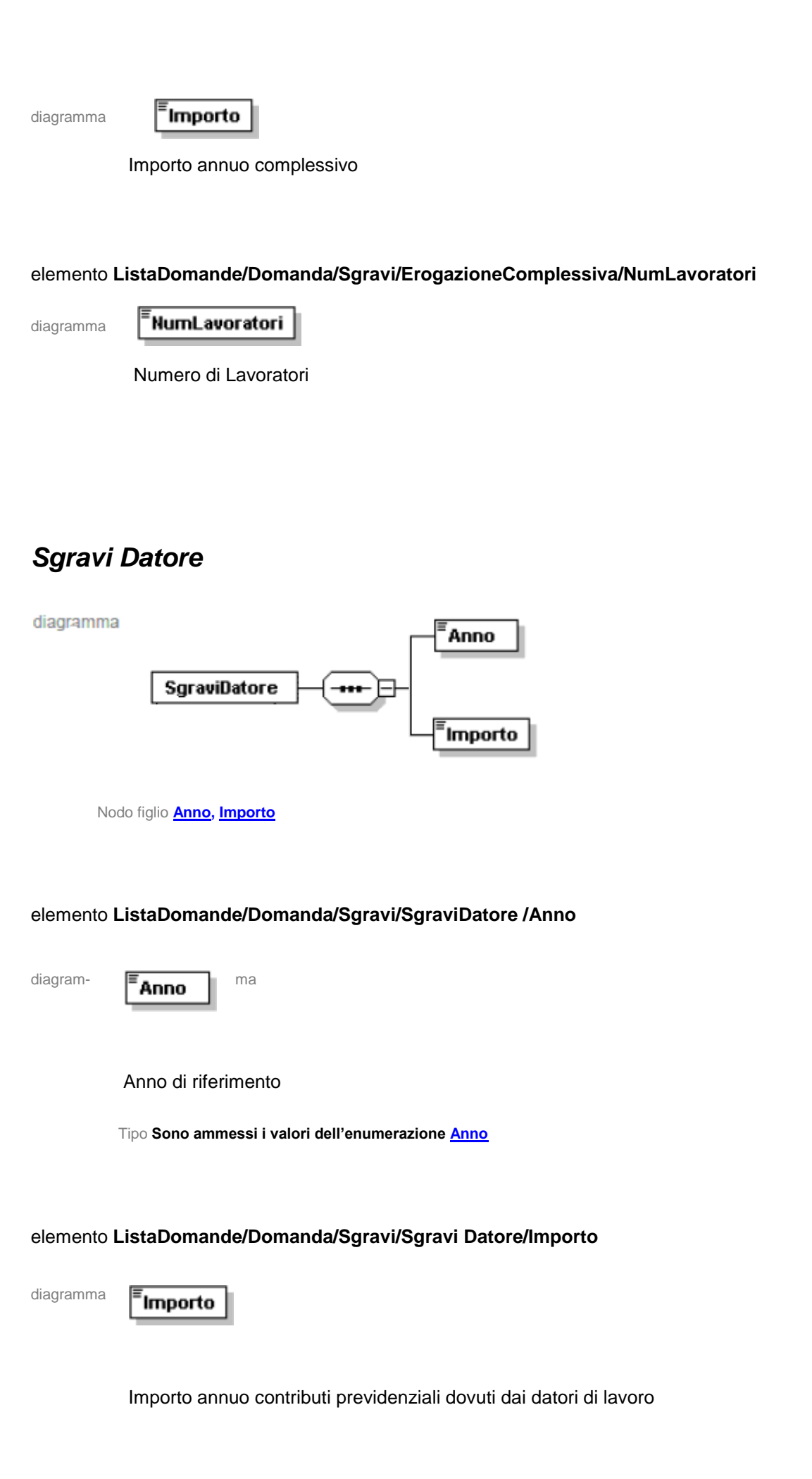

# *Sgravi Lavoratore*

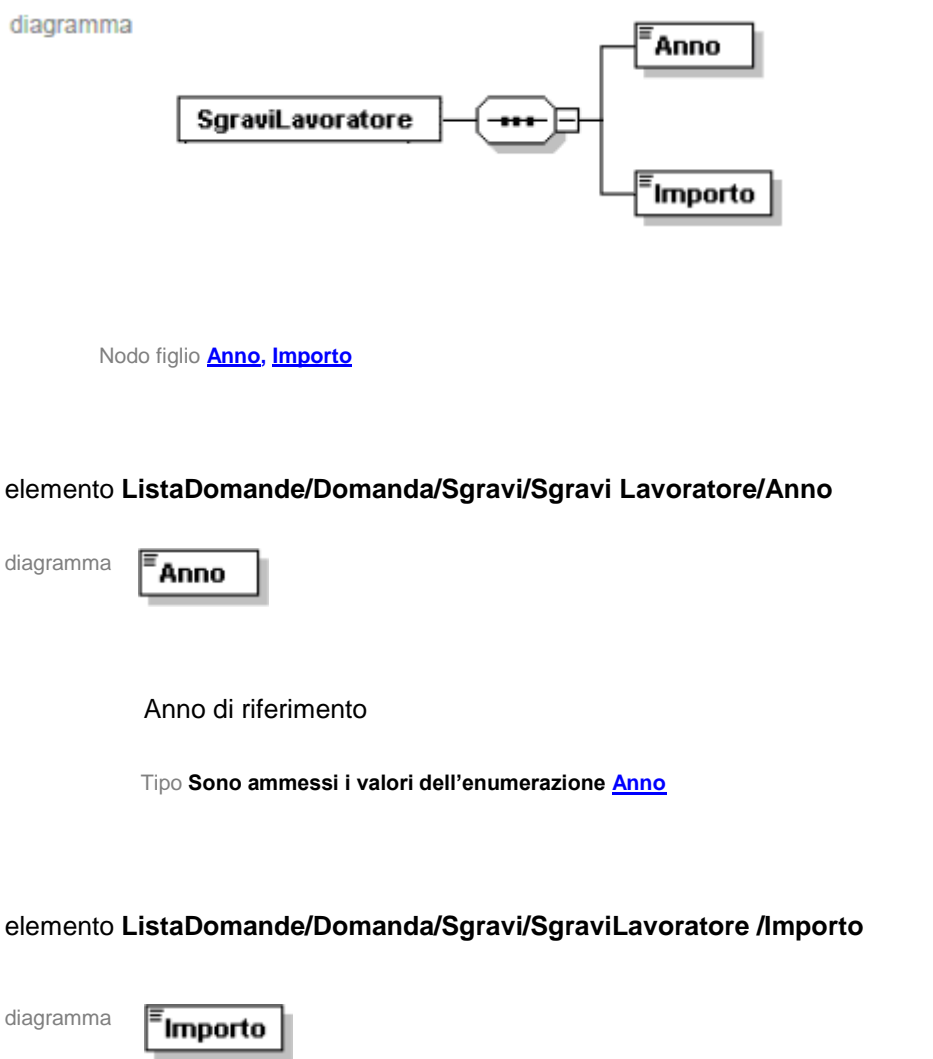

sgravio sulla quota di contribuzione previdenziali a carico del lavoratore

## <span id="page-69-0"></span>**9 Esempio di flusso**

```
<?xml version="1.0" encoding="UTF-8"?>
<ListaDomande xsi:noNamespaceSchemaLocation="SchemaSgravi.xsd" 
xmlns:xsi="http://www.w3.org/2001/XMLSchema-instance">
<NumeroDomande>1</NumeroDomande>
<cfTrasmittente>CRTDNL84T07F839Q</cfTrasmittente>
<eMailTrasmittente>m.iii@confartigianatobologna.it</eMailTrasmittente>
       <Domanda>
              <CodiceIdentificativoDomanda>1</CodiceIdentificativoDomanda>
              <TipoContratto>TERRITORIALE</TipoContratto>
              <DataContratto>17/10/2005</DataContratto>
              <DataContrattoDAL>01/11/2005</DataContrattoDAL>
              <FlagUltrattivitaContratto>true</FlagUltrattivitaContratto>
              <DataContrattoAL>10/11/2005</DataContrattoAL>
              <DirezioneTerrLav>BOLOGNA</DirezioneTerrLav>
             <DataDeposito>10/11/2012</DataDeposito>
              <EntePensionistico> INPGI </EntePensionistico>
              <Azienda>
                    <Denominazione>CANZANESE CLAUDIA</Denominazione>
                    <CodiceFiscale>SLMCRL49M12D198F</CodiceFiscale>
                    <Indirizzo>VIA MAZZINI, 142/A</Indirizzo>
                    <Cap>40138</Cap>
                    <Comune>BOLOGNA</Comune>
                    <Provincia>BO</Provincia>
                    <email>prova@inps.it</email>
                    <TipoAzienda>NON INPS</TipoAzienda>
                    <CodiceIdentificativo>4937254132</CodiceIdentificativo>
              </Azienda>
              <Sgravi id="2.25">
                    <ErogazioneComplessiva>
                           <Anno>2013</Anno>
                           <Importo>1000.00</Importo>
                           <NumLavoratori>50</NumLavoratori>
                    </ErogazioneComplessiva>
                    <SgraviDatore>
                           <Anno>2013</Anno>
                           <Importo>250.00</Importo>
                    </SgraviDatore>
                    <SgraviLavoratore>
                           <Anno>2013</Anno>
                           <Importo>94.00</Importo>
                    </SgraviLavoratore>
              </Sgravi>
       </Domanda>
</ListaDomande>
```
This XML file does not appear to have any style information associated with it. The document tree is shown below.

```
< ! -edited with XMLSpy v2007 (http://www.altova.com) by Administrator (INPS)
--<xs:schema xmlns="" xmlns:xs="http://www.w3.org/2001/XMLSchema"
xmlns:msdata="urn:schemas-microsoft-com:xml-msdata" id="SchemaSgravi">
 <xs:element name="ListaDomande">
   <xs:complexType>
    <xs:sequence>
      <xs:element name="NumeroDomande" type="xs:integer"/>
      <xs:element name="cfTrasmittente" minOccurs="1" msdata:Ordinal="0">
        <xs:simpleType>
         <xs:restriction base="xs:string">
           <xs:maxLength value="16"/>
          </xs:restriction>
        </xs:simpleType>
      </xs:element>
      <xs:element name="eMailTrasmittente" msdata:Ordinal="1">
        <xs:simpleType>
         <xs:restriction base="xs:string">
           <xs:maxLength value="50"/>
           <xs:minLength value="1"/>
         </xs:restriction>
        </xs:simpleType>
      </xs:element>
      <xs:element name="Domanda" maxOccurs="unbounded">
        <xs:complexType>
          <xs:sequence>
           <xs:element name="CodiceIdentificativoDomanda"/>
           <xs:element name="TipoContratto" type="TipoContratto"
           msdata:Ordinal="2"/>
           <xs:element name="DataContratto" msdata:Ordinal="3">
             <xs:simpleType>
              <xs:restriction base="xs:string">
                <xs:length value="10"/>
              </xs:restriction>
             </xs:simpleType>
           </xs:element>
           <xs:element name="DataContrattoDAL" msdata:Ordinal="4">
             <xs:simpleType>
              <xs:restriction base="xs:string">
                <xs:length value="10"/>
              </xs:restriction>
             </xs:simpleType>
           </xs:element>
           <xs:element name="FlagUltrattivitaContratto" msdata:Ordinal="5">
             <xs:simpleType>
               <xs:restriction base="xs:boolean"></xs:restriction>
             </xs:simpleType>
           </xs:element>
           <xs:element name="DataContrattoAL" msdata:Ordinal="6">
             <xs:simpleType>
              <xs:restriction base="xs:string">
                <xs:length value="10"/>
               </xs:restriction>
             </xs:simpleType>
           </xs:element>
```
30/06/14 www.inps.it/MessaggiZIP/Messaggio numero 5613 del 26-06-2014\_Allegato n 9.xsd

```
<xs:element name="Depositario" minOccurs="0" msdata:Ordinal="7">
 <xs:simpleType>
   <xs:restriction base="xs:string">
     <xs:minLength value="1"/>
     <xs:maxLength value="50"/>
   </xs:restriction>
 </xs:simpleType>
</xs:element>
<xs:element name="DirezioneTerrLav" msdata:Ordinal="8">
 <xs:simpleType>
   <xs:restriction base="xs:string">
     <xs:maxLength value="50"/>
   </xs:restriction>
 </xs:simpleType>
</xs:element>
<xs:element name="DataDeposito" msdata:Ordinal="9">
 <xs:simpleType>
   <xs:restriction base="xs:string">
     <xs:length value="10"/>
   </xs:restriction>
 </xs:simpleType>
</xs:element>
<xs:element name="EntePensionistico" type="Ente" msdata:Ordinal="10"/>
<xs:element name="Azienda">
 <xs:complexType>
   <xs:sequence>
     <xs:element name="Denominazione">
      <xs:simpleType>
        <xs:restriction base="xs:string">
         <xs:minLength value="1"/>
         <xs:maxLength value="50"/>
        </xs:restriction>
      </xs:simpleType>
     </xs:element>
     <xs:element name="CodiceFiscale">
      <xs:simpleType>
        <xs:restriction base="xs:string">
          <xs:minLength value="11"/>
          <xs:maxLength value="16"/>
        </xs:restriction>
      </xs:simpleType>
     </xs:element>
     <xs:element name="Indirizzo">
      <xs:simpleType>
        <xs:restriction base="xs:string">
          <xs:minLength value="1"/>
         <xs:maxLength value="50"/>
        </xs:restriction>
      </xs:simpleType>
     </xs:element>
     <xs:element name="Cap">
      <xs:simpleType>
        <xs:restriction base="xs:string">
          <xs:length value="5"/>
        </xs:restriction>
      </xs:simpleType>
     </xs:element>
     <xs:element name="Comune">
      <xs:simpleType>
        <xs:restriction base="xs:string">
          <xs:maxLength value="50"/>
```
30/06/14 www.inps.it/MessaggiZIP/Messaggio numero 5613 del 26-06-2014\_Allegato n 9.xsd

```
<xs:minLength value="1"/>
        </xs:restriction>
      </xs:simpleType>
     </xs:element>
     <xs:element name="Provincia">
      <xs:simpleType>
        <xs:restriction base="xs:string">
         <xs:length value="2"/>
        </xs:restriction>
      </xs:simpleType>
     </xs:element>
     <xs:element name="email" minOccurs="1" nillable="false">
      <xs:simpleType>
        <xs:restriction base="xs:string">
         <xs:maxLength value="50"/>
         <xs:minLength value="1"/>
        </xs:restriction>
      </xs:simpleType>
     </xs:element>
     <xs:element name="TipoAzienda" type="TipoAzienda"/>
     <xs:element name="CodiceIdentificativo" type="xs:string"
    minOccurs="0"/>
   </xs:sequence>
 </xs:complexType>
</xs:element>
<xs:element name="Sgravi" maxOccurs="1">
 <xs:complexType>
   <xs:sequence>
     <xs:element name="ErogazioneComplessiva" maxOccurs="1">
      <xs:complexType>
        <xs:sequence>
          <xs:element name="Anno">
           <xs:simpleType>
             <xs:restriction base="Anno"/>
           </xs:simpleType>
          </xs:element>
          <xs:element name="Importo" type="xs:string"/>
          <xs:element name="NumLavoratori" type="xs:string"/>
        \langle xs:sequence \rangle</xs:complexType>
     </xs:element>
     <xs:element name="SgraviDatore" maxOccurs="1">
      <xs:complexType>
        <xs:sequence>
         <xs:element name="Anno" type="Anno"/>
          <xs:element name="Importo" type="xs:string"/>
        </xs:sequence>
      </xs:complexType>
     </xs:element>
     <xs:element name="SgraviLavoratore" maxOccurs="1">
      <xs:complexType>
        <xs:sequence>
          <xs:element name="Anno" type="Anno"/>
         <xs:element name="Importo" type="xs:string"/>
        </xs:sequence>
      </xs:complexType>
     </xs:element>
   </xs:sequence>
   <xs:attribute name="id" type="Percentuale" use="required"/>
 </xs:complexType>
</xs:element>
```

```
</xs:sequence>
        </xs:complexType>
        <xs:unique name="UnSoloCodiceIdentificativoDomanda">
         <xs:selector xpath=".//Domanda"/>
         <xs:field xpath="@CodiceIdentificativoDomanda"/>
        </xs:unique>
      </xs:element>
    </xs:sequence>
   </xs:complexType>
 </xs:element>
 <xs:simpleType name="TipoContratto">
   <xs:restriction base="xs:string">
    <xs:enumeration value="AZIENDALE"/>
    <xs:enumeration value="TERRITORIALE"/>
   </xs:restriction>
 </xs:simpleType>
 <xs:simpleType name="TipoAzienda">
   <xs:restriction base="xs:string">
    <xs:enumeration value="DM"/>
    <xs:enumeration value="AGRICOLI"/>
    <xs:enumeration value="NON INPS"/>
   </xs:restriction>
 </xs:simpleType>
 <xs:simpleType name="Anno">
   <xs:restriction base="xs:string">
    <xs:enumeration value="2013"/>
   </xs:restriction>
 </xs:simpleType>
 <xs:simpleType name="Ente">
   <xs:restriction base="xs:string">
    <xs:enumeration value="INPS"/>
    <xs:enumeration value="exENPALS"/>
    <xs:enumeration value="exINPDAP"/>
    <xs:enumeration value="INPGI"/>
   </xs:restriction>
 </xs:simpleType>
 <xs:simpleType name="Percentuale">
   <xs:restriction base="xs:decimal">
    <xs:enumeration value="2.25"/>
   </xs:restriction>
 </xs:simpleType>
</xs:schema>
```